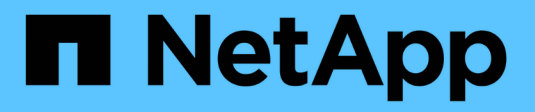

## **Documentación de XCP de NetApp** XCP

NetApp March 14, 2024

This PDF was generated from https://docs.netapp.com/es-es/xcp/index.html on March 14, 2024. Always check docs.netapp.com for the latest.

# Tabla de contenidos

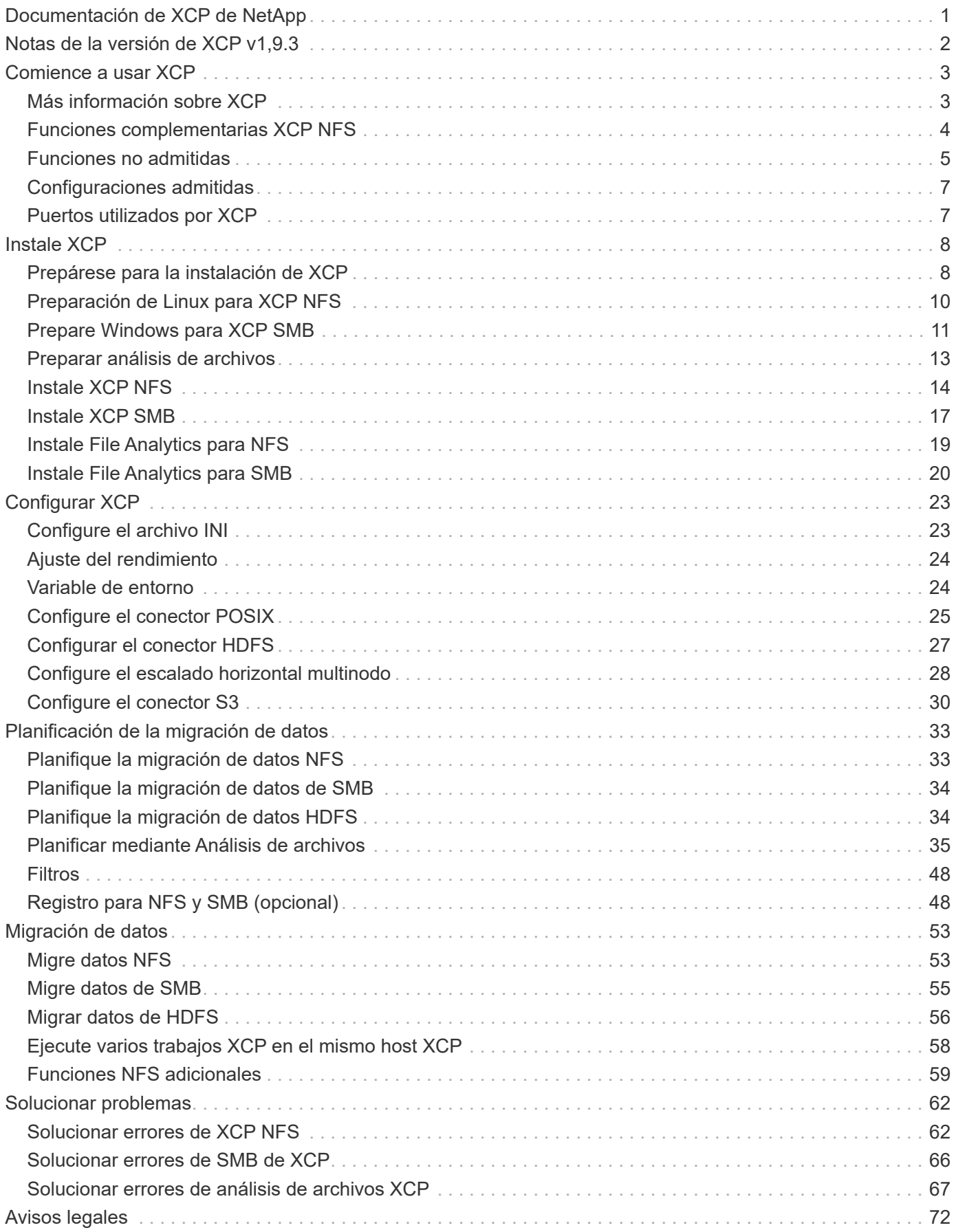

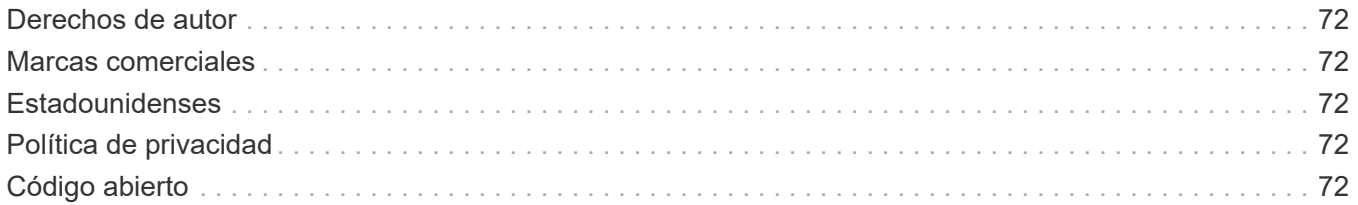

# <span id="page-3-0"></span>**Documentación de XCP de NetApp**

# <span id="page-4-0"></span>**Notas de la versión de XCP v1,9.3**

La ["Notas de la versión de XCP v1,9.3"](https://library.netapp.com/ecm/ecm_download_file/ECMLP2886695) describa las nuevas funciones, las notas de actualización, los problemas solucionados, las limitaciones conocidas y los problemas conocidos.

Debe iniciar sesión en el sitio de soporte de NetApp para acceder a las notas de la versión.

# <span id="page-5-0"></span>**Comience a usar XCP**

## <span id="page-5-1"></span>**Más información sobre XCP**

XCP de NetApp es un software basado en clientes que permite migraciones de datos escalables y de alto rendimiento para migraciones de datos escalables y de NetApp a NetApp y análisis de archivos. XCP se ha diseñado para escalar y lograr un mayor rendimiento utilizando todos los recursos disponibles del sistema para gestionar conjuntos de datos de gran volumen y migraciones de datos de alto rendimiento. XCP le ayuda a obtener una visibilidad completa del sistema de archivos con la opción de generar informes de clientes. Gracias a las capacidades de compatibilidad y formato, puede personalizar los informes para que se adapten a las necesidades de generación de informes.

Utilice XCP para sistemas NFS o SMB como una de las siguientes soluciones:

- Solución de migración
- Solución de análisis de archivos

XCP es un software de línea de comandos disponible en un único paquete que admite protocolos NFS y SMB. XCP está disponible como binario de Linux para conjuntos de datos NFS y está disponible como ejecutable de Windows para conjuntos de datos SMB.

XCP File Analytics es un software basado en host que detecta recursos compartidos de archivos, ejecuta análisis en el sistema de archivos y proporciona un panel para el análisis de archivos. XCP File Analytics funciona tanto para sistemas de NetApp como de terceros y se ejecuta en hosts Linux o Windows para proporcionar análisis para los sistemas de archivos exportados NFS y SMB. El binario de la interfaz gráfica de usuario de análisis de archivos se incluye en el paquete único que admite los protocolos NFS y SMB.

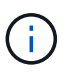

El binario XCP está firmado por código. Para obtener más información, consulte el README en NETAPP\_XCP\_<version>.tgz.

La CLI de XCP es robusta. Para obtener más información, descargue *XCP Reference* en ["Sitio XCP"](https://xcp.netapp.com/).

**Flujo de trabajo XCP**

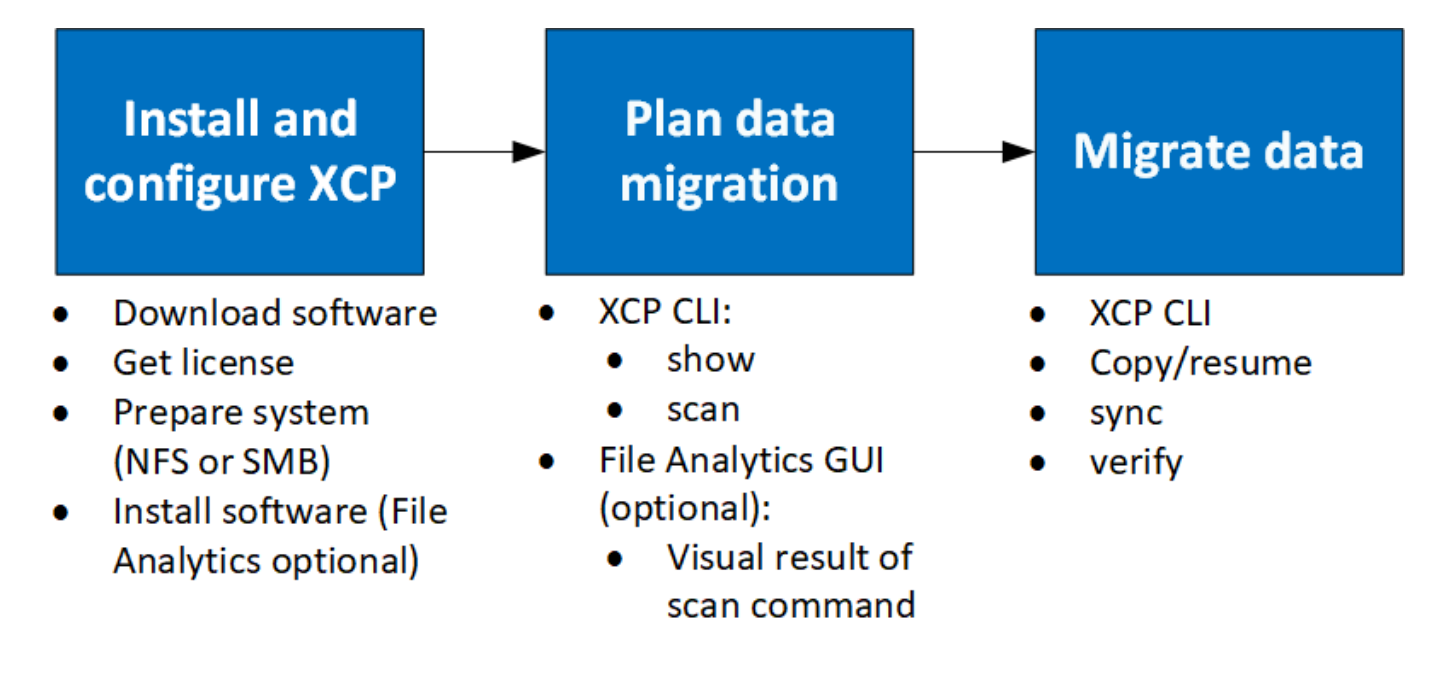

## <span id="page-6-0"></span>**Funciones complementarias XCP NFS**

Las funciones complementarias de XCP NFS admiten el uso de conectores POSIX y HDFS, mejoran la seguridad y admiten el uso de arquitectura de escalado horizontal para acelerar las migraciones de datos.

### **Soporte para NFSv4**

Cuando solo habilita NFSv4 en los volúmenes de origen, destino y catálogo en el centro de datos, puede utilizar la ruta POSIX en lugar de la ruta de exportación para migrar los datos. Para utilizar la ruta POSIX, primero debe montar los volúmenes de origen, destino y catálogo en el sistema host que ejecuta XCP y, a continuación, utilizar la ruta de acceso de archivo POSIX para proporcionar el origen y el destino a XCP. Consulte ["Configure el conector POSIX".](#page-27-0)

- $\left(\begin{smallmatrix} 1 \ 1 \end{smallmatrix}\right)$
- La compatibilidad con NFSv4 se limita a la ruta POSIX y la copy funcionamiento, el sync la operación no es compatible.
- El conector POSIX puede ser más lento si se compara con el motor de cliente de socket TCP de XCP NFSv3.

## **Conectores POSIX**

XCP 1.8 admite el uso de conectores POSIX para proporcionar rutas de origen, destino y catálogo para la migración de datos. El conector POSIX (File://) ofrece a XCP la posibilidad de acceder a cualquier sistema de archivos montado en Linux, como NFSv4, XFS y Veritas. Para los usuarios que no son raíz, el administrador del sistema puede montar el sistema de archivos para dar a cualquier usuario que no sea raíz la capacidad de acceder al sistema de archivos mediante un conector POSIX con el prefijo file://.

Puede beneficiarse del uso de conectores POSIX si no tiene permisos suficientes para montar el archivo o si la compatibilidad disponible en los centros de datos se limita a NFSv4. En estos casos, cualquier usuario root puede montar el origen y el destino y, a continuación, acceder a la ruta mediante un conector POSIX. Si utiliza conectores POSIX, sólo puede ejecutar el xcp copy funcionamiento.

## **Seguridad XCP**

La función de seguridad XCP le ofrece la posibilidad de realizar una migración como usuario que no sea raíz en un equipo host Linux. En versiones anteriores de XCP, como usuario root en el equipo Linux, se realiza una migración con todos los permisos para los volúmenes de origen, destino y catálogo, y el montaje se completa con las operaciones XCP.

Cuando preforma migraciones de datos, es común desactivar la seguridad y permitir que un administrador copie todo lo antes posible. Para las transiciones continuas en entornos de producción en los que XCP se ha utilizado durante varios años, no es seguro ejecutarse como administrador (o raíz). Por lo tanto, si elimina el requisito de ejecutar XCP como usuario root, podrá utilizar XCP en entornos seguros. Cuando un usuario normal que no es raíz ejecuta operaciones XCP, el usuario que no es raíz tiene los mismos derechos de acceso y límites que el usuario.

En este entorno seguro, un usuario raíz puede montar el volumen de origen, destino y catálogo en el equipo host y proporcionar los permisos necesarios para que los volúmenes de destino y de catálogo de un usuario que no sea raíz escriban los datos. De esta forma, el usuario no raíz tiene la capacidad de realizar una migración mediante la función de conector XCP POSIX.

## **Escalabilidad horizontal XCP**

Hasta ahora, la migración de datos con XCP se limitaba a un solo host con una mayor RAM y CPU. Para acelerar la migración, se aumentó la memoria y los núcleos de un único host, pero todavía podía tardar un tiempo en copiar petabytes de datos. La arquitectura de ampliación horizontal XCP le permite utilizar varios hosts para realizar una migración de datos. Con esta función, puede utilizar varios hosts Linux para distribuir la carga de trabajo y reducir el tiempo de migración.

Puede beneficiarse del escalado horizontal multinodo en cualquier entorno en el que el rendimiento de un único sistema no es suficiente. Para superar los límites de rendimiento de un solo nodo, puede usar un único copy (o. scan -md5) Comando para ejecutar trabajadores en varios sistemas Linux o nodos de clúster Hadoop. Actualmente, la escalabilidad horizontal XCP sólo es compatible con copy operaciones de comando.

## **Conectores del sistema de archivos distribuidos Hadoop**

XCP admite la migración de datos de un sistema de archivos Hadoop Distributed File System (HDFS) a un sistema de archivos NetApp y viceversa. En un entorno Hadoop con la seguridad habilitada, un usuario que no sea raíz de un clúster de Hadoop puede realizar la migración a un sistema de archivos exportado de NFSv4 de NetApp. El conector HDFS (hdfs://) ofrece a XCP la posibilidad de acceder a cualquier sistema de archivos HDFS disponible con diferentes proveedores. Un usuario que no sea raíz puede utilizar XCP para realizar migraciones mediante los conectores HDFS o POSIX.

Puede incluir clústeres HDFS en una configuración de escalado horizontal de XCP porque utilizan varias máquinas Linux de gama alta. De esta forma se minimiza el requisito de nodos de trabajo XCP adicionales. Para la migración de datos, puede reutilizar los nodos en clúster HDFS o ir con hosts independientes.

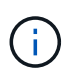

Los conectores HDFS están cualificados y son compatibles con los clústeres de MapR y Cloudera, pero solo pueden realizar una base copy funcionamiento.

## <span id="page-7-0"></span>**Funciones no admitidas**

XCP NFS no admite las siguientes funciones:

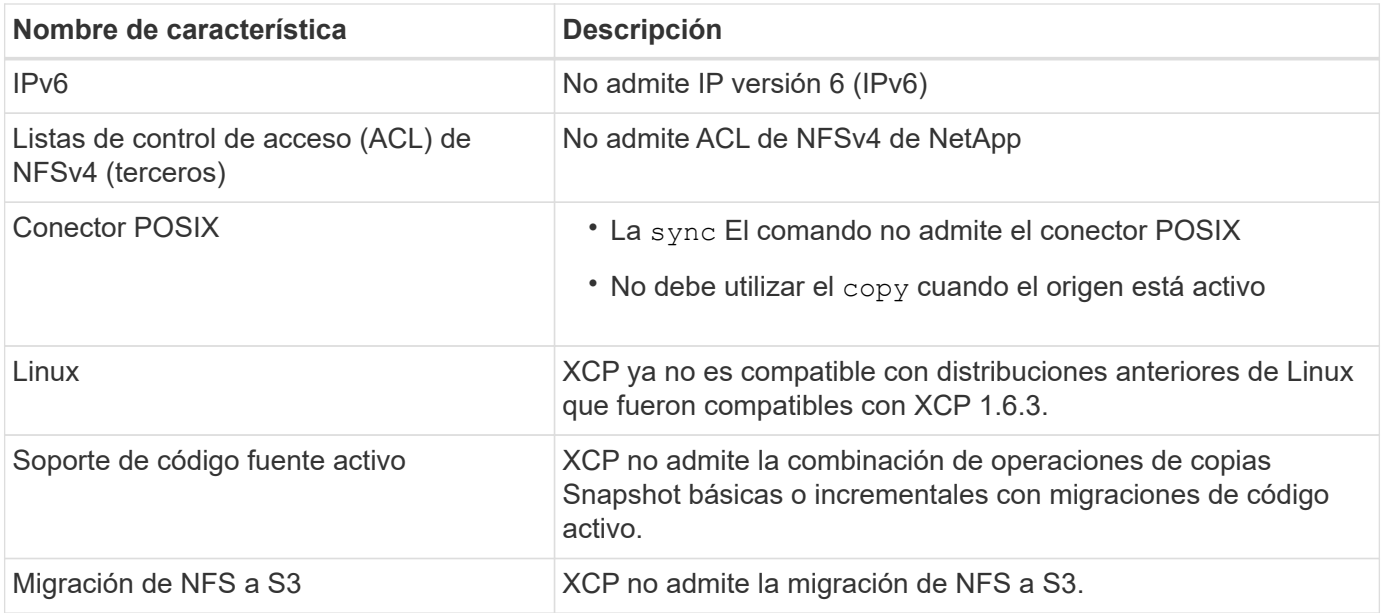

XCP SMB no admite las siguientes funciones:

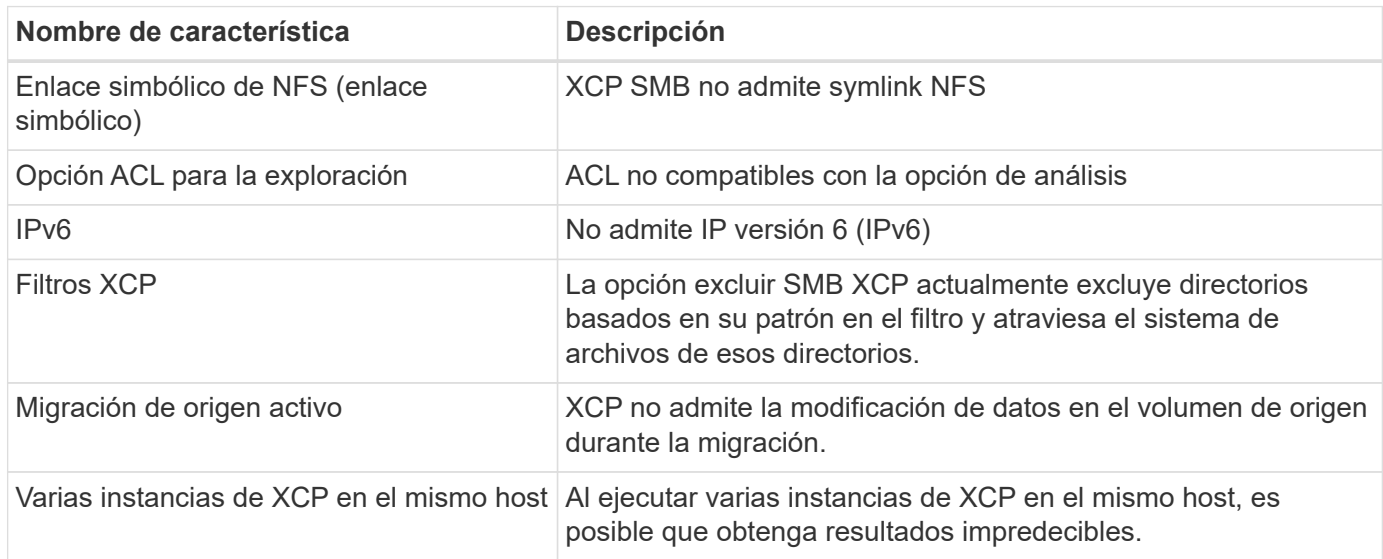

Las siguientes características comunes no están disponibles para XCP NFS y SMB:

- **Tiempo para completar la migración**: XCP upfront no proporciona el tiempo para completar la migración o el tiempo para completar cualquier comando usado para la migración. Si realiza la transición final, confirme que la pérdida de datos en el volumen de origen es baja.
- **Ejecutando de nuevo la copia en un destino no limpio**: La copia de línea de base de XCP fallará cuando haya datos parciales en el destino de destino. Para que la copia de la línea de base de XCP sea correcta y la verificación de XCP, el destino debe estar limpio.
- **Live destination**: XCP no admite la modificación de datos en el volumen de destino durante una migración o durante una sincronización incremental.
- **Usuario no raíz para File Analytics**: XCP no admite instalaciones y configuraciones realizadas por un usuario que no sea raíz o un usuario sudo.

Las siguientes características no están disponibles para los conectores del sistema de archivos distribuidos de Hadoop (HDFS):

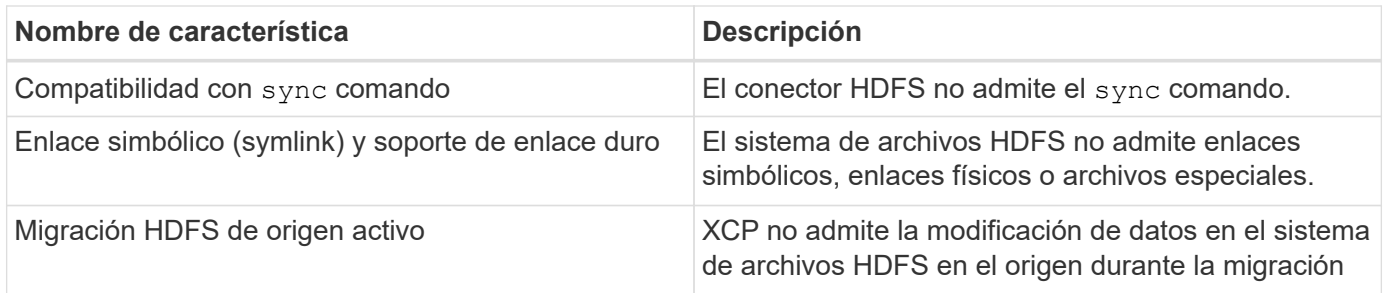

Las siguientes funciones no están disponibles para los conectores de Simple Storage Service (S3):

• **Migración con S3 bucket como fuente**: XCP no admite la migración con un bucket S3 como fuente.

## <span id="page-9-0"></span>**Configuraciones admitidas**

Todas las configuraciones compatibles con XCP, como hosts, versiones de ONTAP y exploradores compatibles, se enumeran en la ["Herramienta de matriz de](https://mysupport.netapp.com/matrix/) [interoperabilidad \(IMT\)".](https://mysupport.netapp.com/matrix/)

## <span id="page-9-1"></span>**Puertos utilizados por XCP**

XCP utiliza los siguientes puertos.

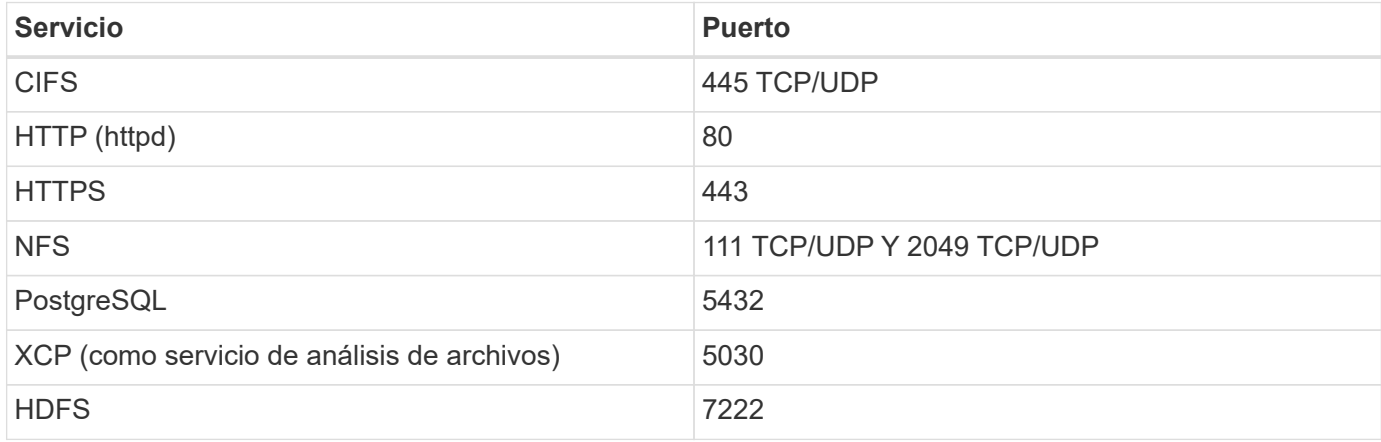

# <span id="page-10-0"></span>**Instale XCP**

## <span id="page-10-1"></span>**Prepárese para la instalación de XCP**

Para preparar la instalación, descargue XCP, obtenga una licencia y prepare su sistema.

## **Instale y configure el flujo de trabajo**

Este documento proporciona un flujo de trabajo sencillo para instalar y configurar XCP en sistemas NFS y SMB.

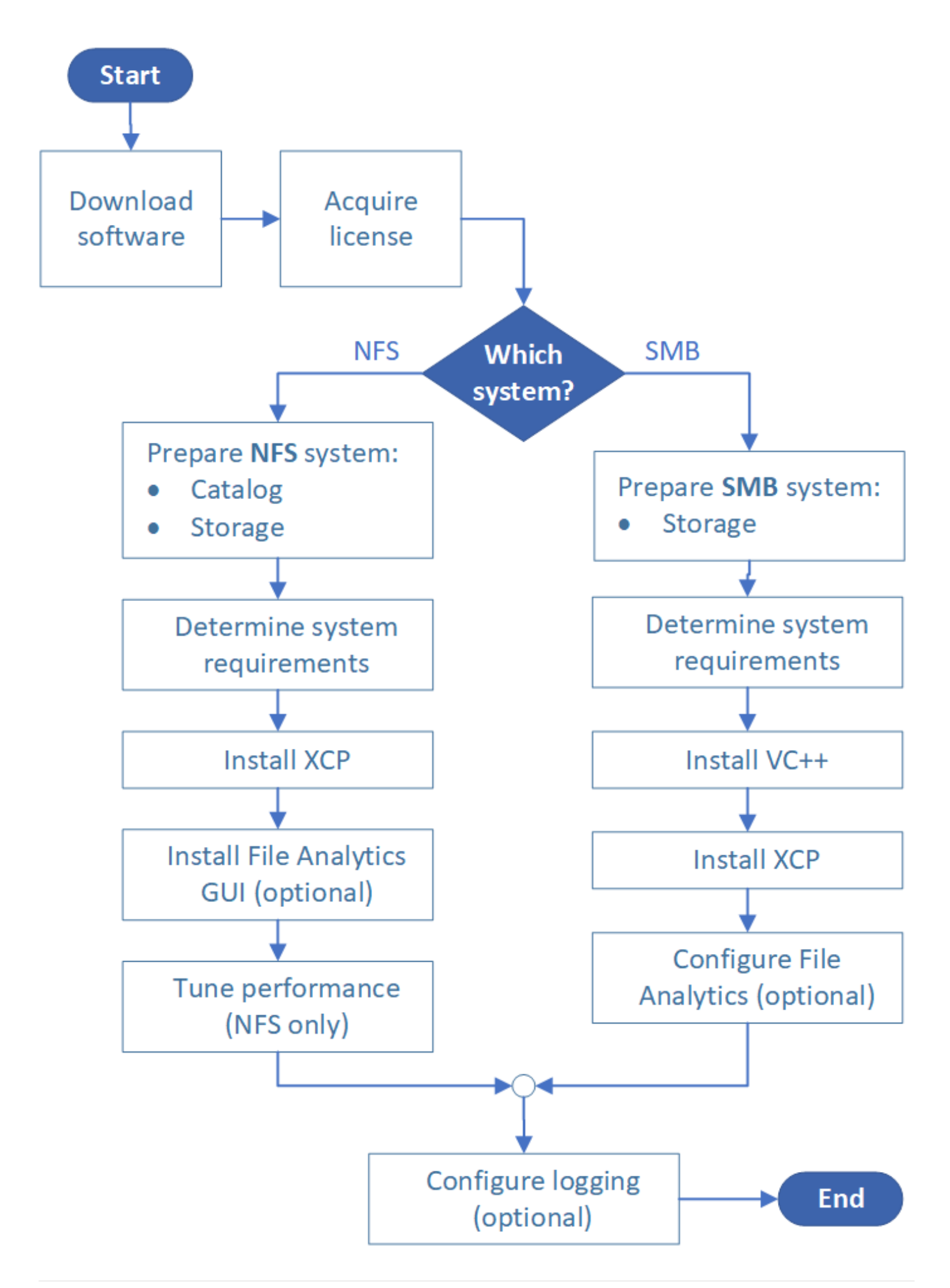

## **Descargar XCP**

Descargue XCP del sitio de soporte de NetApp y obtenga una licencia del sitio de XCP.

Puede descargar XCP desde ["Sitio de soporte de NetApp".](https://mysupport.netapp.com/products/p/xcp.html)

### **Licencia XCP**

NetApp ofrece una licencia XCP gratuita de un año. Puede obtener el archivo de licencia del ["Sitio XCP".](https://xcp.netapp.com/) El portal de licencias ofrece diferentes opciones de licencia. Después de un año, puede renovar la licencia por otro año utilizando el mismo portal.

La licencia XCP está disponible como licencia en línea o sin conexión. Si desea enviar estadísticas de migración, utilice una licencia en línea. La licencia en línea requiere una conexión a Internet. La licencia sin conexión no requiere conexión a Internet.

Para ejecutar XCP 1.9.3 y posterior, debe obtener una nueva licencia XCP de la ["Sitio XCP"](https://xcp.netapp.com/).

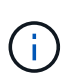

Las licencias utilizadas con XCP 1.9.2 y versiones anteriores no son compatibles con XCP 1.9.3 y versiones posteriores. Del mismo modo, las licencias utilizadas con XCP 1.9.3 y versiones posteriores no son compatibles con XCP 1.9.2 y versiones anteriores.

### **Prepare el sistema**

Si está utilizando ["XCP NFS en un sistema Linux"](#page-12-0), debe preparar el catálogo y el almacenamiento.

Si está utilizando ["XCP SMB en un sistema Microsoft Windows"](#page-13-0), debe preparar el almacenamiento.

## <span id="page-12-0"></span>**Preparación de Linux para XCP NFS**

XCP NFS utiliza sistemas host cliente Linux para generar flujos de I/o paralelos y usar completamente el rendimiento de la red y del almacenamiento disponibles.

Puede configurar su configuración para un usuario root y otro no root y, a continuación, en función de su configuración, puede seleccionar cualquiera de los usuarios.

### **Configure el catálogo**

XCP guarda informes de operaciones y metadatos en un directorio de catálogo accesible para NFSv3 o en cualquier ruta POSIX con los permisos necesarios.

- El aprovisionamiento del catálogo es una actividad previa a la instalación que se realiza una sola vez.
- Aproximadamente 1 GB de espacio se indexa por cada 10 millones de objetos (directorios más archivos y enlaces duros); cada copia que se puede reanudar o sincronizar y cada análisis que se puede realizar sin conexión requiere un índice.
- Para admitir el rendimiento, se requieren al menos diez discos o SSD en el agregado que contiene el directorio de exportación.

 $\mathbf{f}$ 

Debe almacenar catálogos XCP por separado. No deben estar situados ni en el directorio de exportación NFS de origen ni en el de destino. XCP mantiene los metadatos, que son los informes de la ubicación de catálogo especificada durante la configuración inicial. Antes de ejecutar cualquier operación utilizando XCP, debe especificar y actualizar la ubicación para almacenar los informes.

## **Configurar el almacenamiento**

Las transiciones y migraciones de NFS de XCP tienen los siguientes requisitos de almacenamiento de origen y destino:

- Los servidores de origen y de destino deben tener habilitado el servicio de protocolo NFSv3 o NFS v4.0
	- Para la migración ACL de NFSv4, debe habilitar el servicio de protocolo NFSv4 y las ACL de NFSv4 en el servidor de destino
- Los volúmenes de origen y objetivo se deben exportar con root Acceso al host del cliente Linux XCP
- Para la migración de ACL de NFSv4, NFSv4 requiere que utilice el lenguaje de codificación UTF-8 para los volúmenes que requieren la migración ACL.
	- Para evitar que los administradores modifiquen accidentalmente el volumen de origen, debe configurar el volumen de origen de los directorios de exportación NFSv3 y NFSv4 como de solo lectura.
	- En ONTAP, es posible utilizar el diagnóstico -atime-update opción para conservar atime en objetos de origen. Esta función sólo está disponible en ONTAP y es útil si desea conservar atime en objetos de origen mientras ejecuta XCP.
	- En XCP, puede utilizar -preserve-atime opción para conservar atime en objetos de origen. Esta opción está disponible para su uso con todos los comandos que acceden a los objetos de origen.

## **Usuario raíz**

Ĵ.

Un usuario raíz en un equipo Linux tiene los permisos para montar los volúmenes de origen, destino y catálogo.

## **Usuario no raíz**

Se requiere que un usuario que no sea raíz tenga los siguientes permisos en un volumen montado:

- Acceso con permiso de lectura al volumen de origen
- Acceso de permisos de lectura/escritura al volumen de destino montado
- Permiso de lectura/escritura para acceder al volumen de catálogo

## <span id="page-13-0"></span>**Prepare Windows para XCP SMB**

XCP SMB utiliza sistemas host cliente Windows para generar flujos de I/o paralelos y utilizar completamente el rendimiento de la red y del almacenamiento disponibles.

### **Configurar el almacenamiento**

Las transiciones y migraciones de XCP SMB tienen los siguientes requisitos de inicio de sesión de usuario:

- Sistema host XCP: Un usuario host XCP debe tener privilegios de administrador (el usuario debe formar parte del grupo BUILTIN\Administrators en el servidor SMB de destino).
- Agregue el usuario host de migración o XCP a la directiva de registro de auditoría y seguridad de Active Directory. Para buscar la directiva 'gestionar auditoría y registro de seguridad' en Windows 10, siga estos pasos:

#### **Pasos**

- a. Abra el cuadro de diálogo **Editor de directivas de grupo**.
- b. Vaya a **Configuración del equipo > Configuración de Windows > Configuración de seguridad > Directivas locales > asignación de derechos de usuario**.
- c. Seleccione **Registro de auditoría y seguridad de mange**.
- d. Para agregar un usuario host XCP, seleccione **Agregar usuario o grupo**.

Para obtener más información, consulte: ["Administrar registro de auditoría y seguridad"](https://docs.microsoft.com/en-us/previous-versions/windows/it-pro/windows-server-2012-r2-and-2012/dn221953(v%3Dws.11)).

- Sistema de almacenamiento de destino: El usuario host XCP debe tener acceso de lectura y escritura.
- Sistema de almacenamiento de origen:
	- Si el usuario forma parte del grupo "operadores de copia de seguridad" en el sistema de almacenamiento de origen, los miembros de este grupo pueden leer archivos sin tener en cuenta las reglas de seguridad, independientemente de los permisos que los protejan.
	- Si el usuario no forma parte del grupo "operadores de copia de seguridad" en el sistema de origen, el usuario debe tener acceso de lectura.

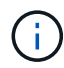

Se requiere permiso de escritura en el sistema de almacenamiento de origen para admitir la opción XCP - preserve-atime.

### **Configurar un cliente Windows**

- Agregue el cuadro de almacenamiento de destino y el cuadro de almacenamiento de origen al archivo host:
	- a. Desplácese a la siguiente ubicación: (C:\Windows\System32\drivers\etc\hosts)
	- b. Inserte las siguientes entradas de host en el archivo con el siguiente formato:

<Source data vserver data interface ip> <Source cifs server name> <Destination data vserver data interface ip> <Destination cifs server name>

**ejemplo**

```
# Copyright (c) 1993-2009 Microsoft Corp.
#
# This is a sample HOSTS file used by Microsoft TCP/IP for Windows.
#
# This file contains the mappings of IP addresses to host names. Each
# entry should be kept on an individual line. The IP address should
# be placed in the first column followed by the corresponding host name.
# The IP address and the host name should be separated by at least one
# space.
#
# Additionally, comments (such as these) may be inserted on individual
# lines or following the machine name denoted by a '#' symbol.
#
# For example:
#
     XXX.XX.XX.XX
#
                        rhino.acme.com
                                                 # source server
#
       XX.XX.XX
                                                 # x client host
                        x.acme.com
# localhost name resolution is handled within DNS itself.
#
        127.0.0.1
                        localhost
                        localhost
#
        \cdot:1
               00906A52DFE247F
XX.XXX.XXX.XXX
              42D1BBE1219CE63
xx.xxx.xxx.xxx
```
## <span id="page-15-0"></span>**Preparar análisis de archivos**

Prepare su migración de datos gracias al análisis de archivos.

El análisis de archivos consta de las dos partes siguientes:

- Servidor de análisis de archivos que se ejecuta en Linux
- Servicio XCP SMB que se ejecuta en Windows

La instalación de File Analytics tiene los siguientes requisitos:

- Los requisitos del sistema operativo y del sistema compatibles son los mismos que se dados para la instalación de NFS y SMB. Como la base de datos residirá en un cuadro de Linux, debe asegurarse de que dispone de un mínimo de 10 GB de espacio libre.
- El equipo Linux en el que se instala el servidor de análisis de archivos debe estar conectado a Internet o al repositorio de yum. La secuencia de comandos de instalación habla con el repositorio de yum para descargar los paquetes necesarios, como PostgreSQL, HTTP y SSL.
- La GUI de análisis de archivos sólo se puede alojar en una máquina Linux junto con los servicios XCP para Linux que se ejecutan en la misma caja.
- Para ejecutar servicios de SMB, complete los siguientes pasos:
	- Compruebe que el cuadro de Windows puede hacer ping al equipo Linux donde se ejecuta el servidor de análisis de archivos.

◦ Si está dentro de un firewall, compruebe que los puertos 5030 y 5432 están abiertos. El puerto 5030 se utiliza para realizar la llamada DE DESCANSO a Windows. El puerto 5432 se utiliza para la conexión PostgreSQL.

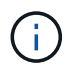

El servidor de análisis de archivos XCP siempre se ejecuta en una máquina Linux. No hay ninguna instalación independiente disponible para SMB File Analytics. Si es un usuario de Windows y desea ejecutar File Analytics for SMB share, debe instalar File Analytics for Linux y conectar el cuadro de Windows a una base de datos de Linux. Si sólo utiliza XCP File Analytics, no necesita configurar el catálogo XCP para NFS.

## <span id="page-16-0"></span>**Instale XCP NFS**

En esta sección se detallan los requisitos del sistema y los procedimientos para la configuración inicial de XCP en un cliente Linux y la configuración del archivo INI.

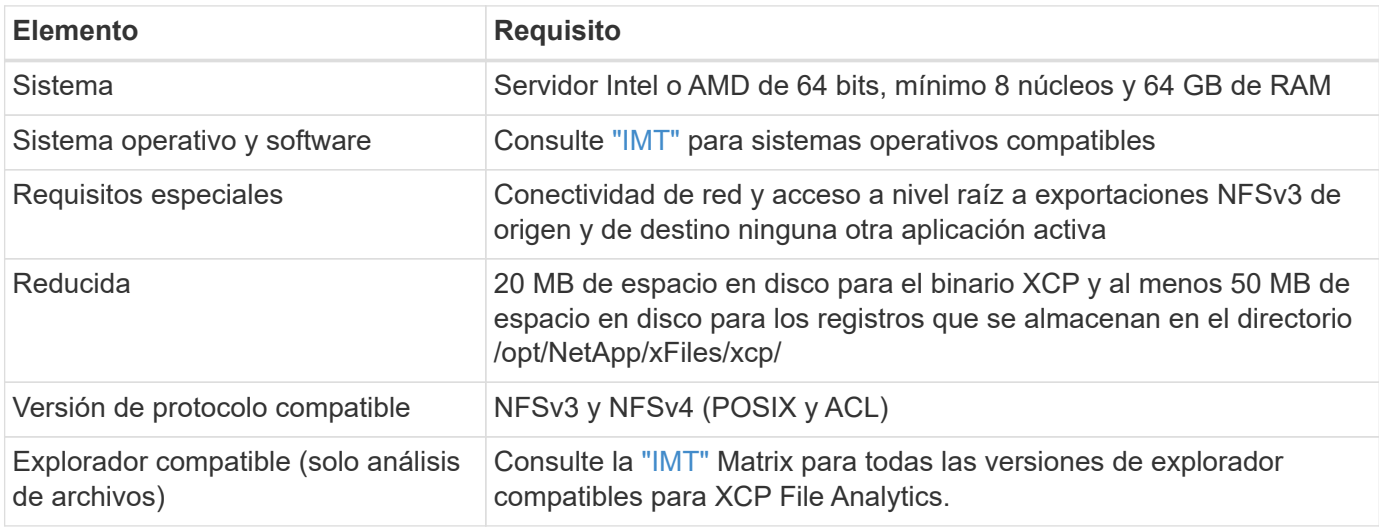

#### **Requisitos del sistema**

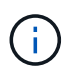

La configuración recomendada para la migración de fuentes activas es de 8 núcleos y 64 GB de RAM.

### **Instale XCP NFS para un usuario raíz**

Puede utilizar el procedimiento siguiente para instalar XCP para un usuario root.

#### **Pasos**

1. Inicie sesión en el equipo Linux como usuario root y descargue e instale la licencia:

```
[root@scspr1980872003 ~]# ls -l
total 36188
-rw-r--r-- 1 root root 37043983 Oct 5 09:36 NETAPP XCP <version>.tgz
-rw-------. 1 root root   1994 Sep 4 2019 license
```
2. Para extraer la herramienta, destar XCP:

```
[root@scspr1980872003 ~]# tar -xvf NETAPP_XCP_<version>.tgz
[root@scspr1980872003 ~]# ls
NETAPP XCP <version>.tgz license xcp
[root@scspr1980872003 ~]# cd xcp/linux/
[root@scspr1980872003 linux]# ls
xcp
```
3. Compruebe que el /opt/NetApp/xFiles/xcp Path está disponible en el sistema desde una versión anterior de XCP.

Si /opt/NetApp/xFiles/xcp está disponible, active la licencia mediante el xcp activate comando y proceder con la migración de datos.

Si /opt/NetApp/xFiles/xcp no está disponible al ejecutar xcp activate El comando se ejecuta por primera vez, el sistema crea el directorio de configuración del host XCP en /opt/NetApp/xFiles/xcp.

La xcp activate error del comando porque no está instalada la licencia:

```
[root@scspr1980872003 linux]# ./xcp activate
(c) yyyy NetApp, Inc.
xcp: Host config file not found. Creating sample at
'/opt/NetApp/xFiles/xcp/xcp.ini'
xcp: ERROR: License file /opt/NetApp/xFiles/xcp/license not found.
Register for a license at https://xcp.netapp.com
```
4. Copie la licencia en /opt/NetApp/xFiles/xcp/:

[root@scspr1980872003 linux]# cp ~/license /opt/NetApp/xFiles/xcp/

5. Compruebe que el archivo de licencia se ha copiado en /opt/NetApp/xFiles/xcp/:

```
[root@ scspr1980872003 ~]# ls -altr /opt/NetApp/xFiles/xcp/
total 44
drwxr-xr-x 3 root root 17 Oct 1 06:07 ..
-rw-r--r-- 1 root root 304 Oct 1 06:07 license
drwxr-xr-x 2 root root 6 Oct 1 10:16 xcpfalogs
drwxr-xr-x 2 root root 21 Oct 1 10:16 xcplogs
-rw-r--r-- 1 root root 110 Oct 5 00:48 xcp.ini
drwxr-xr-x 4 root root 83 Oct 5 00:48 .
[root@scspr1978802001 ~]#
```
6. Activar XCP:

```
[root@scspr1980872003 linux]# ./xcp activate
XCP <version>; (c) yyyy NetApp, Inc.;
XCP activated
```
### **Instale XCP para un usuario que no sea raíz**

Puede utilizar el procedimiento siguiente para instalar XCP para un usuario que no sea raíz.

#### **Pasos**

1. Inicie sesión en el equipo Linux como usuario no raíz y descargue e instale la licencia:

```
[user1@scspr2474004001 ~]$ ls -l
total 36640
-rwxr-xr-x 1 user1 user1 352 Sep 20 01:56 license
-rw-r--r-- 1 user1 user1 37512339 Sep 20 01:56
NETAPP_XCP_Nightly_dev.tgz
[user1@scspr2474004001 ~]$
```
2. Para extraer la herramienta, destar XCP:

```
[user1@scspr2474004001 ~]$ tar -xvf NETAPP_XCP_Nightly_dev.tar
[user1@scspr2474004001 ~]$ cd xcp/linux/
[user1@scspr2474004001 linux]$ ls
xcp
[user1@scspr2474004001 linux]$
```
3. Compruebe que el /home/user1/NetApp/xFiles/xcp Path está disponible en el sistema desde una versión anterior de XCP.

Si la /home/user1/NetApp/xFiles/xcp path está disponible, active la licencia mediante xcp activate comando y continuar con la migración de datos.

Si /home/user1/NetApp/xFiles/xcp no está disponible al ejecutar xcp activate Por primera vez, el sistema crea el directorio de configuración del host XCP en /home/user1/NetApp/xFiles/xcp.

La xcp activate error del comando porque no está instalada la licencia:

```
[user1@scspr2474004001 linux]$ /home/user1/xcp/linux/xcp activate
(c) yyyy NetApp, Inc.
xcp: Host config file not found. Creating sample at
'/home/user1/NetApp/xFiles/xcp/xcp.ini'
xcp: ERROR: License file /home/user1/NetApp/xFiles/xcp/license not
found.
Register for a license at https://xcp.netapp.com
[user1@scspr2474004001 linux]$
```
4. Copie la licencia en /home/user1/NetApp/xFiles/xcp/:

```
[user1@scspr2474004001 linux]$ cp ~/license
/home/user1/NetApp/xFiles/xcp/
[user1@scspr2474004001 linux]$
```
5. Compruebe que el archivo de licencia se ha copiado en /home/user1/NetApp/xFiles/xcp/:

```
[user1@scspr2474004001 xcp]$ ls -ltr
total 8
drwxrwxr-x 2 user1 user1 21 Sep 20 02:04 xcplogs
-rw-rw-r-- 1 user1 user1 71 Sep 20 02:04 xcp.ini
-rwxr-xr-x 1 user1 user1 352 Sep 20 02:10 license
[user1@scspr2474004001 xcp]$
```
6. Activar XCP:

[user1@scspr2474004001 linux]\$ ./xcp activate (c) yyyy NetApp, Inc. XCP activated [user1@scspr2474004001 linux]\$

## <span id="page-19-0"></span>**Instale XCP SMB**

No hay opción para actualizar; reinstale XCP para reemplazar cualquier versión existente.

#### **Requisitos del sistema**

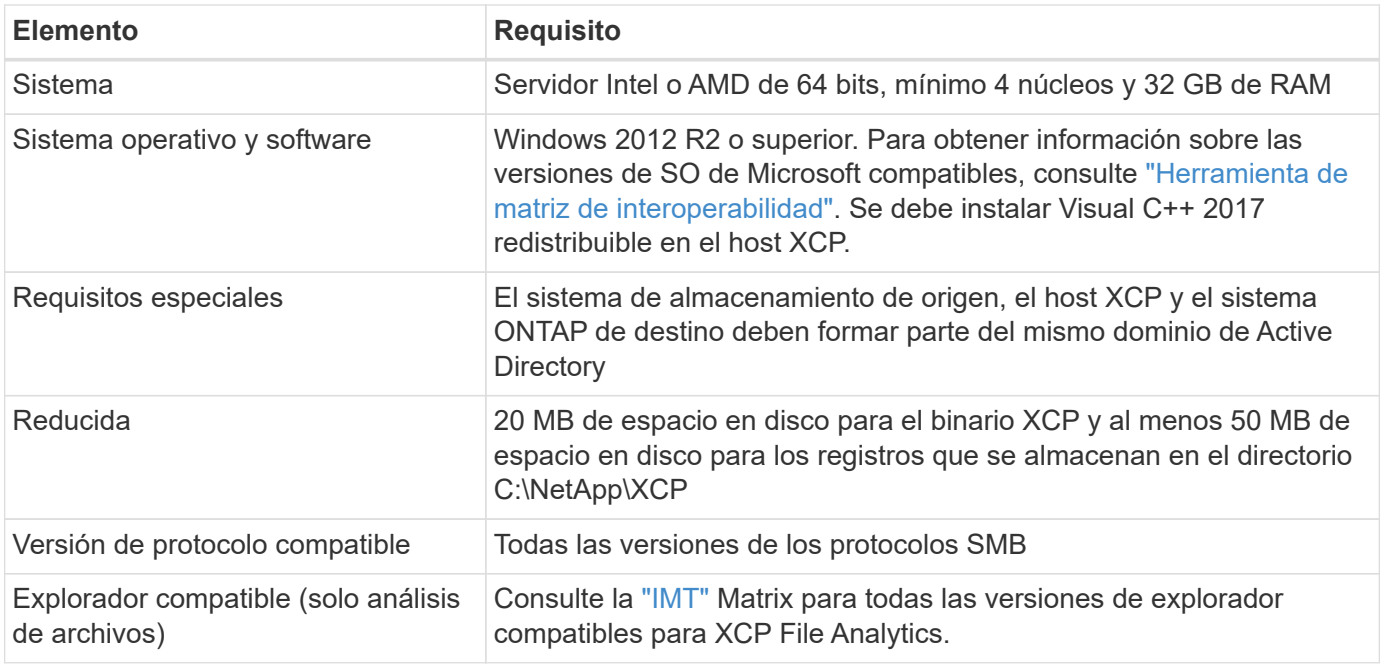

### **Instalación redistribuible de XCP SMB Microsoft VC++**

Siga estos pasos para la instalación redistribuible de VC++.

#### **Pasos**

- 1. Haga clic en ["CV++ 2017 redistribuible"](https://go.microsoft.com/fwlink/?LinkId=746572) para descargar el archivo ejecutable en la carpeta de descargas predeterminada.
- 2. Para iniciar la instalación, haga doble clic en el instalador. Acepte los términos y condiciones y seleccione **instalar**.
- 3. Cuando finalice la instalación, reinicie el cliente Windows.

## **Procedimiento de configuración inicial de XCP SMB**

Siga estos pasos para realizar la configuración inicial de XCP SMB.

#### **Pasos**

- 1. Descargue la licencia y el binario de XCP SMB NETAPP\_XCP\_<version>.tgz En un cliente Windows.
- 2. Extraiga el NETAPP\_XCP <version>.tgz archivo.
- 3. Copie el  $xcp$ . exe Archivo en la unidad C: De Windows, este binario está disponible dentro NETAPP XCP <version>\xcp\windows después de extraer el tgz archivo.
- 4. Compruebe que el C: \NetApp\XCP Path está disponible en el sistema desde una versión anterior de XCP. Si C: \NetApp\XCP Está disponible, active XCP mediante xcp.exe activate comando y proceder con la migración de datos.

Si C:\NetApp\XCP No está disponible, el sistema crea el directorio de configuración del host XCP y lo archiva en C:\NetApp\XCP cuando ejecute el xcp.exe activate por primera vez. La xcp.exe activate el comando falla y crea un mensaje de error que solicita una nueva licencia.

```
C:\>xcp.exe activate
(c) yyyy NetApp, Inc.
License file C:\NetApp\XCP\license not found.
Register for a license at https://xcp.netapp.com
```
5. Copie la licencia en la carpeta recién creada C: \NetApp\XCP:

```
C:\>copy license c:\NetApp\XCP
          1 file(s) copied.
```
6. Activar XCP:

```
C:\>xcp.exe activate
XCP SMB; (c) yyyy NetApp, Inc.;
XCP activated
C: \>
```
## <span id="page-21-0"></span>**Instale File Analytics para NFS**

Instalar o actualizar File Analytics para NFS.

#### **Acerca de esta tarea**

Para conocer los requisitos del sistema para NFS, consulte ["Instale XCP NFS".](#page-16-0)

La configure. sh Script instala XCP File Analytics en un equipo host de Red Hat Enterprise Linux (RHEL). Como parte de la instalación, el script instala Postgres Database, Apache HTTPD server y otros paquetes requeridos en la máquina Linux host. Para obtener información sobre las versiones de RHEL compatibles específicas, consulte la ["IMT"](https://mysupport.netapp.com/matrix/). Puede cambiar o actualizar a una versión más reciente según sea necesario y seguir las directrices de seguridad. Para obtener más información acerca de configure. sh script, ejecutar ./configure.sh -h en la línea de comandos.

#### **Antes de empezar**

- Si se está ejecutando alguna operación XCP, NetApp recomienda que complete las operaciones antes de iniciar la configuración.
- El equipo Linux debe estar conectado al servidor de repositorio de Yum o a Internet.
- Si se configura un firewall en el equipo Linux, debe cambiar la configuración del firewall para habilitar el puerto 5030, que utiliza el servicio XCP.

#### **Pasos**

1. Instalar o actualizar File Analytics para NFS.

#### **Instalar análisis de archivos**

a. Desplácese hasta la xcp y ejecute ./configure.sh guión.

Si la instalación se realiza correctamente, se muestra el siguiente mensaje:

```
You can now access XCP file analytics using
(<username>:<password>)
https://<ip_address>/xcp
```
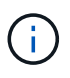

Puede utilizar este nombre de usuario y contraseña para iniciar sesión en la GUI de File Analytics.

#### **Actualizar análisis de archivos**

- a. Desplácese hasta la xcp carpeta y ejecución ./configure.sh -f.
- b. Introduzca, en el aviso del y para limpiar y volver a configurar el sistema.

Una vez aprobado el script, limpia la configuración existente y vuelve a configurar el sistema.

Si se realiza correctamente, se muestra el siguiente mensaje:

```
You can now access XCP file analytics using
(<username>:<password>)
https://<ip_address>/xcp
```
2. Inicie el análisis de archivos en un navegador compatible: **https://<ip address of linux>/xcp**.

Consulte ["Instale XCP NFS"](#page-16-0) para obtener información sobre los navegadores compatibles.

## <span id="page-22-0"></span>**Instale File Analytics para SMB**

Instalar o actualizar File Analytics para SMB.

#### **Acerca de esta tarea**

Para ver los requisitos del sistema para SMB, consulte ["Instale XCP SMB".](#page-19-0)

#### **Antes de empezar**

- Debe configurar XCP File Analytics para NFS en una máquina Linux para utilizar el servicio XCP SMB.
- Asegúrese de que el servicio XCP se esté ejecutando en su equipo Linux antes de empezar a configurar XCP File Analytics en un equipo Windows.

### **Instalación nueva de File Analytics para SMB**

Para realizar una instalación nueva de File Analytics para SMB, lleve a cabo los siguientes pasos.

#### **Pasos**

- 1. Copie el  $xcp$ , exe Archivo en su Windows  $C:$  unidad, este binario está disponible en el interior /xcp/windows después de desmontar el tgz archivo.
- 2. Descargue el archivo de licencia XCP desde ["Sitio XCP"](https://xcp.netapp.com/).
- 3. Cree la carpeta  $C:\\Theta\XCP$  copie la licencia XCP en esta ubicación.
- 4. Active la licencia XCP mediante el siguiente comando en el símbolo del sistema: xcp.exe activate
- 5. En el símbolo del sistema de la CLI de Windows, ejecute xcp configure.
- 6. Cuando se le solicite, proporcione la dirección IP de la máquina Linux en la que está configurado el servidor de análisis de archivos XCP.
- 7. Copie el server.key y.. server.crt archivos de /opt/NetApp/xFiles/xcp/ (En el cuadro Linux en el que ya está configurado XCP File Analytics) C:\NetApp\XCP.

Opcionalmente, si posee un certificado de CA, coloque el certificado en C:\NetApp\XCP con el mismo nombre y extensiones.

- 8. Vaya a su equipo Windows y ejecute xcp listen, Ahora se ha configurado XCP File Analytics para SMB. Mantenga la ventana abierta para ejecutar continuamente el servicio.
- 9. Iniciar análisis de archivos en un explorador compatible: https://<ip address of linux>/xcp

Consulte ["Instale XCP SMB"](#page-19-0) para obtener información sobre los navegadores compatibles.

10. Seleccione OK cuando aparezca el cuadro de diálogo.

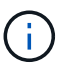

Se abrirá una nueva pestaña. Active las ventanas emergentes en el navegador si están bloqueadas.

- 11. Acepta la política de privacidad de la URL. Aparece el siguiente mensaje: SMB agent is ready to use. Please refresh the analytics page
- 12. Para mostrar el agente SMB en la tarjeta Agentes, vuelva a la pestaña original que aloja la GUI de XCP File Analytics y actualice la página.

### **Actualización de File Analytics para SMB**

Para actualizar el Análisis de archivos existente para SMB, lleve a cabo los siguientes pasos.

- 1. Antes de ejecutar File Analytics, compruebe que el servidor Linux en el que se está ejecutando File Analytics también se ha actualizado y que el servicio se está ejecutando.
- 2. En Windows, detenga el servicio XCP existente introduciendo CTRL-C en la línea de comandos.
- 3. Sustituya xcp.exe con el último binario.
- 4. Vaya a su equipo Windows y ejecute  $xcp$  listen Para configurar XCP File Analytics para SMB. Mantenga la ventana abierta para ejecutar continuamente el servicio.
- 5. Iniciar análisis de archivos en un explorador compatible: https://<ip address of linux>/xcp

Consulte ["Instale XCP SMB"](#page-19-0) para obtener información sobre los navegadores compatibles.

6. Seleccione **OK** cuando aparezca el cuadro de diálogo.

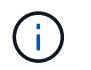

Se abrirá una nueva pestaña. Active las ventanas emergentes en el navegador si están bloqueadas.

- 7. Acepta la política de privacidad de la URL. Aparece el siguiente mensaje: SMB agent is ready to use. Please refresh the analytics page
- 8. Para mostrar el agente SMB en la tarjeta Agentes, vuelva a la pestaña original que aloja la GUI de XCP File Analytics y actualice la página.

# <span id="page-25-0"></span>**Configurar XCP**

## <span id="page-25-1"></span>**Configure el archivo INI**

Pasos para configurar el archivo INI para XCP.

## **Configure el archivo INI para un usuario raíz**

Puede utilizar el procedimiento siguiente para configurar el archivo INI para un usuario raíz XCP NFS.

### **Pasos**

1. Agregue la ubicación del catálogo para el servidor XCP en el archivo de configuración del host mediante el vi editor:

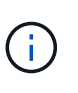

La ubicación del catálogo se debe exportar antes de modificar los detalles de la xcp. ini Archivo de configuración XCP. La ubicación del catálogo (NFSv3) debe montarse en el host XCP Linux pero no debe montarse necesariamente.

[root@localhost /]# vi /opt/NetApp/xFiles/xcp/xcp.ini

2. Compruebe que se han modificado las entradas del archivo de configuración del host del cliente XCP Linux para el catálogo:

```
[root@localhost /]# cat /opt/NetApp/xFiles/xcp/xcp.ini
# Sample xcp config
[xcp]
catalog = 10.61.82.210:/vol/xcpvol/
```
### **Configure el archivo INI para un usuario que no sea raíz**

Como usuario que no es raíz, no tiene permiso para montar el sistema de archivos NFS. Se requiere que un usuario raíz monte primero el volumen de catálogo y, a continuación, como usuario no raíz que ejecuta XCP, si tiene permiso de lectura/escritura en el volumen de catálogo, puede acceder al volumen de catálogo montado mediante un conector POSIX. Después de montar el volumen, puede añadir la ruta de catálogo:

```
(t/10.237.170.53_catalog_vol – This is the path where catalog volume is
mounted)as follows.
[user1@scspr2474004001 xcp]$ ls -ltr
total 8
drwxrwxr-x 2 user1 user1 21 Sep 20 02:04 xcplogs
-rw-rw-r-- 1 user1 user1 71 Sep 20 02:04 xcp.ini
-rwxr-xr-x 1 user1 user1 352 Sep 20 02:10 license
[user1@scspr2474004001 xcp]$ cat /home/user1/NetApp/xFiles/xcp/xcp.ini
Sample xcp config [xcp]
catalog = file:///t/10.237.170.53 catalogvol
```
## <span id="page-26-0"></span>**Ajuste del rendimiento**

Para XCP NFS, después de planificar la migración mediante show y.. scan comandos, puede migrar datos.

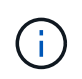

Cuando realiza la migración de datos como usuario no raíz, un usuario raíz puede realizar el siguiente paso.

Para obtener el rendimiento y la fiabilidad óptimos, NetApp recomienda establecer los siguientes parámetros de rendimiento TCP del kernel de Linux en /etc/sysctl.conf En el host del cliente Linux XCP. Ejecución sysctl -p o la reboot comando para confirmar los cambios:

```
net.core.rmem_default = 1342177
net.core.rmem max = 16777216net.core.rmem max = 16777216net.core.wmem_default = 1342177
net.core.wmem max = 16777216net.ipv4.tcp_rmem = 4096 1342177 16777216
net.ipv4.tcp_wmem = 4096 1342177 16777216
net.core.netdev_max_backlog = 300000
net.ipv4.tcp_fin_timeout = 10
```
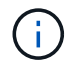

Para un usuario que no sea raíz, el ajuste debe ser realizado por un usuario raíz.

## <span id="page-26-1"></span>**Variable de entorno**

Configuración variable de entorno opcional para sistemas XCP NFS.

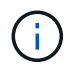

Un usuario que no es raíz también puede utilizar las siguientes variables.

La variable de entorno XCP\_CONFIG DIR reemplaza la ubicación predeterminada, /opt/NetApp/xFiles/xcp. Si se establece, el valor debe ser una ruta de sistema operativo, posiblemente a un directorio NFS montado. Cuando la XCP CONFIG DIR variable es establecida, se crea un nuevo directorio con el mismo nombre que el nombre de host dentro de la ruta de acceso del directorio de configuración personalizada, y se almacenan nuevos registros en esta ubicación.

[root@localhost /]# export XCP\_CONFIG\_DIR ='/tmp/xcp\_config\_dir\_path'

La variable de entorno XCP\_LOG\_DIR Reemplaza la ubicación predeterminada que almacena el registro XCP en el directorio de configuración. Si se establece, el valor debe ser una ruta de sistema operativo, posiblemente a un directorio NFS montado. Cuando la XCP\_LOG\_DIR variable es establecida, se crea un nuevo directorio con el mismo nombre que el nombre del host dentro de la ruta de acceso del directorio de registro personalizado; en esta ubicación se almacenan nuevos registros.

[root@localhost /]# export XCP\_LOG\_DIR='/tmp/xcp\_log\_dir\_path'

La variable de entorno XCP CATALOG PATH anula el ajuste en xcp.ini. Si se establece, el valor debe estar en el formato de ruta xcp, server:export[:subdirectory].

[root@localhost /]# export XCP\_CATALOG\_PATH='10.61.82.210:/vol/xcpvol/'

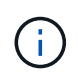

Para un usuario que no es raíz, debe reemplazarlo XCP CATALOG PATH Desde la ruta exportada con la ruta POSIX.

## <span id="page-27-0"></span>**Configure el conector POSIX**

XCP NFS ahora admite el uso de conectores POSIX para proporcionar rutas de origen y destino para la migración de datos.

### **Funciones admitidas**

Las siguientes características son compatibles con los conectores POSIX:

- Para sistemas de archivos POSIX que admiten nanosegundos atime, mtime, y. ctime, la scan obtiene los valores completos (segundos y nanosegundos) y el copy command los establece
- Los conectores POSIX son más seguros que XCP con sockets TCP NFSv3.

### **Sintaxis de ruta**

La sintaxis de la ruta de acceso para un conector POSIX es file://<mounted path on linux>.

### **Configure un conector POSIX**

Para configurar un conector POSIX, debe realizar las siguientes tareas:

- Monte un volumen de origen y de destino
- Compruebe que la ruta de destino tiene el permiso necesario para escribir los datos

Un destino y un catálogo se montan en el ejemplo siguiente:

```
root@scspr2395903001 ~]# findmnt -t nfs4
TARGET SOURCE FSTYPE OPTIONS
/t/10.237.170.39_src_vol 10.237.170.39:/source_vol nfs4
rw,relatime,vers=4.0,rsize=65536,wsize=65536,namlen=255,hard,proto=t
cp, timeo=600, retrans=2, sec=sys, clien
/t/10.237.170.53_dest_vol 10.237.170.53:/dest_vol nfs4
rw,relatime,vers=4.0,rsize=65536,wsize=65536,namlen=255,hard,proto=t
cp, timeo=600, retrans=2, sec=sys, clien
/t/10.237.170.53_catalog_vol 10.237.170.53:/xcp_catalog nfs4
rw,relatime,vers=4.0,rsize=65536,wsize=65536,namlen=255,hard,proto=t
cp, timeo=600, retrans=2, sec=sys, clien
[root@scspr2395903001 ~]#
```
Los conectores POSIX acceden a un volumen de origen y destino mediante la sintaxis POSIX file://. En el ejemplo anterior, la ruta de acceso de origen es  $file:///t/10.237.170.39~src$  vol y la ruta de destino es file:// /t/10.237.170.53\_dest\_vol.

Puede administrar la configuración de ejemplo de un catálogo XCP compartido por usuarios que no son raíz creando un grupo Linux para usuarios XCP. Para los usuarios que no son raíz, los siguientes permisos son necesarios para que los usuarios del grupo Linux realicen migraciones.

En la siguiente salida de ejemplo: demo es el usuario no raíz y. /mnt/xcp-catalog es la ruta donde se monta el volumen de catálogo:

```
sudo groupadd -g 7711 xcp users
sudo usermod -G xcp users -a demo
sudo chown -R :xcp users /mnt/xcp-catalog
sudo chmod -R g+w /mnt/xcp-catalog
```
El catálogo XCP no almacena datos pero almacena nombres de archivo, nombres de directorio y otros metadatos de captura y copia. Por lo tanto, se recomienda configurar los permisos del sistema de archivos de catálogo para que los usuarios autorizados puedan darles la capacidad de proteger los metadatos almacenados.

### **Propiedad (UID y GID)**

Cuando se configura como un usuario normal, de forma predeterminada, un copy El comando en un destino de POSIX o NFS3 no intenta configurar la propiedad (ID de usuario (UID) y el ID de grupo (GID). El administrador suele realizar la configuración de la propiedad. Cuando el usuario A copia archivos del usuario B, el usuario A espera poseer el destino. Sin embargo, este no es el caso cuando un usuario root copia los archivos. Cuando un usuario raíz copia los archivos, el -chown la opción cambia el comportamiento para que no sea raíz copy comando con -chown Intenta establecer el UID y GID.

### **Aumente el número máximo de descriptores de archivo abiertos**

Para obtener un rendimiento y fiabilidad óptimos, puede aumentar el número máximo de descriptores de archivo abiertos para el usuario XCP en todos los nodos.

#### **Pasos**

- 1. Abra el archivo con el siguiente comando: vi /etc/security/limits.conf
- 2. Agregue la siguiente línea al archivo: <username> - nofile 999999

### **ejemplo**

root - nofile 999999

Consulte ["Soluciones de Red Hat"](https://access.redhat.com/solutions/61334^) si quiere más información.

## <span id="page-29-0"></span>**Configurar el conector HDFS**

Para XCP NFS, el conector del sistema de archivos distribuidos de Hadoop (HDFS) (hdfs://) ofrece a XCP la capacidad de acceder a cualquier sistema de archivos HDFS que esté disponible con diferentes proveedores.

#### **Funciones admitidas**

La copy El funcionamiento del comando desde HDFS a NFS se admite en los conectores HDFS.

#### **Sintaxis de ruta**

La sintaxis de la ruta para un conector HDFS es hdfs://[user@host:port]/full-path.

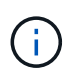

Si no especifica un usuario, host y puerto, llamadas XCP hdfsConnect con el host establecido en default y el puerto establecido en 0.

#### **Configure un conector HDFS**

Para ejecutar HDFS copy Comando, debe establecer el cliente HDFS en el sistema Linux y, basado en el proveedor de Hadoop, siga la configuración de configuración disponible en Internet. Por ejemplo, puede establecer el cliente de un clúster de MapR mediante [https://docs.datafabric.hpe.com/60/](https://docs.datafabric.hpe.com/60/AdvancedInstallation/SettingUptheClient-redhat.html) [AdvancedInstallation/SettingUptheClient-redhat.html](https://docs.datafabric.hpe.com/60/AdvancedInstallation/SettingUptheClient-redhat.html).

Después de completar la configuración del cliente HFDS, debe completar la configuración en el cliente. Para utilizar las rutas HDFS con comandos XCP, debe tener las siguientes variables de entorno:

- NHDFS\_LIBHDFS\_PATH
- NHDFS\_LIBJVM\_PATH

En los siguientes ejemplos, los ajustes funcionan con MapR y java-1.8.0-openjdk-devel en CentOS:

```
export JAVA HOME=$(dirname $(dirname $(readlink $(readlink $
(which javac)))))
export NHDFS LIBJVM PATH=`find $JAVA HOME -name "libjvm.so"` export
NHDFS_LIBHDFS_PATH=/opt/mapr/lib/libMapRClient.so
```
[demo@mapr0 ~]\$ hadoop fs -ls Found 3 items drwxr-xr-x - demo mapr 0 2021-01-14 00:02 d1 drwxr-xr-x - demo mapr 0 2021-01-14 00:02 d2 drwxr-xr-x - demo mapr 0 2021-01-14 00:02 d3

## <span id="page-30-0"></span>**Configure el escalado horizontal multinodo**

Para XCP NFS, puede superar los límites de rendimiento de un único nodo mediante un único copy (o. scan -md5) Comando para ejecutar trabajadores en varios sistemas Linux o nodos de clúster.

#### **Funciones admitidas**

El escalado horizontal multinodo es útil en cualquier entorno en el que el rendimiento de un único sistema no es suficiente, por ejemplo, en los siguientes casos:

- Cuando un solo nodo tarda meses en copiar petabytes de datos
- Cuando las conexiones de alta latencia a los almacenes de objetos de cloud ralentiza un único nodo
- En grandes redes de clústeres de HDFS, donde se ejecuta un gran número de operaciones de I/O.

#### **Sintaxis de ruta**

La sintaxis de ruta para el escalado horizontal multinodo es --nodes worker1, worker2, worker3.

#### **Configure el escalado horizontal multinodo**

Considere una configuración con cuatro hosts Linux con configuraciones similares de CPU y RAM. Puede utilizar los cuatro hosts para la migración porque XCP puede coordinar las operaciones de copia en todos los nodos host. Para utilizar estos nodos en un entorno de escalado horizontal, debe identificar uno de los cuatro nodos como nodo principal y otros como nodos de trabajo. Por ejemplo, para una configuración de cuatro nodos de Linux, asigne un nombre a los nodos como "maestro", "worker1", "worker2" y "worker3" y, a continuación, configure la configuración en el nodo maestro:

- 1. Copie XCP en el directorio inicial.
- 2. Instale y active la licencia XCP.
- 3. Modifique el  $xcp$ , ini archivar y agregar la ruta del catálogo.
- 4. Configure Secure Shell (SSH) sin contraseñas desde el nodo maestro a los nodos de trabajo:
	- a. Genere la clave en el nodo maestro:

ssh-keygen -b 2048 -t rsa -f /root/.ssh/id\_rsa -q -N ''

b. Copie la clave en todos los nodos de trabajo:

El nodo maestro XCP utiliza SSH para ejecutar trabajadores en otros nodos. Debe configurar los nodos de trabajo para habilitar el acceso SSH sin contraseñas para el usuario que ejecuta XCP en el nodo maestro. Por ejemplo, para permitir que una demostración de usuario en un nodo maestro utilice el nodo "worker1" como nodo de trabajo XCP, debe copiar el binario XCP desde el nodo maestro a todos los nodos de trabajo del directorio principal.

#### **MaxStartups**

Al iniciar varios trabajadores XCP simultáneamente, para evitar errores, debe aumentar el sshd MaxStartups parámetro en cada nodo de trabajo, como se muestra en el ejemplo siguiente:

```
echo "MaxStartups 100" | sudo tee -a /etc/ssh/sshd_config
sudo systemctl restart sshd
```
#### **El archivo "nodes.ini"**

Cuando XCP ejecuta un trabajador en un nodo de clúster, el proceso de trabajo hereda las variables de entorno del proceso XCP principal en el nodo maestro. Para personalizar un entorno de nodo determinado, debe configurar las variables en el nodes.ini archivo en el directorio de configuración sólo en el nodo maestro (los nodos de trabajo no tienen un directorio de configuración ni catálogo). Por ejemplo, para un servidor de ubuntu mars que tiene su libjvm.so En una ubicación diferente al nodo maestro, como Wave (que es CentOS), requiere un directorio de configuración que permita a un trabajador de mars usar el conector HDFS. Esta configuración se muestra en el siguiente ejemplo:

```
[schay@wave ~]$ cat /opt/NetApp/xFiles/xcp/nodes.ini [mars]
NHDFS_LIBJVM_PATH=/usr/lib/jvm/java-8-openjdk-amd64/jre/lib/
amd64/server/libjvm.so
```
Si utiliza una multisesión con rutas de archivo POSIX y HDFS, debe montar el sistema de archivos y el sistema de archivos exportado de origen y destino en el nodo maestro y en todos los nodos de trabajo.

Cuando se ejecuta XCP en un nodo de trabajo, el nodo de trabajo no tiene configuración local (sin licencia, archivos de registro ni catálogo). Sólo se necesita el binario XCP en el sistema de su directorio principal. Por ejemplo, para ejecutar el copy el comando, el nodo maestro y todos los nodos de trabajo necesitan tener acceso al origen y al destino. Para xcp copy --nodes linux1,linux2 hdfs:///user/demo/test file:///mnt/ontap, la linux1 y.. linux2 Los hosts deben tener configurado el software de cliente HDFS y la exportación NFS montada en /mnt/ontap y, como se ha mencionado anteriormente, una copia del binario XCP en el directorio inicial.

#### **Combine los conectores POSIX y HDFS, escalabilidad horizontal multinodo y funciones de seguridad**

Puede utilizar los conectores POSIX y HDFS, la escalabilidad horizontal multinodo y las funciones de seguridad combinadas. Por ejemplo, lo siguiente copy y.. verify Los comandos combinan conectores POSIX y HDFS con las funciones de seguridad y escalado horizontal:

• copy ejemplo de comando:

```
./xcp copy hdfs:///user/demo/d1 file:///mnt/nfs-server0/d3
./xcp copy -match "'USER1 in name'" file:///mnt/nfs-server0/d3
hdfs:///user/demo/d1
./xcp copy —node worker1,worker2,worker3 hdfs:///user/demo/d1
file:///mnt/nfs-server0/d3
```
• verify ejemplo de comando:

```
./xcp verify hdfs:///user/demo/d2 file:///mnt/nfs-server0/d3
```
## <span id="page-32-0"></span>**Configure el conector S3**

A partir de XCP 1,9.2, el conector Simple Storage Service (S3) mejora el alcance de la migración de datos de XCP permitiendo la migración de datos desde sistemas de archivos Hadoop Distributed File System (HDFS) al almacenamiento de objetos S3.

#### **Casos de uso de migración admitidos**

Los conectores S3 admiten los siguientes casos de uso de migración:

- Migración de HDFS a NetApp StorageGRID
- Migración de HDFS a Amazon S3
- Migración de HDFS a NetApp ONTAP S3

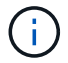

Actualmente MapR solo está cualificado y es compatible con HDFS.

#### **Funciones admitidas**

Compatibilidad con scan, copy, verify, resume y.. delete Los comandos están disponibles para los conectores S3.

#### **Operaciones no admitidas**

Compatibilidad con sync El comando no está disponible para los conectores S3.

#### **Sintaxis de ruta**

La sintaxis de ruta para el conector S3 es s3://<br/>bucket in S3>.

- Puede proporcionar un perfil S3 específico para los comandos XCP mediante el -s3.profile opción.
- Puede utilizar el s3.endpoint Opción para modificar el valor de punto final para comunicarse con S3

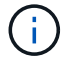

El uso del punto final es obligatorio para StorageGRID y ONTAP S3.

### **Configure un conector S3**

#### **Pasos**

- 1. Para ejecutar el comando XCP con el conector S3, cree un bucket en S3 siguiendo la documentación en línea para las respectivas plataformas:
	- ["Gestión del almacenamiento de objetos de ONTAP S3"](https://docs.netapp.com/us-en/ontap/object-storage-management/index.html)
	- ["StorageGRID: Utilice una información general de la cuenta de inquilinos"](https://docs.netapp.com/us-en/storagegrid-116/tenant/index.html)

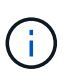

Antes de continuar, debe tener el access key, secret key, Certificado de autoridad (CA) paquete de certificados, y. endpoint url información. XCP identifica y se conecta al cubo S3 mediante estos parámetros antes de iniciar una operación.

- 2. Instale los paquetes de la CLI de Amazon Web Services (AWS) y ejecute los comandos de la CLI de AWS para configurar las claves y los certificados SSL (Secure Sockets Layer) para las cuentas S3:
	- Consulte ["Instalar o actualizar la versión más reciente de la CLI de AWS"](https://docs.aws.amazon.com/cli/latest/userguide/getting-started-install.html) Para instalar los paquetes de AWS.
	- Consulte ["Referencia de comandos de la CLI de AWS"](https://docs.aws.amazon.com/cli/latest/reference/configure/set.html) si quiere más información.
- 3. Utilice la aws configure comando para configurar el archivo de credenciales. De forma predeterminada, la ubicación del archivo es /root/.aws/credentials. El archivo de credenciales debe especificar la clave de acceso y la clave de acceso secreta.
- 4. Utilice la aws configure set Comando para especificar un paquete de certificado de CA, que es un archivo con el .pem Extensión que se utiliza al verificar certificados SSL. De forma predeterminada, la ubicación del archivo es /root/.aws/config.

#### **Ejemplo:**

```
[root@client1 ~]# aws configure
AWS Access Key ID [None]: <access key>
AWS Secret Access Key [None]: <secret_key>
Default region name [None]:
Default output format [None]:
[root@client1 ~]# cat /root/.aws/credentials
[default]
aws access key id = \langle \text{access key} \rangleaws secret access key = <secret key>
[root@client1 ~]#
[root@client1 ~]# aws configure set default.ca_bundle
/u/xxxx/s3/ca/aws_cacert.pem
[root@client1 ~]# cat /root/.aws/config
[default]
ca bundle = /u/xxxx/s3/ca/aws cacert.pem
```
5. Tras completar la configuración de instalación necesaria, confirme que los comandos de la CLI de AWS pueden acceder a los buckets S3 desde el cliente Linux antes de ejecutar los comandos XCP: aws s3 ls --endpoint-url <endpoint url> s3://bucket-name/

aws s3 ls --profile <profile> --endpoint-url <endpoint url> s3://bucket-name

**Ejemplo:**

```
[root@client1 linux]# aws s3 ls --profile <profile> --endpoint
<endpoint url> s3://<br/>bucket-name>
                              PRE 1G/
                              PRE aws_files/
                            PRE copied folders/
                              PRE d1/
                              PRE d2/
                              PRE giant_size_dirs/
                              PRE medium_size_dirs/
                              PRE small_size_dirs/
[root@client1 l
```
# <span id="page-35-0"></span>**Planificación de la migración de datos**

Puede planificar la migración mediante la CLI o la GUI de análisis de archivos.

Utilice los siguientes comandos para planificar la migración:

- Mostrar
- Exploración

Utilice File Analytics para visualizar las estadísticas de exportaciones y recursos compartidos.

## <span id="page-35-1"></span>**Planifique la migración de datos NFS**

Planifique las migraciones de datos NFS.

### **Mostrar**

La show Command consulta los servicios RPC y las exportaciones NFS de uno o varios servidores de almacenamiento. El comando enumera los servicios y exportaciones disponibles con la capacidad libre y usada de cada exportación, seguidos por los atributos raíz de cada exportación.

### **Ejemplo:**

- xcp show <NFS file server IP/FQDN>
- \* xcp show nfs server01.netapp.com

Ejecución xcp help show para obtener más detalles.

## **Exploración**

La scan El comando explora de forma recursiva todas las rutas exportadas de NFSv3 de origen e imprime las estadísticas de la estructura de archivos al final del análisis. NetApp recomienda poner los montajes de exportación NFS de origen en modo de solo lectura durante la operación de exploración.

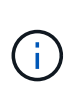

Si un nombre de archivo o directorio contiene caracteres que no sean UTF-8, estos caracteres se convierten al formato UTF-8 y se muestran al ejecutar el xcp-scan comando. Dependiendo de la traducción de la codificación de origen a UTF-8, es posible que los caracteres no se muestren como se esperaba.

### **Ejemplo:**

- xcp scan NFS [server:/export path | file:// ]
- \* xcp scan nfs server01.netapp.com:/export1
- xcp scan file:///mnt/nfs-source

Ejecución xcp help scan para obtener más detalles.

De forma opcional, utilice Análisis de archivos para ver los resultados gráficamente.
## **Planifique la migración de datos de SMB**

Planifique las migraciones de datos de SMB.

### **Mostrar**

La show El comando muestra todos los recursos compartidos de SMB disponibles en el servidor con los permisos y el espacio disponibles. Ejemplo:

- xcp show \\<SMB file server IP/FQDN>
- \* xcp show smb server01.netapp.com

Ejecución xcp help show para obtener más detalles.

### **Exploración**

La scan Comando escanea de forma recursiva todo el recurso compartido SMB y enumera todos los archivos al final del análisis.

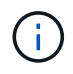

Durante la operación de exploración, puede utilizar -preserve-atime marcar con la scan comando para conservar el tiempo de acceso en el origen .

### **Ejemplo:**

- xcp scan \\SMB server\share1
- \* xcp scan smb server01.netapp.com:/share1

Ejecución xcp help scan para obtener más detalles.

De forma opcional, utilice Análisis de archivos para ver los resultados gráficamente.

## **Planifique la migración de datos HDFS**

Planifique las migraciones de datos HDFS.

### **Exploración**

La scan command explora recursivamente todas las rutas de origen e imprime las estadísticas de la estructura de archivos al final de la exploración.

- \* xcp scan HDFS [hdfs://<hdfs mounted path> ]
- xcp scan hdfs:///demo/user1
- xcp scan s3://my-bucket
- xcp scan -s3.profile <s3 profile name> -s3.endpoint <endpoint-url> s3://mybucket

Ejecución xcp help scan para obtener más detalles.

## **Planificar mediante Análisis de archivos**

### **Planificar la migración de los datos**

Planifique la migración de datos con File Analytics.

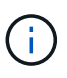

XCP es una interfaz de línea de comandos, mientras que File Analytics tiene una interfaz gráfica de usuario.

### **Descripción general**

XCP File Analytics utiliza la API de exploración XCP para recopilar datos de hosts NFS o SMB. A continuación, estos datos se muestran en la GUI de análisis de archivos XCP. El análisis de archivos XCP incluye tres componentes principales:

- Servicio XCP
- Base de datos de análisis de archivos
- GUI de análisis de archivos para gestionar y ver datos

El método de implementación de los componentes de XCP File Analytics depende de la solución necesaria:

- Implementación de soluciones de análisis de archivos XCP para sistemas de archivos NFS:
	- Puede implementar la GUI de File Analytics, la base de datos y el servicio XCP en el mismo host Linux.
- Implementación de soluciones de análisis de archivos XCP para sistemas de archivos SMB: Debe implementar la GUI y la base de datos de análisis de archivos en un host Linux e implementar el servicio XCP en un host de Windows.

### **Acceda a File Analytics**

Análisis de archivos proporciona una vista gráfica de los resultados del análisis.

### <span id="page-37-0"></span>**Inicie sesión en la GUI de File Analytics**

La GUI de XCP File Analytics proporciona un panel de control con gráficos para visualizar el análisis de archivos. La GUI de análisis de archivos XCP se activa al configurar XCP en una máquina Linux.

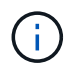

Para consultar los exploradores admitidos para acceder a File Analytics, consulte ["IMT de](https://mysupport.netapp.com/matrix/) [NetApp".](https://mysupport.netapp.com/matrix/)

### **Pasos**

- 1. Utilice el enlace https://<IP address of linux machine>/xcp Para acceder a la GUI de análisis de archivos. Cuando se le solicite, acepte el certificado de seguridad:
	- a. Seleccione **Avanzado** debajo de la declaración de privacidad.
	- b. Seleccione el **Proceder To <IP address of linux machine>** enlace.
- 2. Inicie sesión en la GUI de análisis de archivos.

Hay dos formas de iniciar sesión en la GUI de File Analytics:

#### **Inicie sesión con las credenciales de usuario**

a. Inicie sesión en la GUI con las credenciales de usuario obtenidas al instalar File Analytics.

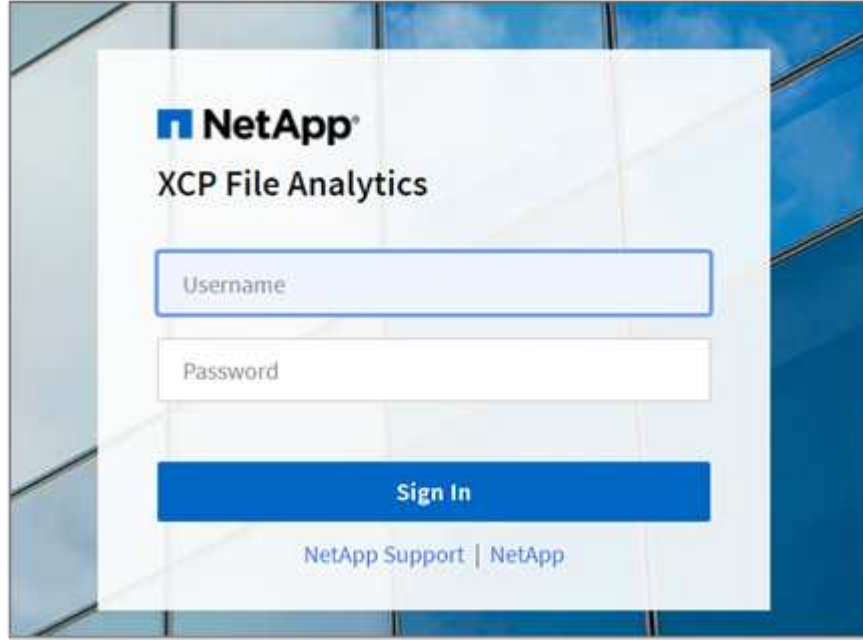

b. De manera opcional, cambie la contraseña por su propia contraseña.

Si desea cambiar la contraseña obtenida durante la instalación a su propia contraseña, seleccione el icono de usuario y seleccione **Cambiar contraseña**.

La nueva contraseña debe tener al menos ocho caracteres de longitud y contener al menos un número, una letra mayúscula, una letra minúscula y un carácter especial (!  $@ \# $ \% " 8 * -$ ).

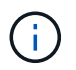

Después de cambiar la contraseña, se cerrará automáticamente la sesión en la GUI y deberá volver a iniciar sesión con la nueva contraseña que creó.

#### **Configure y habilite la funcionalidad SSO**

Puede utilizar esta función de inicio de sesión para configurar XCP File Analytics en un equipo en particular y compartir la URL de la interfaz de usuario web en toda la empresa, lo que permite a los usuarios iniciar sesión en la interfaz de usuario con sus credenciales de inicio de sesión único (SSO).

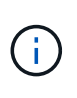

El inicio de sesión SSO es opcional y se puede configurar y habilitar de forma permanente. Para configurar el inicio de sesión SSO basado en el lenguaje de marcado de aserción de seguridad (SAML), consulte [Configure las credenciales de](#page-39-0) [SSO](#page-39-0).

- 3. Después de iniciar sesión, puede ver el agente NFS; una marca verde está presente que muestra una configuración mínima del sistema del sistema Linux y la versión XCP.
- 4. Si ha configurado un agente SMB, puede ver el agente SMB agregado en la misma tarjeta de agente.

#### <span id="page-39-0"></span>**Configure las credenciales de SSO**

La funcionalidad de inicio de sesión SSO se implementa en XCP File Analytics con SAML y es compatible con el proveedor de identidades de Active Directory Federation Services (ADFS). SAML descarga la tarea de autenticación en el proveedor de identidades (IDP) de terceros de la empresa, que puede utilizar cualquier número de métodos para la MFA (autenticación multifactor).

#### **Pasos**

1. Registre la aplicación XCP File Analytics con su proveedor de identidades empresarial.

El análisis de archivos se ejecuta ahora como proveedor de servicios y, por lo tanto, debe registrarse en el proveedor de identidades de su empresa. En general, existe un equipo en la empresa que se encarga de este proceso de integración SSO. El primer paso es buscar y contactar con el equipo pertinente y compartir con ellos los detalles de metadatos de la aplicación File Analytics.

A continuación se muestran los detalles obligatorios que debe compartir para registrarse en su proveedor de identidades:

- **ID de entidad de proveedor de servicios:** https://<IP address of linux machine>/xcp
- **URL del Servicio de consumidores de aserción del proveedor de servicios (ACS):** https://<IP address of linux machine>:5030/api/xcp/SAML/sp

También puede verificar estos detalles iniciando sesión en la interfaz de usuario de File Analytics:

- i. Inicie sesión en la GUI mediante los pasos descritos en [Inicie sesión en la GUI de File Analytics.](#page-37-0)
- ii. Seleccione el icono **Usuario** en la esquina superior derecha de la página y, a continuación, seleccione **Configuración de SAML**.

Compruebe **Ajustes del proveedor de servicios** en el menú desplegable que aparece.

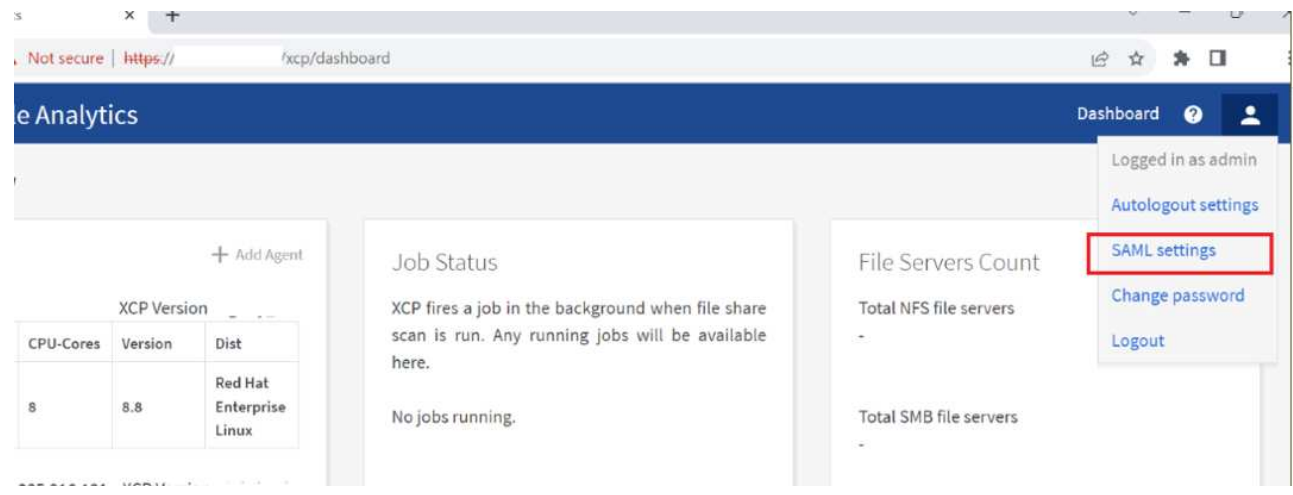

Después del registro, recibirá los detalles de los extremos de IDP de su empresa. Debe proporcionar estos metadatos de extremo de IDP a la interfaz de usuario de análisis de archivos.

- 2. Proporcione los detalles del IDP:
	- a. Vaya a **Panel**. Seleccione el icono **Usuario** en la esquina superior derecha de la página y seleccione **Configuración de SAML**.
	- b. Introduzca los detalles de IDP que obtuvo después del registro.

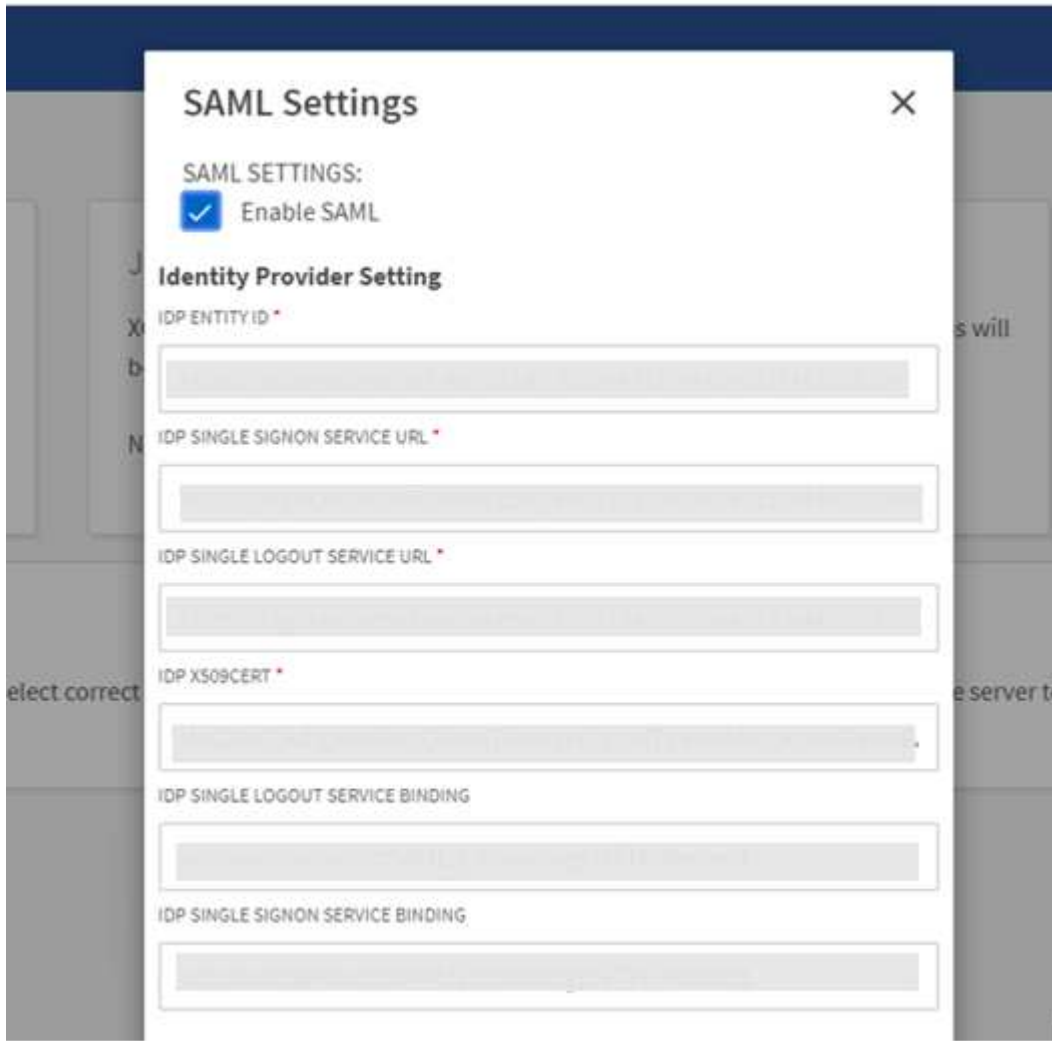

- a. Active la casilla de verificación **Habilitar SAML** para habilitar de forma permanente SSO basado en SAML.
- b. Seleccione **Guardar**.
- c. Cierre la sesión en File Analytics y vuelva a iniciarla.

Se le redirigirá a su página SSO de empresa.

### **Agregar servidores de archivos**

Puede configurar sistemas de archivos exportados NFS y SMB en la GUI de análisis de archivos XCP.

Esto permite a XCP File Analytics analizar y analizar datos en el sistema de archivos. Siga estos pasos para añadir servidores de archivos NFS o SMB.

#### **Paso**

1. Para agregar servidores de archivos, seleccione **Agregar servidor de archivos**.

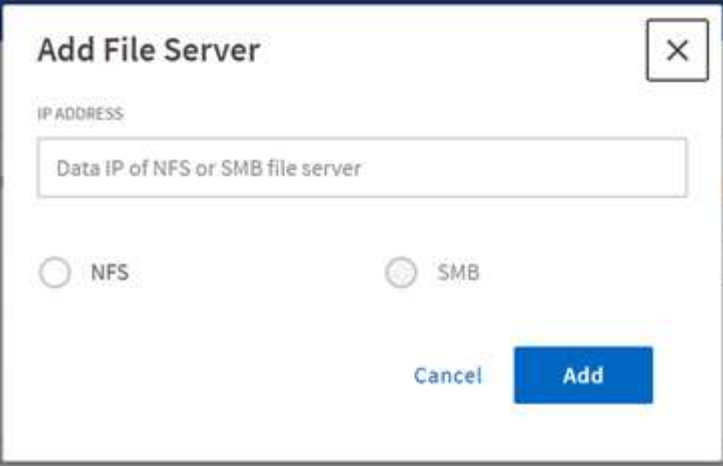

Agregue la dirección IP del servidor de archivos, seleccione la opción NFS o SMB y haga clic en **Agregar**.

Si no puede ver un agente SMB en la GUI, no podrá agregar un servidor SMB.

Después de agregar el servidor de archivos, XCP muestra:

- Total de recursos compartidos de archivos disponibles
- Archivos compartidos con datos de análisis (el recuento inicial es "0", se actualiza cuando se ejecuta un análisis correcto)
- Uso total del espacio: La suma del espacio utilizado por todas las exportaciones
- Los datos para recursos compartidos de archivos y aprovechamiento del espacio son datos en tiempo real directamente desde el servidor NFS/SMB. La recogida y el procesamiento de los datos tarda varios segundos.

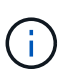

El espacio disponible frente al espacio utilizado en Análisis de archivos se calcula a partir de cada sistema de archivos exportado disponible a través de NFS. Por ejemplo, si los volúmenes constan de qtrees y las exportaciones se crean a través de un qtree, el espacio general es el espacio acumulativo del tamaño del volumen y del tamaño del qtree.

### **Ejecute una exploración**

Cuando el sistema de archivos NFS/SMB se agrega a la GUI de análisis de archivos XCP, puede iniciar un análisis del sistema de archivos para analizar y representar los datos.

#### **Pasos**

1. Seleccione la flecha de la tarjeta del servidor de archivos agregada para ver los recursos compartidos de archivos en el servidor de archivos.

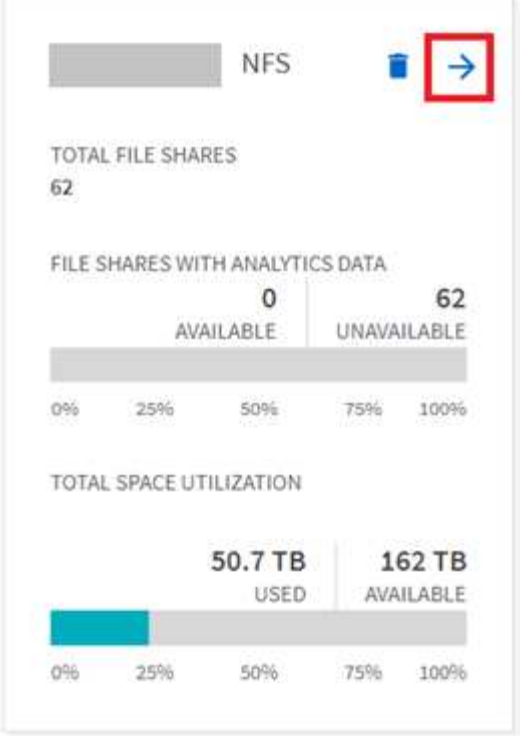

- 2. En la lista de archivos compartidos, seleccione el nombre del recurso compartido de archivos que desea analizar.
- 3. Seleccione **Escanear** para iniciar la exploración.

XCP muestra una barra de progreso para la exploración.

4. Una vez finalizada la exploración, se activan las fichas **stat View** y **distribución de archivos** para que pueda ver los gráficos.

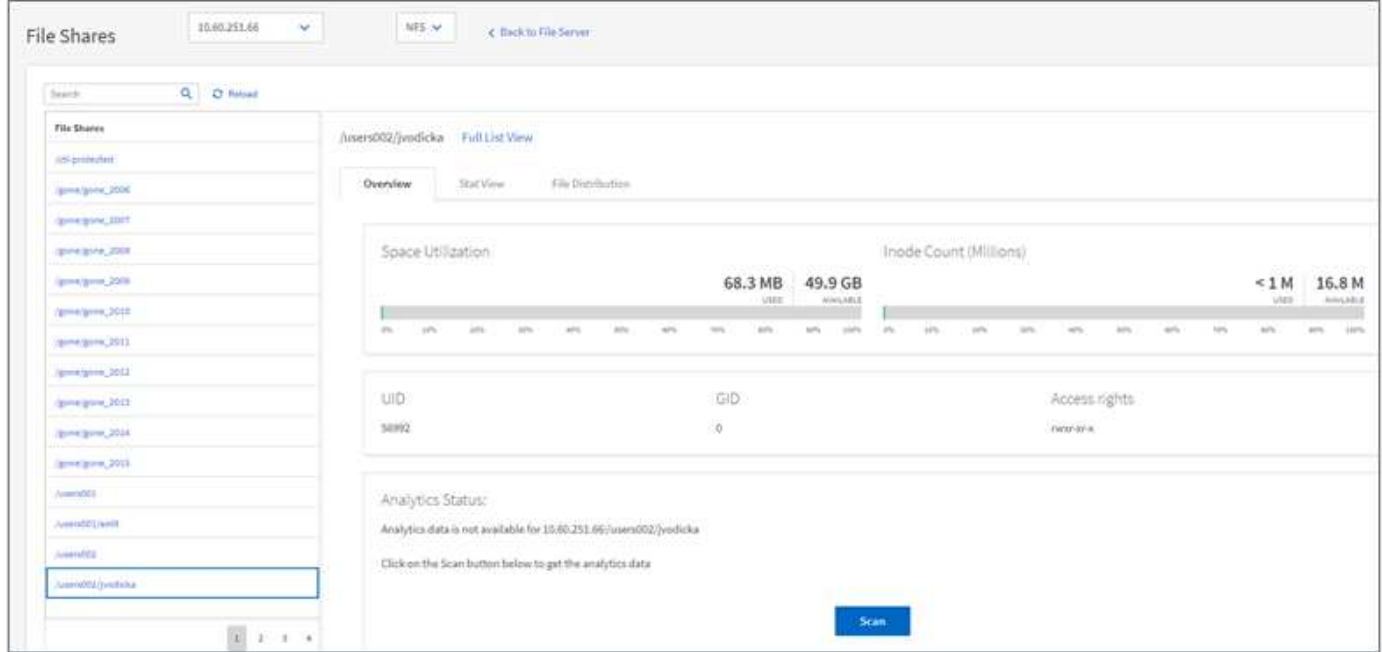

#### **Más información acerca de los gráficos**

El panel GUI de File Analytics muestra varios gráficos para visualizar el análisis de archivos.

#### **Gráfico de recuento en frío caliente**

XCP File Analytics categoriza los archivos a los que no se acceda durante 90 días como datos inactivos. Los archivos a los que se accede en los últimos 90 días son datos activos. Los criterios para definir los datos activos e inactivos se basan únicamente en el tiempo de acceso.

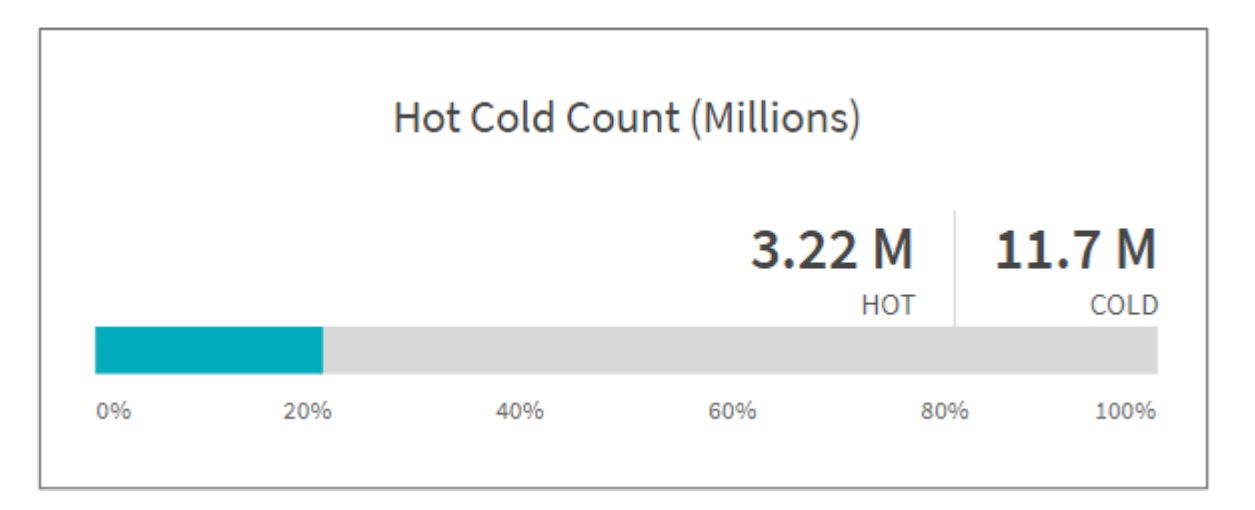

El gráfico Hot Cold Count muestra el número de inodos (en millones) que están activos o inactivos en XCP NFS. En XCP SMB, este gráfico indica el número de archivos activos o inactivos. La barra de colores representa los datos activos y muestra el porcentaje de archivos a los que se accede en un plazo de 90 días.

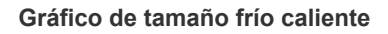

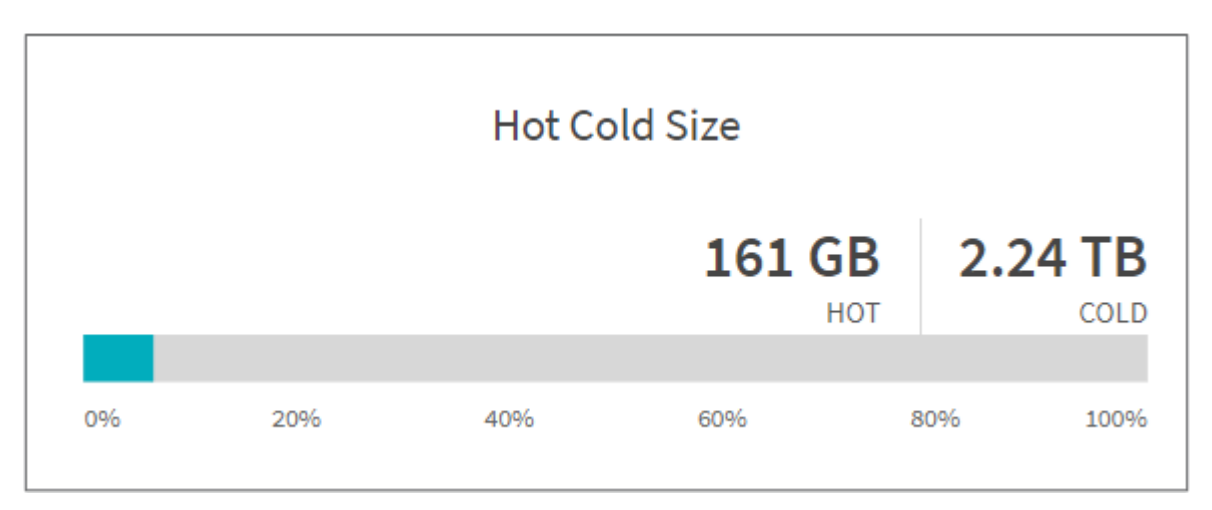

El gráfico Hot Cold Size muestra el porcentaje de archivos activos e inactivos y el tamaño total de los archivos de cada categoría. La barra de colores representa los datos activos y la parte sin color representa los datos fríos. Los criterios para definir los datos activos e inactivos se basan únicamente en el tiempo de acceso.

#### **Entradas en Gráfico de directorios**

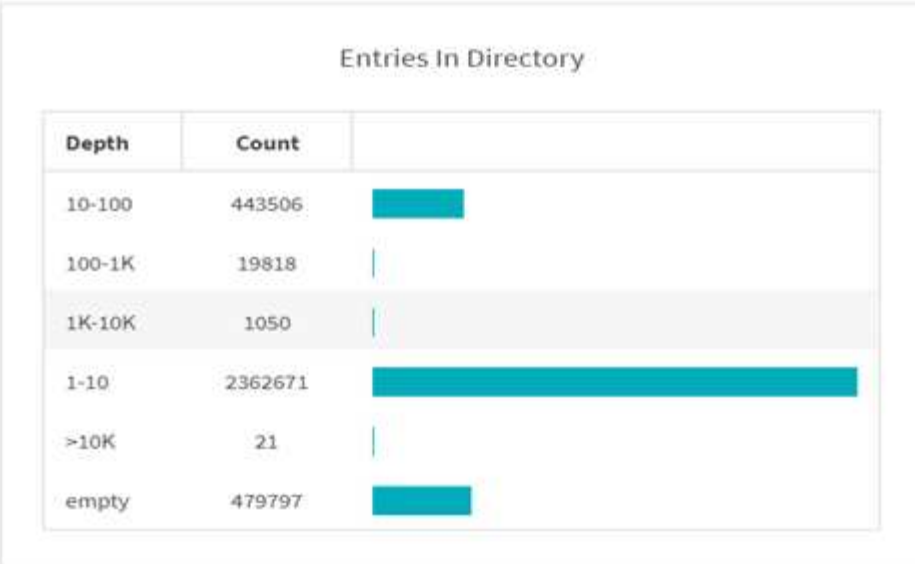

El gráfico Entradas en directorios muestra el número de entradas en los directorios. La columna Depth contiene diferentes tamaños de directorio y la columna Count indica el número de entradas en cada profundidad de directorio.

#### **Distribución de archivos por gráfico de tamaño**

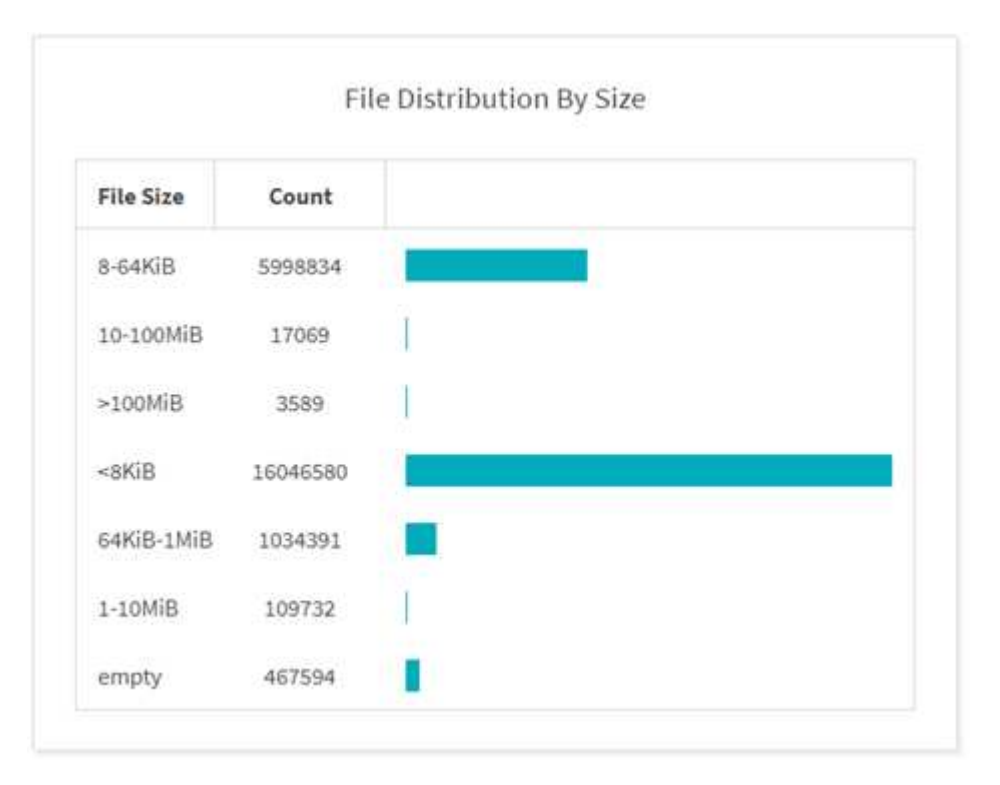

El gráfico distribución de archivos por tamaño muestra el número de archivos que están debajo de los tamaños de archivo especificados. La columna Tamaño de archivo contiene las categorías de tamaño de archivo y la columna número indica la distribución del número de archivos.

#### **Gráfico de profundidad del directorio**

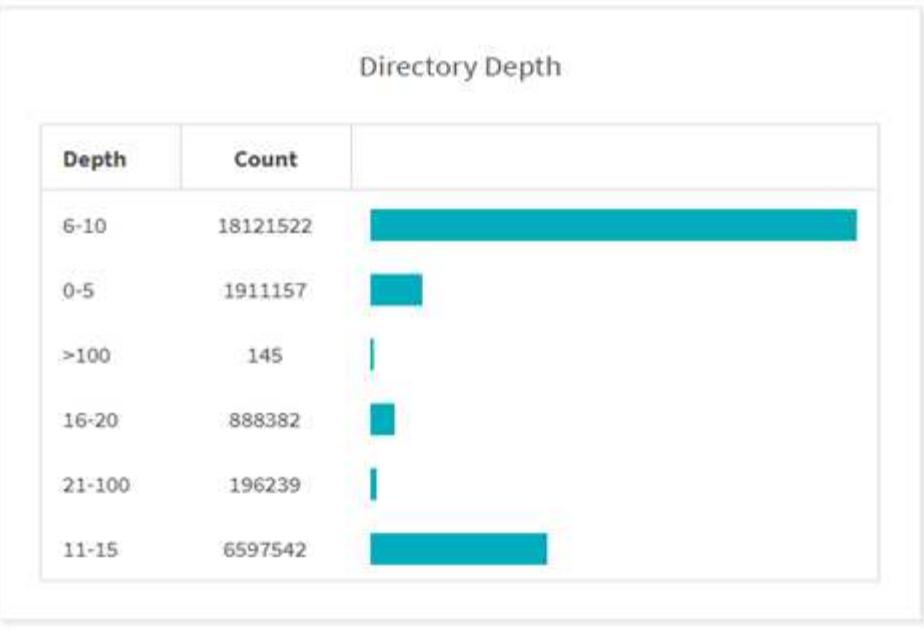

El gráfico profundidad de directorios representa la distribución del número de directorios en varios rangos de profundidad de directorios. La columna Depth contiene varias profundidades de directorio y la columna Count contiene el recuento de cada profundidad de directorio en el recurso compartido de archivos.

#### **Espacio de archivos utilizado por gráfico de tamaño**

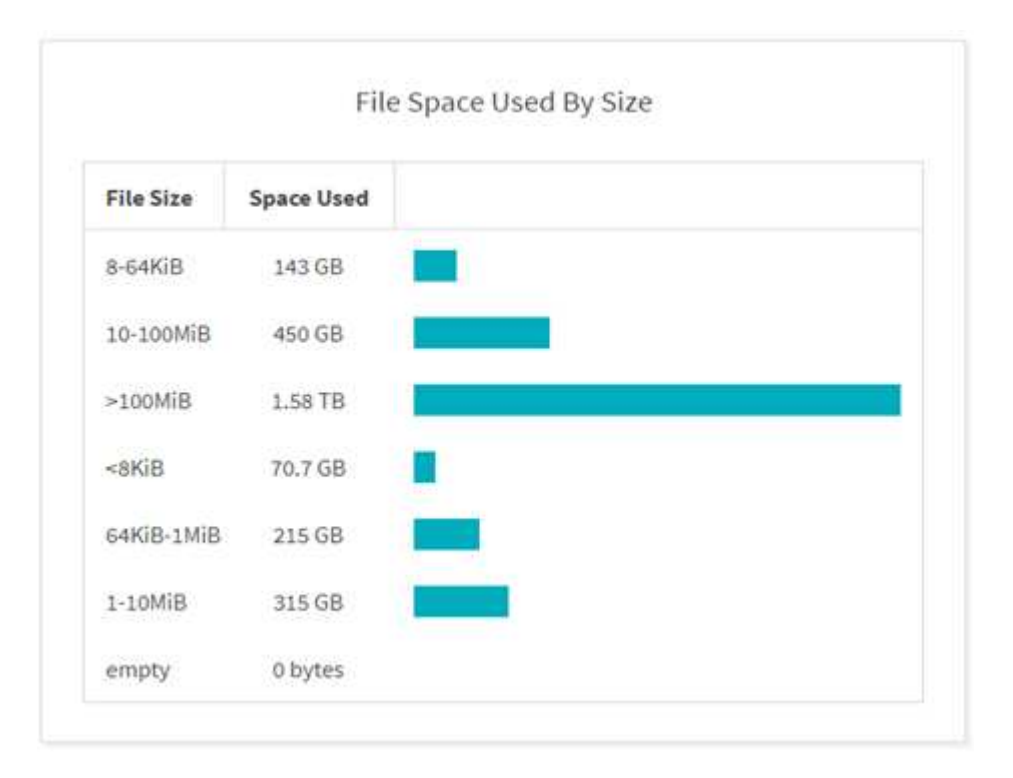

El gráfico espacio de archivos utilizado por Tamaño muestra el número de archivos en diferentes rangos de tamaño de archivo. La columna Tamaño de archivo contiene distintos rangos de tamaño de archivo y la columna espacio utilizado indica el espacio utilizado por cada intervalo de tamaño de archivo.

#### **Gráfico espacio ocupado por usuarios**

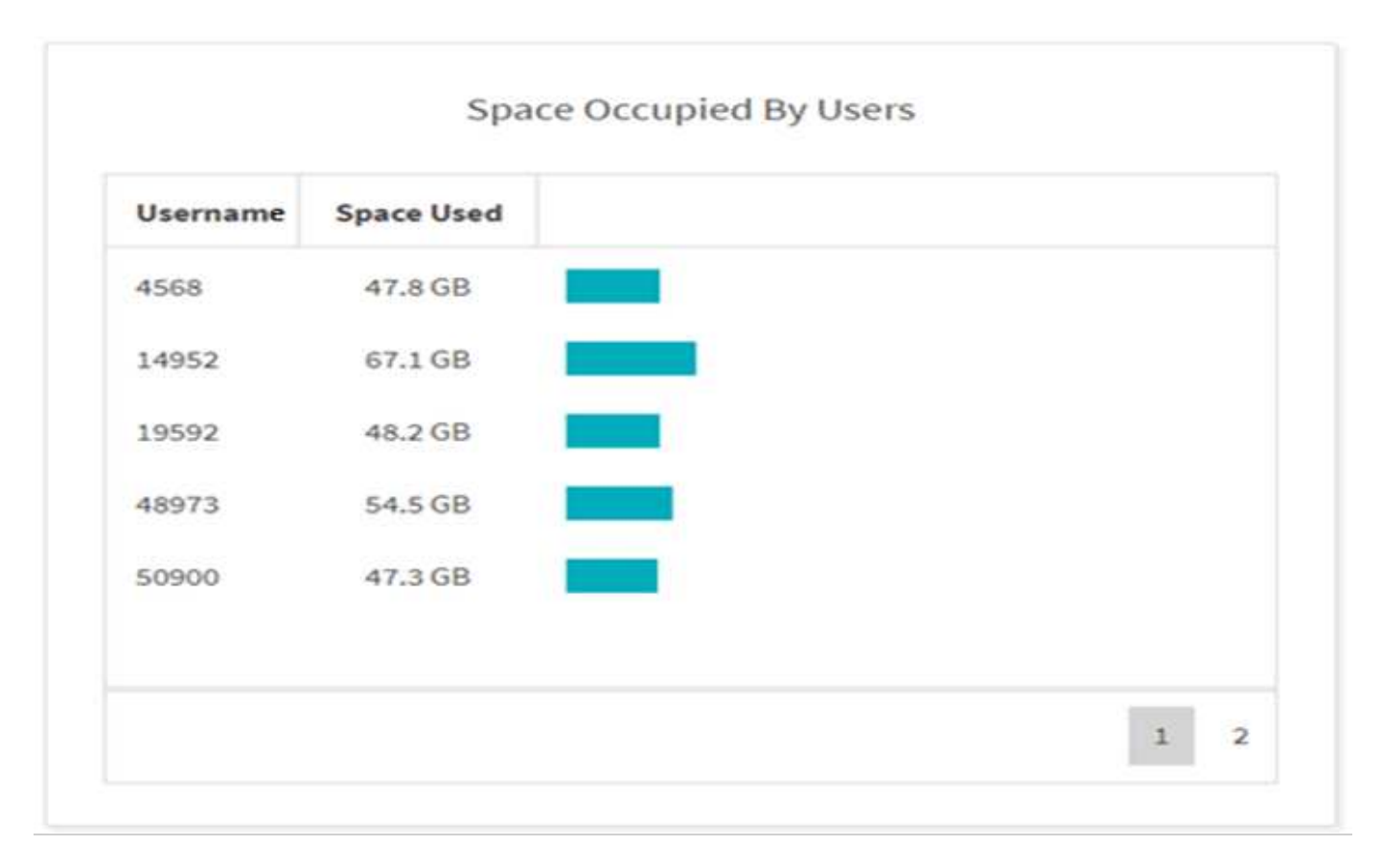

El gráfico espacio ocupado por los usuarios muestra el espacio utilizado por los usuarios. La columna Nombre de usuario contiene los nombres de los usuarios (UID cuando no se pueden recuperar los nombres de usuario) y la columna espacio utilizado indica el espacio utilizado por cada nombre de usuario.

**Gráfico de archivos accedidos, modificados o creados**

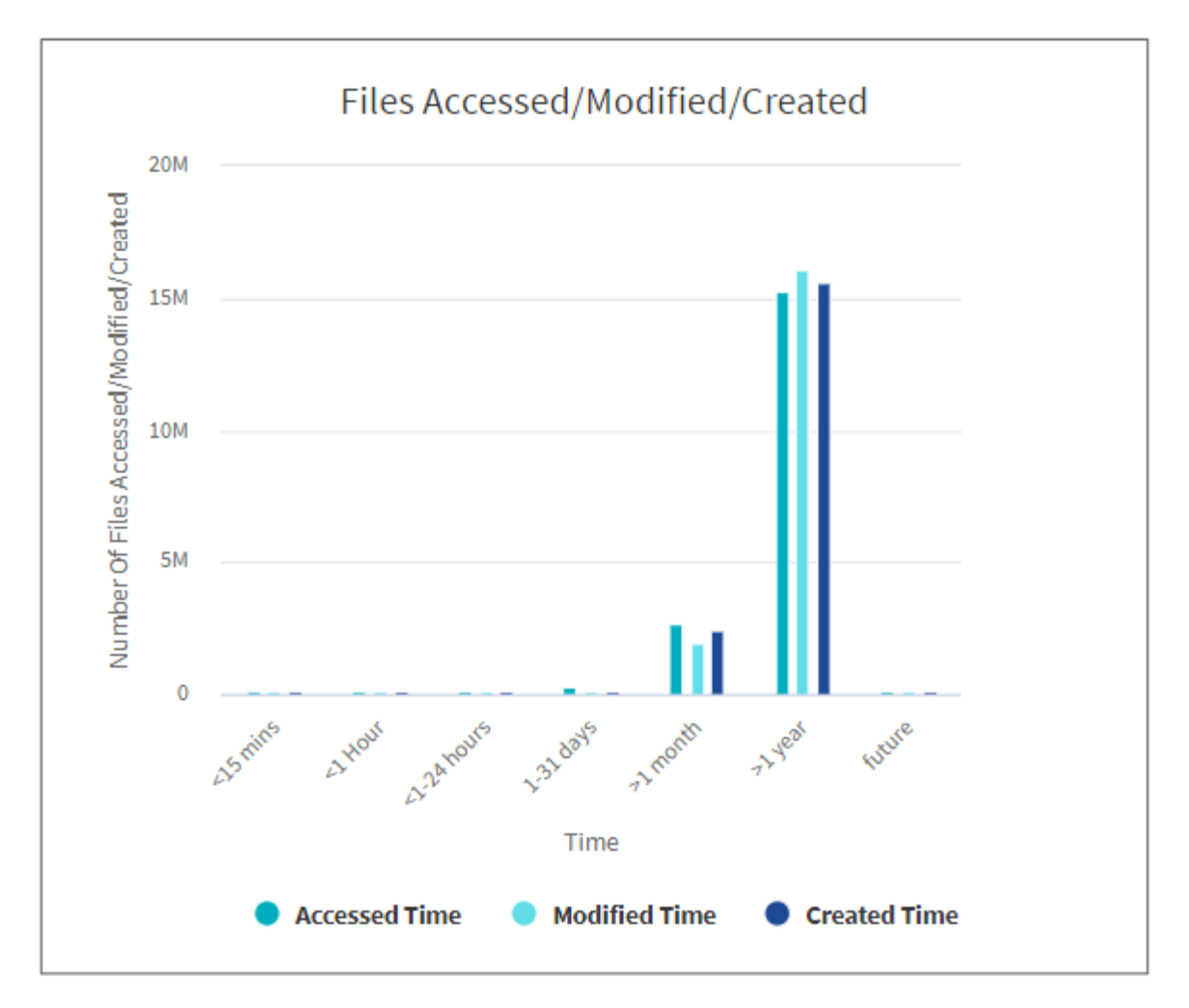

El gráfico Archivos accedidos/modificados/creados muestra el recuento de archivos modificados a lo largo del tiempo. El eje X representa el período de tiempo en el que se realizaron los cambios y el eje Y representa el número de archivos modificados.

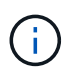

Para obtener el gráfico de tiempo de acceso (atime) en los análisis de SMB, marque la casilla de verificación conservar atime antes de ejecutar un análisis.

**Gráfico de tamaño de archivo accedido/modificado/creado**

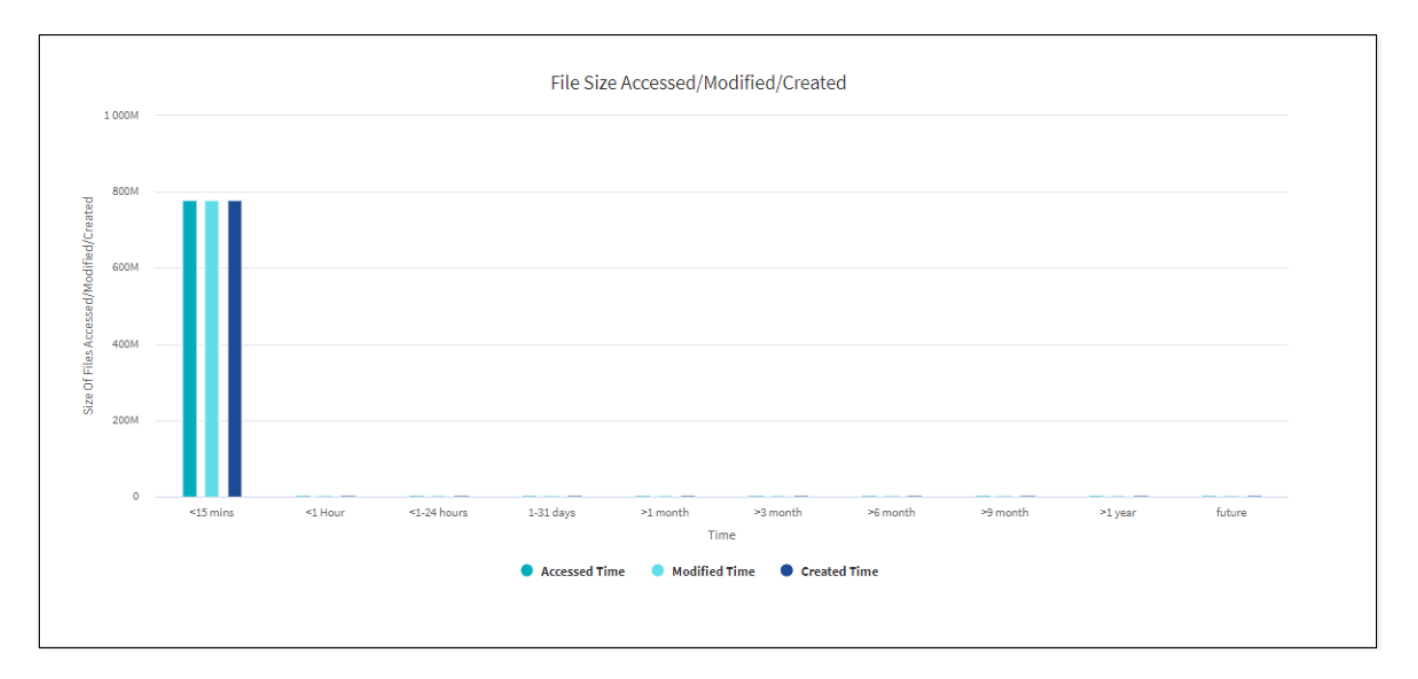

El gráfico Tamaño de archivo al que se ha accedido/modificado/creado muestra el tamaño de los archivos modificados con el tiempo. El eje X representa el período de tiempo en el que se realizaron los cambios y el eje Y representa el tamaño de los archivos modificados.

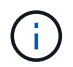

Para obtener el gráfico de tiempo de acceso (atime) en los análisis de SMB, marque la casilla de verificación conservar atime antes de ejecutar un análisis.

#### **Distribución de archivos por gráfico de extensión**

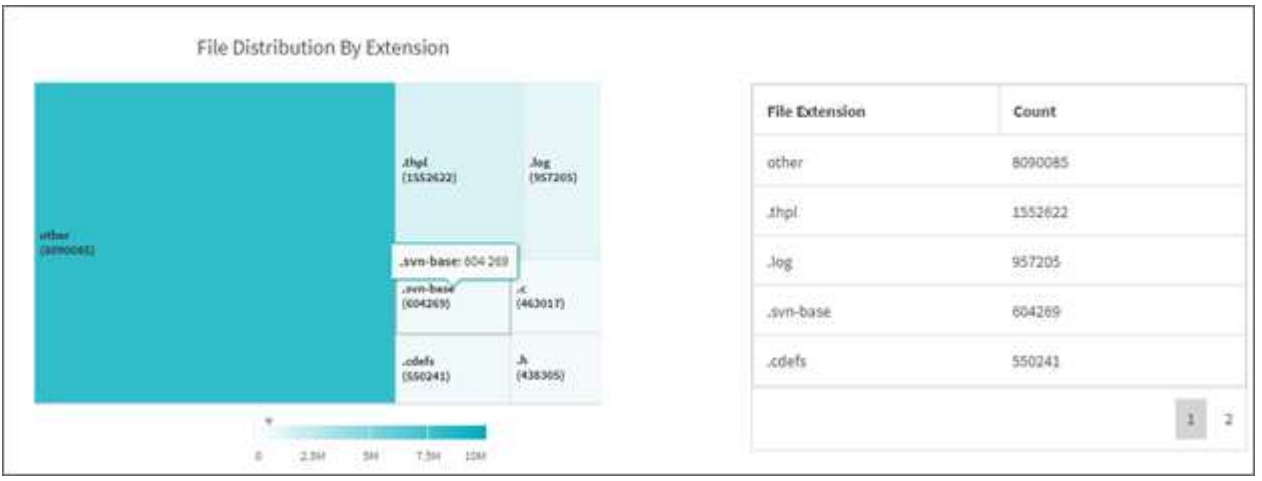

El gráfico distribución de archivos por extensión representa el recuento de las diferentes extensiones de archivo de un recurso compartido de archivos. El tamaño de las divisiones que representan las extensiones se basa en el número de archivos con cada extensión.

Además, para los recursos compartidos SMB, puede obtener el número de archivos de flujos de datos alternativos (ADS) para cada extensión de archivo marcando la casilla de ANUNCIOS antes de ejecutar un análisis.

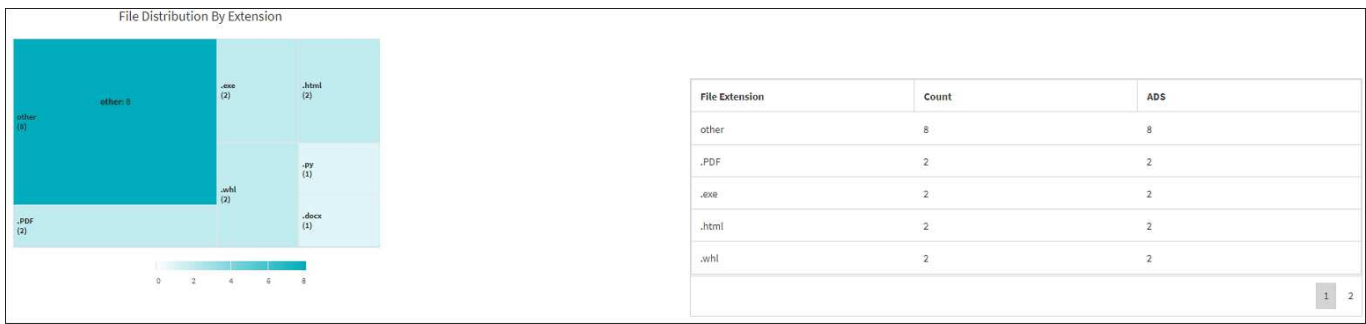

#### **Distribución de tamaño de archivo por gráfico de extensión**

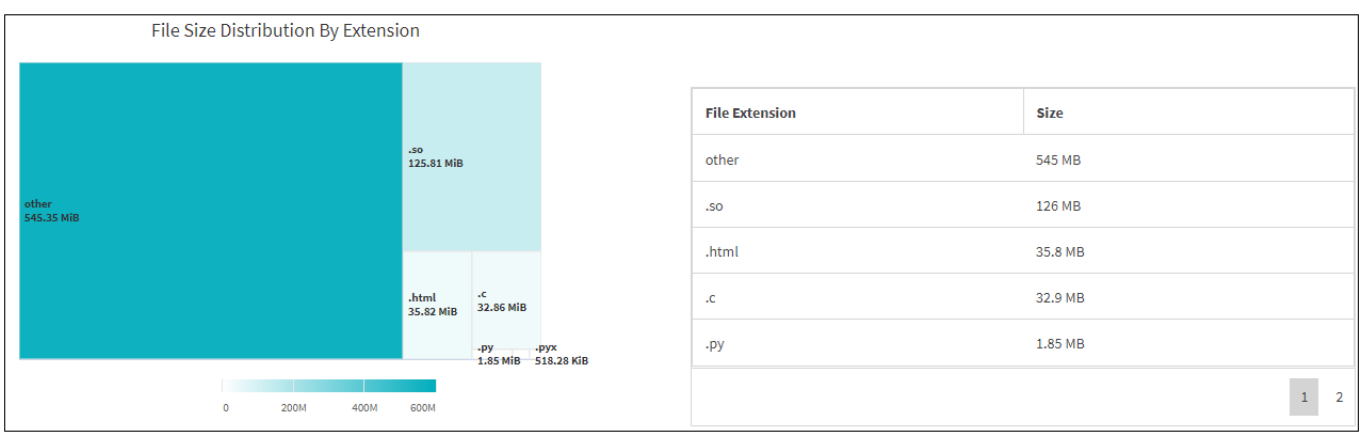

El gráfico Distribución de tamaño de archivo por extensión representa el tamaño acumulativo de las diferentes extensiones de archivo en un recurso compartido de archivos. El tamaño de las divisiones que representan las extensiones se basa en el tamaño de los archivos con cada extensión.

#### **Distribución de archivos por gráfico de tipo**

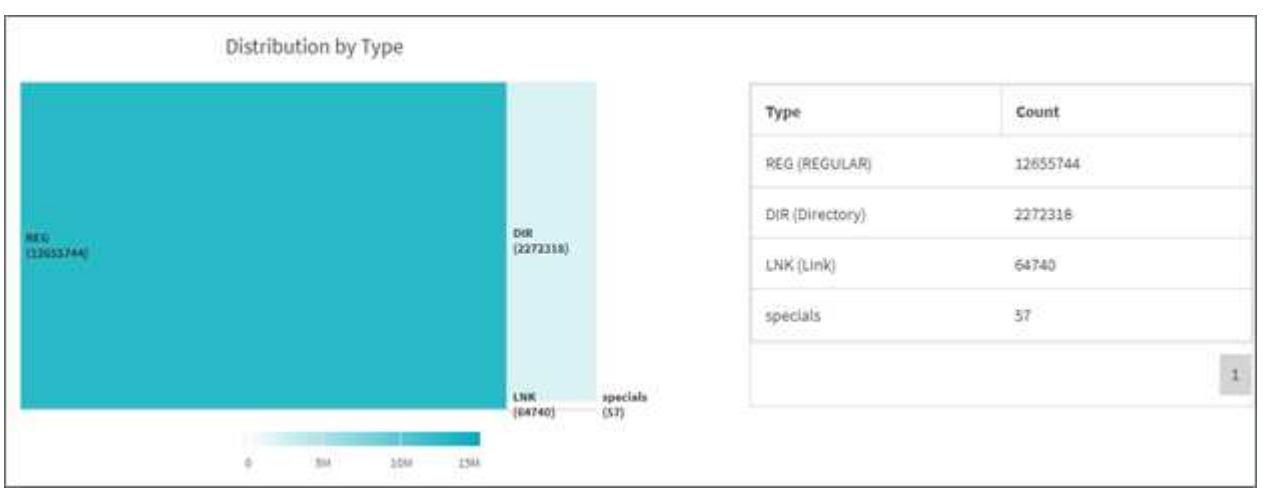

El gráfico distribución por tipo representa el recuento de los siguientes tipos de archivos:

- REG: Archivos regulares
- LNK: Archivos con vínculos
- Especiales: Archivos con archivos de dispositivos y archivos de caracteres.
- DIR: Archivos con directorios

• Junction: Disponible únicamente en SMB

Además, para los recursos compartidos SMB, puede obtener el número de archivos de flujos de datos alternativos (ADS) para diferentes tipos marcando la casilla de ANUNCIOS antes de ejecutar un análisis.

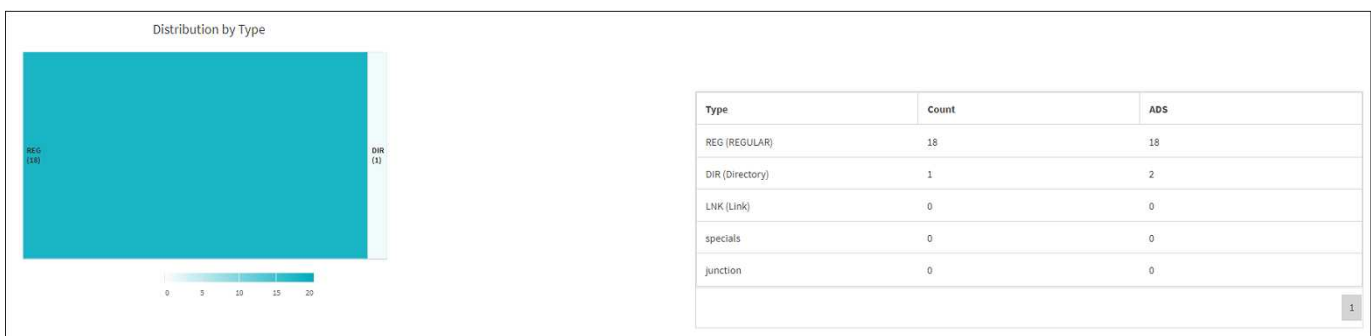

## **Filtros**

XCP proporciona opciones de filtro que se pueden utilizar en operaciones XCP.

XCP utiliza filtros para -match y.. -exclude Opciones para NFS y SMB.

Para NFS, ejecute xcp help info Y consulte la sección DE FILTROS para ver cómo usar -match y.. -exclude filtros.

Para SMB, ejecute xcp help -match y.. xcp help -exclude para obtener más información acerca de match y.. exclude filtros.

Si desea utilizar filtros en los comandos XCP, ejecute xcp help <command> para ver si son opciones compatibles.

## **Registro para NFS y SMB (opcional)**

Registro para XCP NFS y SMB.

XCP admite la configuración de varias funciones opcionales mediante el xcpLoqConfig.json Archivo de configuración JSON. Para habilitar sólo funciones específicas, cree manualmente la xcpLogConfig.json archivo de configuración. Puede utilizar el xcpLogConfig.json archivo de configuración para habilitar:

- mensajes del registro de eventos
- Cliente syslog para XCP
- Registro XCP personalizado

Los mensajes del registro de eventos y el cliente de syslog están deshabilitados en la configuración predeterminada. La configuración es común para NFS y SMB.

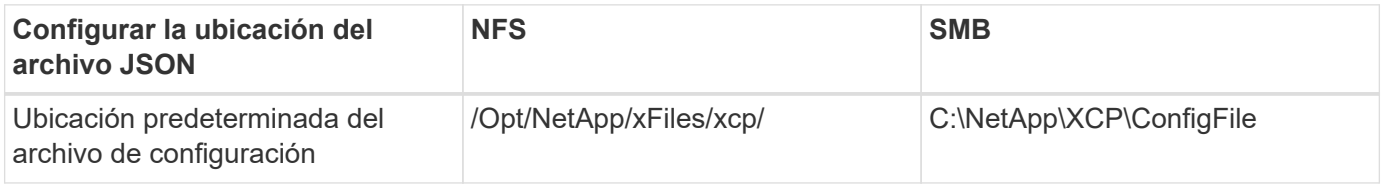

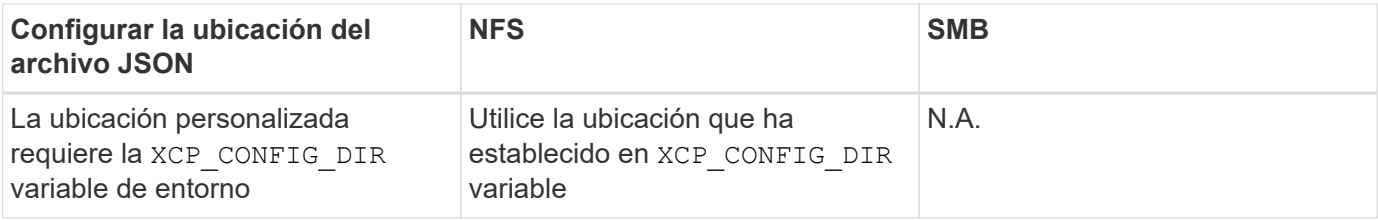

Las opciones del archivo de configuración JSON distinguen mayúsculas de minúsculas. Estas opciones son las mismas para XCP NFS y XCP SMB.

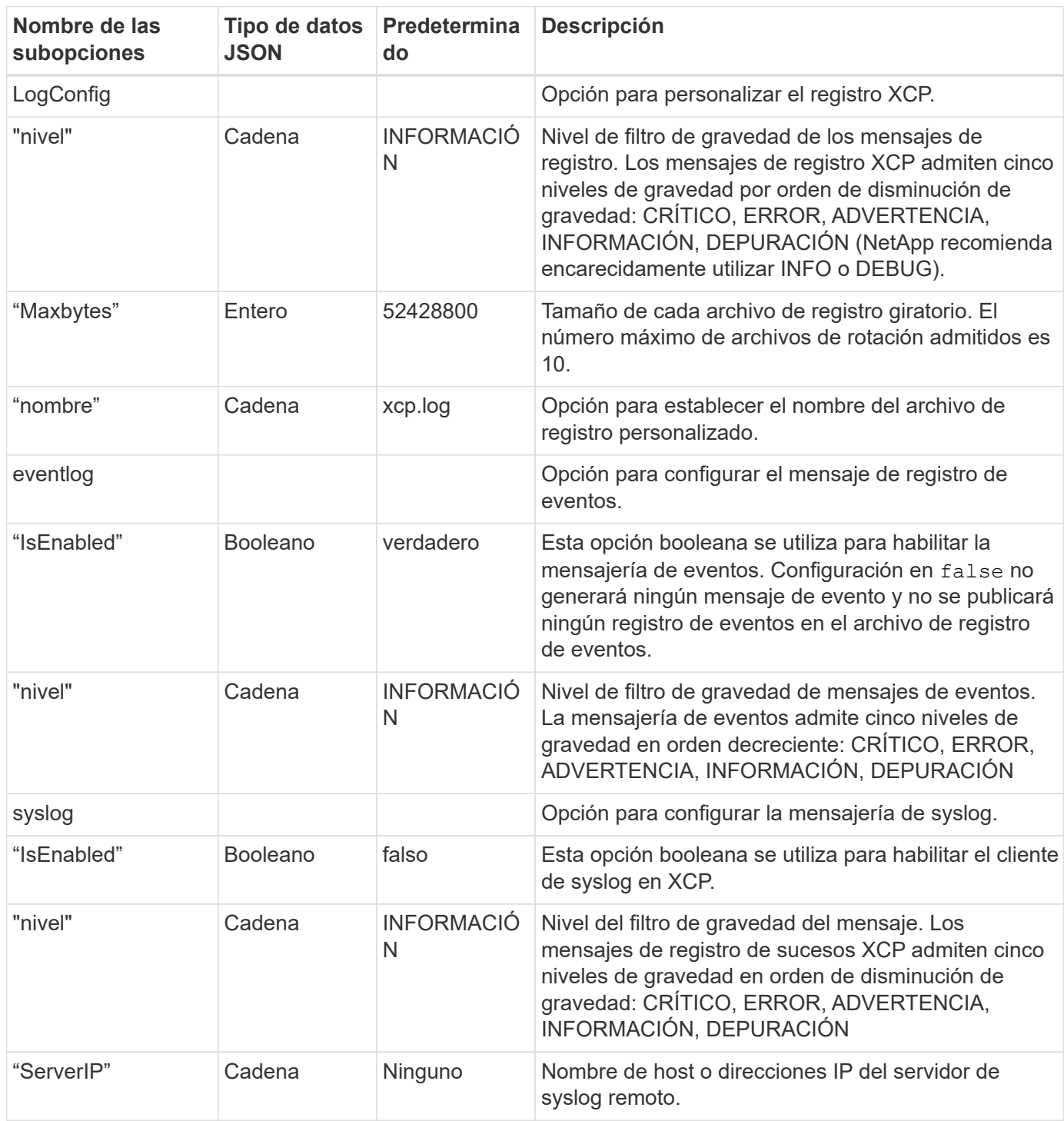

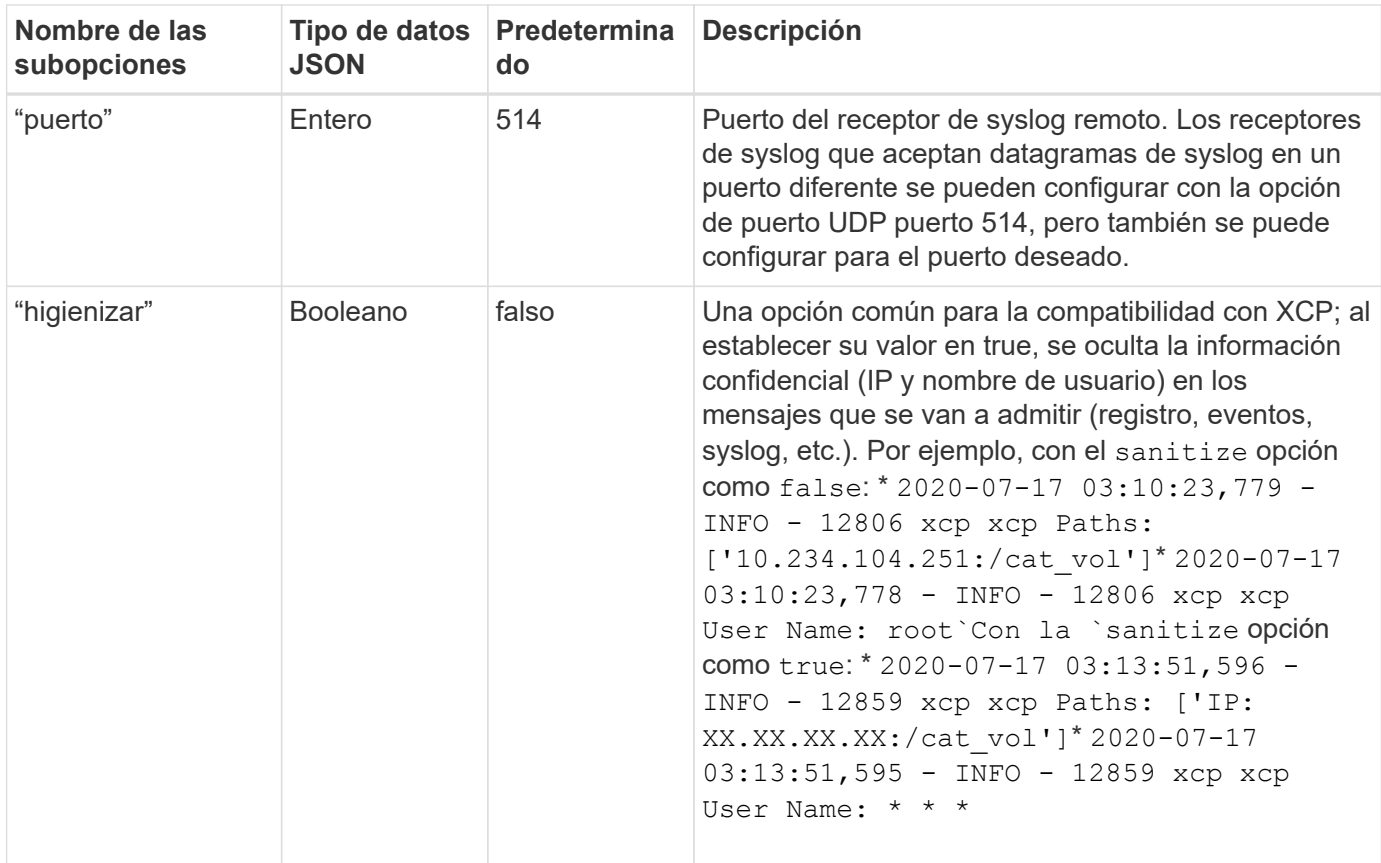

### **Cree el archivo de configuración JSON**

Si desea habilitar los mensajes del registro de eventos, el cliente syslog o el registro de clientes, complete los siguientes pasos.

### **Pasos**

- 1. Abra cualquier editor de texto, como bloc de notas o vi.
- 2. Cree un archivo nuevo con la siguiente plantilla JSON.

```
{
    "logConfig": {
      "level": "INFO",
      "maxBytes": 52428800,
      "name": "xcp.log"
    },
    "eventlog": {
      "isEnabled": false,
      "level": "INFO"
    },
    "syslog": {
      "isEnabled": false,
      "level": "INFO",
      "serverIp": "10.234.219.87",
      "port": 514
    },
    "sanitize": false
}
```
- 3. Para las funciones que desee activar, cambie la isEnabled valor a. true.
- 4. Asigne un nombre al archivo xcpLogConfig.json Y guárdelo en la ubicación predeterminada: /Opt/NetApp/xFiles/xcp/

Si la XCP CONFIG DIR se establece la variable de entorno, guarde la xcpLogConfig.json archivo en la misma ubicación que se establece en la XCP\_CONFIG\_DIR variable.

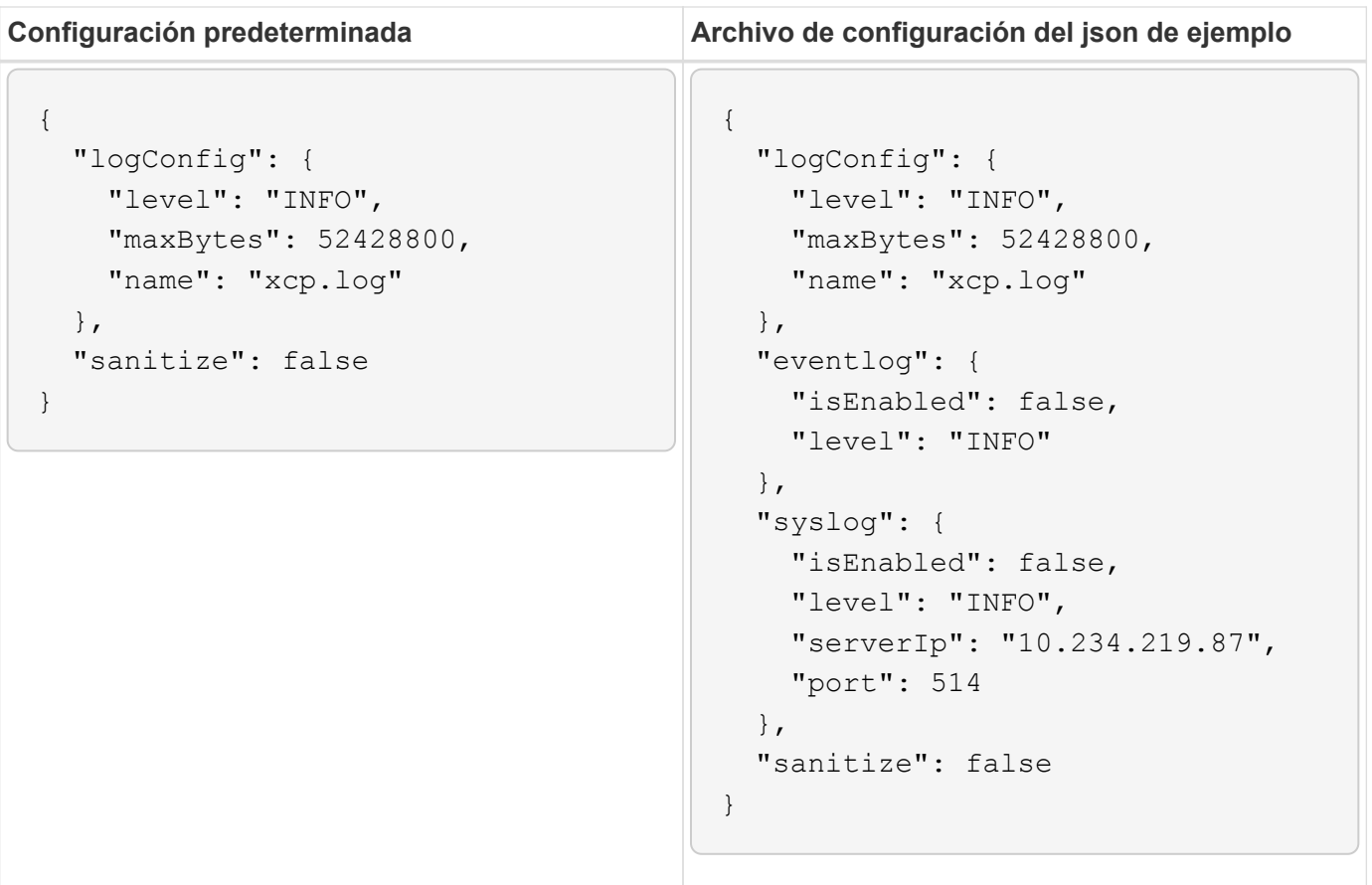

# **Migración de datos**

## **Migre datos NFS**

Tras planificar la migración con show y.. scan Comandos, puede migrar los datos NFS.

### **Copiar**

La copy El comando analiza y copia toda la estructura del directorio de origen en una exportación NFSv3 de destino. La copy comando requiere tener rutas de origen y destino como variables. Los archivos escaneados y copiados, el rendimiento/velocidad y los detalles de tiempo transcurrido se muestran al final de la operación de copia.

### **Ejemplo:**

```
xcp copy -newid <id> src_server:/src_export dst_server:/dst_export
```
### **Ejemplo de ruta POSIX:**

```
xcp copy -newid <id> file:///mnt/source file:///mnt/dest
```
Ejecución xcp help copy para obtener más detalles.

### **Reanudar**

La resume el comando reinicia una operación de copia interrumpida previamente especificando el nombre o número del índice del catálogo. El nombre o número de índice del catálogo de la operación de copia anterior se almacena en la <catalog path>:/catalog/indexes directorio.

### **Ejemplo:**

```
xcp resume [options] -id <id used for copy>
```
Ejecución xcp help resume para obtener más detalles.

### **Sincr**

La sync El comando busca los cambios y modificaciones realizados en un directorio NFS de origen mediante un nombre de código de índice de catálogo o el número de una operación de copia anterior. Los cambios incrementales de origen se copian y aplican al directorio de destino. Los números de índice de catálogo antiguos se sustituyen por uno nuevo después de la operación de sincronización.

### **Ejemplo:**

xcp sync [options] -id <id used for copy>

Ejecución xcp help sync para obtener más detalles.

### **Verificación**

La verify el comando usa una comparación completa de datos byte por byte entre los directorios de origen y destino después de la operación de copia sin usar un número de índice de catálogo. El comando comprueba las horas de modificación y otros atributos de archivo o directorio, incluidos los permisos. El comando también lee los archivos en ambos lados y compara los datos.

#### **Ejemplo:**

```
xcp verify src server:/src export dst server:/dst export
```
#### **Ejemplo de ruta POSIX:**

xcp verify file:///mnt/source file:///mnt/dest

Ejecución xcp help verify para obtener más detalles.

### **ISync**

La isync el comando compara el origen y el destino y sincroniza las diferencias en el destino sin utilizar el índice de catálogo.

#### **ejemplo**

```
xcp isync <source_ip_address>:/src <destination_ip_address>:/dest
```
Puede utilizar isync con la estimate opción para estimar el tiempo que tarda en isync comando para sincronizar los cambios incrementales. La  $-i$ d el parámetro especifica el nombre del catálogo de una operación de copia anterior.

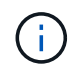

Si cambia más del 25% del tamaño del conjunto de datos utilizado, el isync estimate es posible que el comando no muestre los resultados esperados.

#### **ejemplo**

```
xcp isync estimate -id <name>
```
Ejecución xcp help isync para obtener más detalles.

## **Migre datos de SMB**

Tras planificar la migración con show y.. scan Comandos, puede migrar datos SMB.

### **Copiar**

La copy El comando analiza y copia toda la estructura del directorio de origen en un recurso compartido SMB de destino. La copy comando requiere tener rutas de origen y destino como variables. Los archivos escaneados y copiados, el rendimiento/velocidad y los detalles de tiempo transcurrido se imprimen en la consola una vez cada cinco segundos.

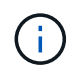

Durante la operación de copia, puede utilizar el -preserve-atime marcar con la copy comando para conservar la hora de acceso en el origen.

### **Ejemplo:**

```
C:\xcp>xcp copy \\<source SMB share> \\<destination SMB share>
```
Ejecución xcp help copy para obtener más detalles.

### **Sincr**

La sync el comando busca cambios y modificaciones en los recursos compartidos de origen y destino en paralelo y aplica las acciones apropiadas (quitar, modificar, cambiar nombre, etc.) al destino para asegurarse de que el destino es idéntico al origen.

El comando SYNC compara el contenido de datos, las marcas de tiempo, los atributos del archivo, la propiedad y la información de seguridad.

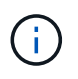

Durante la operación de sincronización, puede utilizar la -preserve-atime marcar con la sync comando para conservar la hora de acceso en el origen.

### **Ejemplo:**

C:\xcp>xcp sync \\<source SMB share> \\<destination SMB share>

Ejecución xcp help sync para obtener más detalles.

### **Verificación**

La verify el comando lee tanto los recursos compartidos de origen como los de destino y los compara, proporcionando información acerca de lo que es diferente. Puede utilizar el comando en cualquier origen y destino, independientemente de la herramienta utilizada para realizar la copia o la sincronización.

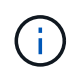

Durante la operación de verificación, puede utilizar la -preserve-atime marcar con la verify comando para conservar la hora de acceso en el origen.

### **Ejemplo:**

C:\xcp>xcp verify \\<source SMB share> \\<destination SMB share>

Ejecución xcp help verify para obtener más detalles.

### **Migración de flujos de datos alternativos NTFS para SMB**

A partir de XCP 1,9.3, XCP SMB admite la migración de NTFS Alternate Data Streams (ADS) mediante el -ads Opción con los comandos SMB de XCP.

#### **Casos de uso admitidos**

Puede utilizar XCP SMB copy y.. sync Comandos para migrar datos que incluyen ADS y XCP SMB scan Comando para escanear el recurso compartido de SMB en busca de ANUNCIOS.

#### **Comandos SMB XCP admitidos**

Los siguientes comandos SMB de XCP admiten el -ads opción:

- scan
- copy
- verify
- sync

#### **Ejemplos de comandos**

Los siguientes comandos de ejemplo muestran cómo utilizar el -ads opción:

- xcp scan -ads \\<SMB share>
- xcp copy -ads \\<source SMB share> \\<destination SB share>
- xcp sync -ads \\<source SMB share> \\<destination SB share>
- \* xcp verify -ads \\<source SMB share> \\<destination SB share>

### **Migrar datos de HDFS**

Tras planificar la migración con scan Puede migrar los datos HDFS.

### **Copiar**

La copy El comando analiza y copia todos los datos de origen del sistema de archivos distribuidos de Hadoop (HDFS) en un bloque NFS o Simple Storage Service (S3). La copy comando requiere tener rutas de origen y destino como variables. Al final de la operación de copia, se muestran los detalles de los archivos escaneados y copiados, el rendimiento, la velocidad y el tiempo transcurrido.

#### **Ejemplo de ruta NFS:**

xcp copy -newid <id> hdfs:///demo/user dst\_server:/dst\_export

#### **Ejemplo de ruta POSIX:**

```
xcp copy -newid <id> hdfs:///demo/user file:///mnt/dest
```
#### **Ejemplo de ruta S3:**

```
xcp copy -newid <id> hdfs:///demo/user s3://my-bucket
xcp copy -newid <id> -s3.profile <s3 profile name> -s3.endpoint <endpoint-
url> hdfs:///demo/user s3://my-bucket
```
Ejecución xcp help copy para obtener más detalles.

### **Reanudar**

La resume el comando reinicia una operación de copia interrumpida previamente especificando el nombre o número del índice del catálogo. El nombre del índice de catálogo o el número de la operación de copia anterior se almacena en la <catalog path>:/catalog/indexes directorio.

### **Ejemplo:**

```
xcp resume [options] -id <id used for copy>
xcp resume [options] -s3.profile <s3 profile name> -s3.endpoint <endpoint-
url> -id <id used for copy>
```
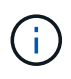

De forma predeterminada, el XCP resume El comando utiliza el punto final S3 y el perfil S3 del índice de copia que se utilizó durante el copy comando. Sin embargo, si es nuevo -s3.endpoint y.. -s3.profile los valores se proporcionan con el resume comando, se utilizan los nuevos valores para las opciones y los valores utilizados con la copia command se han anulado.

Ejecución xcp help resume para obtener más detalles.

### **Verificación**

La verify el comando usa una comparación completa de datos byte por byte entre los directorios de origen y destino después de la operación de copia sin usar un número de índice de catálogo. El comando lee los archivos en ambos lados y compara los datos.

### **Ejemplo:**

```
xcp verify hdfs:///demo/user dst_server:/dst_export
```
xcp verify hdfs:///user/demo1/data file:///user/demo1/dest

#### **Ejemplo de ruta S3:**

```
xcp verify hdfs:///user/demo1/data s3://my-bucket
xcp verify -s3.profile <s3 profile name> -s3.endpoint <endpoint-url>
hdfs:///demo/user s3://my-bucket
```
Ejecución xcp help verify para obtener más detalles.

## **Ejecute varios trabajos XCP en el mismo host XCP**

A partir de XCP 1,9.2, puede ejecutar varios trabajos o comandos XCP en un único host XCP, siempre que el host tenga recursos suficientes para cada trabajo. Cuando ejecuta un comando que admite varios trabajos, XCP utiliza una memoria de host mínima para completar el trabajo, lo que crea la capacidad de ejecutar trabajos adicionales en la misma configuración de host.

### **Requisitos mínimos del sistema**

Para cada trabajo XCP, debe permitir hasta 64GB GB de memoria del host y ocho núcleos para migraciones medianas a grandes.

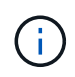

La ejecución de varios trabajos de XCP en el mismo host no es compatible con la migración de datos de SMB.

### **Registro**

De forma predeterminada, cada trabajo XCP se registra en un archivo de registro independiente que es único para el ID de trabajo. Este mecanismo de registro funciona bien cuando se ejecutan varios trabajos en el mismo host individual. NetApp no recomienda cambiar el xcpLogConfig.Json archivo para utilizar un único xcp.log Archivo para registrar varios trabajos XCP que se ejecutan en paralelo en el mismo host.

### **Comandos admitidos**

La ejecución de varios trabajos XCP en el mismo host se admite con los siguientes comandos XCP:

- scan
- copy
- resume
- verify
- isync
- chmod
- chown
- delete

### **Comandos no admitidos**

La ejecución de varios trabajos XCP en el mismo host no es compatible con el sync comando.

## **Funciones NFS adicionales**

XCP incluye algunas características NFS adicionales.

### **Chown y chmod**

Puede utilizar el XCP chown y.. chmod Comandos para cambiar de forma recursiva todos los archivos y directorios de un recurso compartido NFS o una ruta POSIX dado. Esto aumenta el rendimiento de millones de archivos.

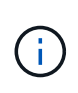

Antes de cambiar la propiedad de los archivos, debe configurar el nuevo propietario. De lo contrario, el comando no funcionará. El XCP chown y.. chmod Los comandos funcionan de manera similar a Linux chown y.. chmod comandos.

### **Chmod**

La chmod el comando analiza y cambia el permiso de archivo de todos los archivos de la estructura de directorios elegida. La chmod Comando requiere un modo o una referencia y un recurso compartido de NFS o una ruta POSIX como variables. XCP chmod cambia recursivamente los permisos de una ruta de acceso determinada. Puede utilizar el chmod comando para mostrar el total de archivos analizados y los permisos que se han cambiado en el resultado.

### **Ejemplo:**

```
xcp chmod -mode 777 NFS [server:/export path | file://<NFS mounted path>]
xcp chmod -mode 707 nfs_server01.netapp.com:/export1
xcp chmod -reference nfs_server01.netapp.com:/export/dir1/file.txt
nfs_server02.netapp.com: export1
xcp chmod -match "fnm('file.txt')" -mode 111 file:///mnt/nfs_mount_point/
xcp chmod -exclude "fnm('file.txt')" -mode 111 file:///demo/user1/
```
Ejecute el xcp help chmod comando para obtener más información.

### **Chown**

Puede utilizar el XCP chown Comando para cambiar de forma recursiva todos los archivos y directorios de un recurso compartido NFS o una ruta POSIX determinada. Esto aumenta el rendimiento de millones de archivos.

La chown el comando analiza y cambia la propiedad de todos los archivos de la estructura de directorios

elegida. La chown Comando requiere un recurso compartido de NFS o una ruta POSIX como variables. XCP chown cambia recursivamente la propiedad de una ruta determinada.

#### **ejemplo**

```
xcp chown -user user1 NFS [server:/export path | file://<NFS mounted path>
xcp chown -user user1 nfs_server01.netapp.com:/export1
xcp chown -user user1 -group group1 nfs_server01.netapp.com:/export1/dir1/
xcp chown -reference nfs_server01.netapp.com:/export/dir1/file.txt
nfs_server02.netapp.com:/export1
xcp chown -match "fnm('file.txt')" -user user1
file:///mnt/nfs_mount_point/
xcp chown -exclude "fnm('file.txt')" -user user1 -group group1
xcp chown -user-from user1 -user user2 file:///mnt/nfs_mount_point/
xcp chown -group-from group1 -group group2
nfs_server01.netapp.com:/export1/
```
Ejecute el xcp help chown comando para obtener más información.

### **XCP Estimación**

La función de estimación XCP calcula el tiempo necesario para completar una línea base copy operación desde el origen al destino. Calcula el tiempo estimado para completar una línea base copy Operación mediante el uso de todos los recursos del sistema disponibles actualmente, como CPU, RAM, red u otros parámetros. Cuando utilice la -target XCP ejecuta una operación de copia de muestra para encontrar el tiempo de estimación.

#### **ejemplo**

```
server : NFS server IP
export : NFS exported path for the above IP
xcp static estimation
xcp estimate -id <scan id>
xcp live estimation with default time
xcp estimate -id <scan id> -target server:/export
xcp live estimation with -t option
xcp estimate -id <scan id> -t <time for which estimation should run>
-target server:/export
```
### **indexdelete**

Puede utilizar el indexdelete comando para suprimir índices de catálogo.

### **ejemplo**

xcp indexdelete

Ejecución xcp help indexdelete para obtener más detalles.

# **Solucionar problemas**

## **Solucionar errores de XCP NFS**

Revise las soluciones para solucionar problemas.

### **Problemas y soluciones del XCP**

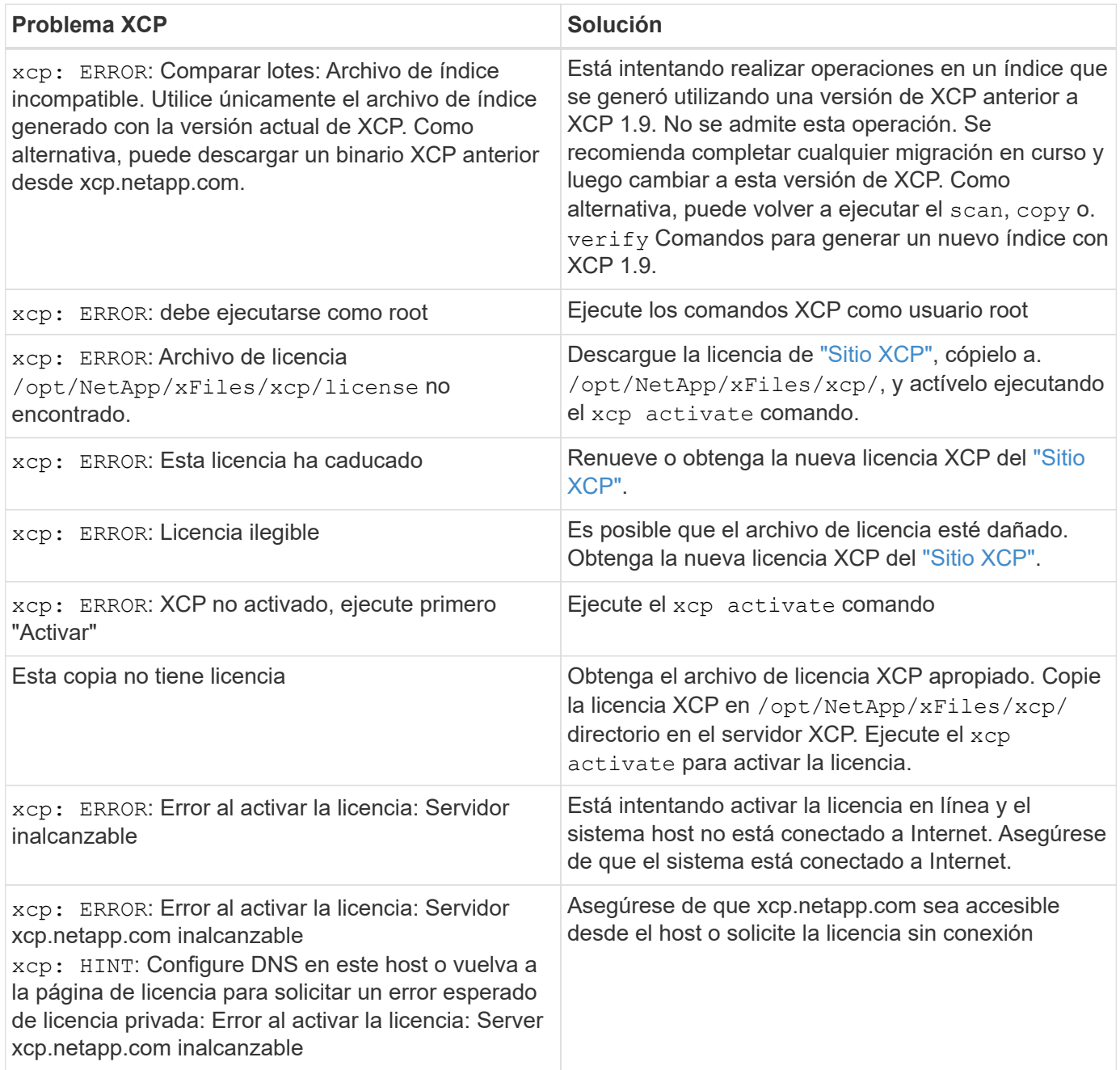

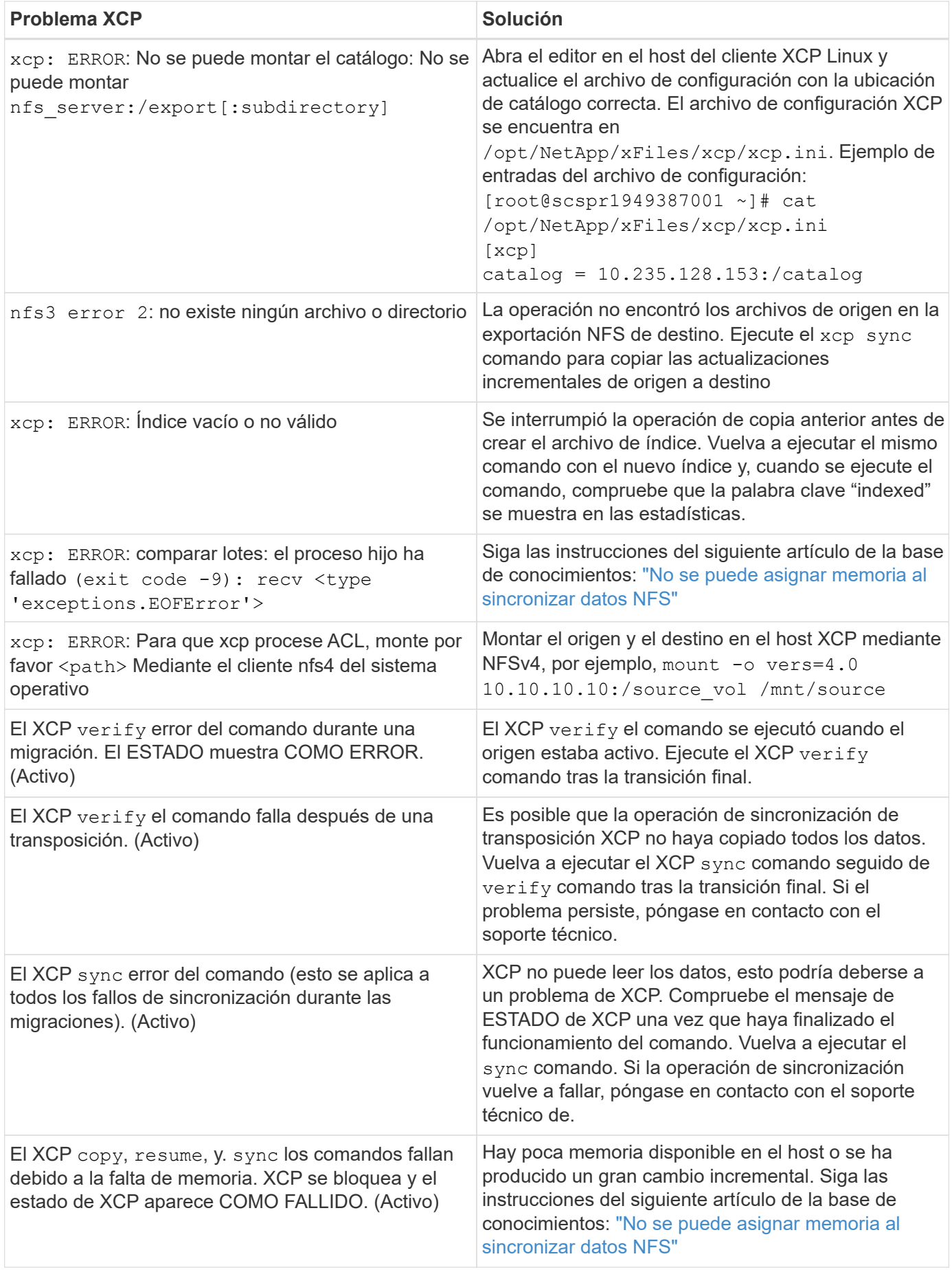

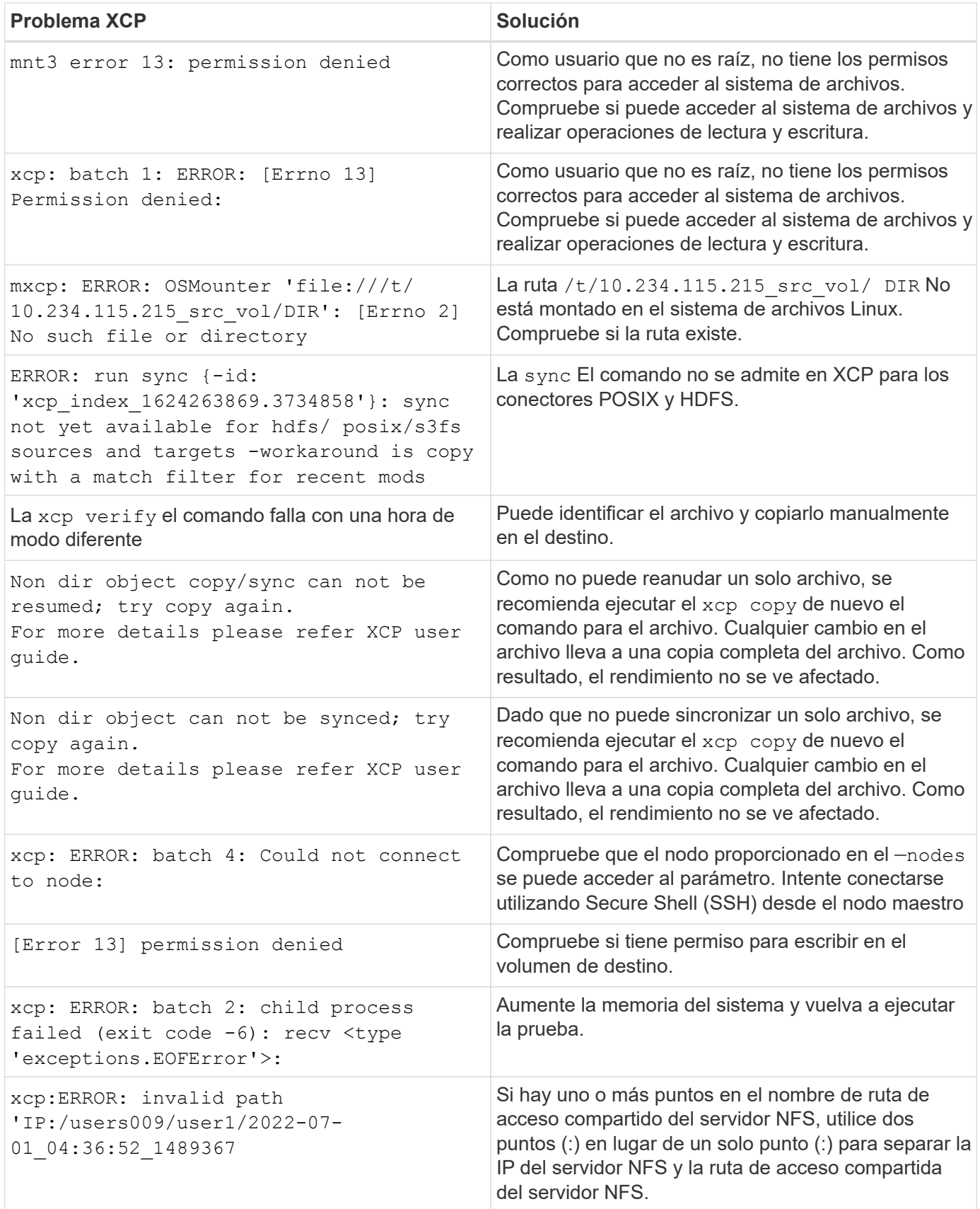

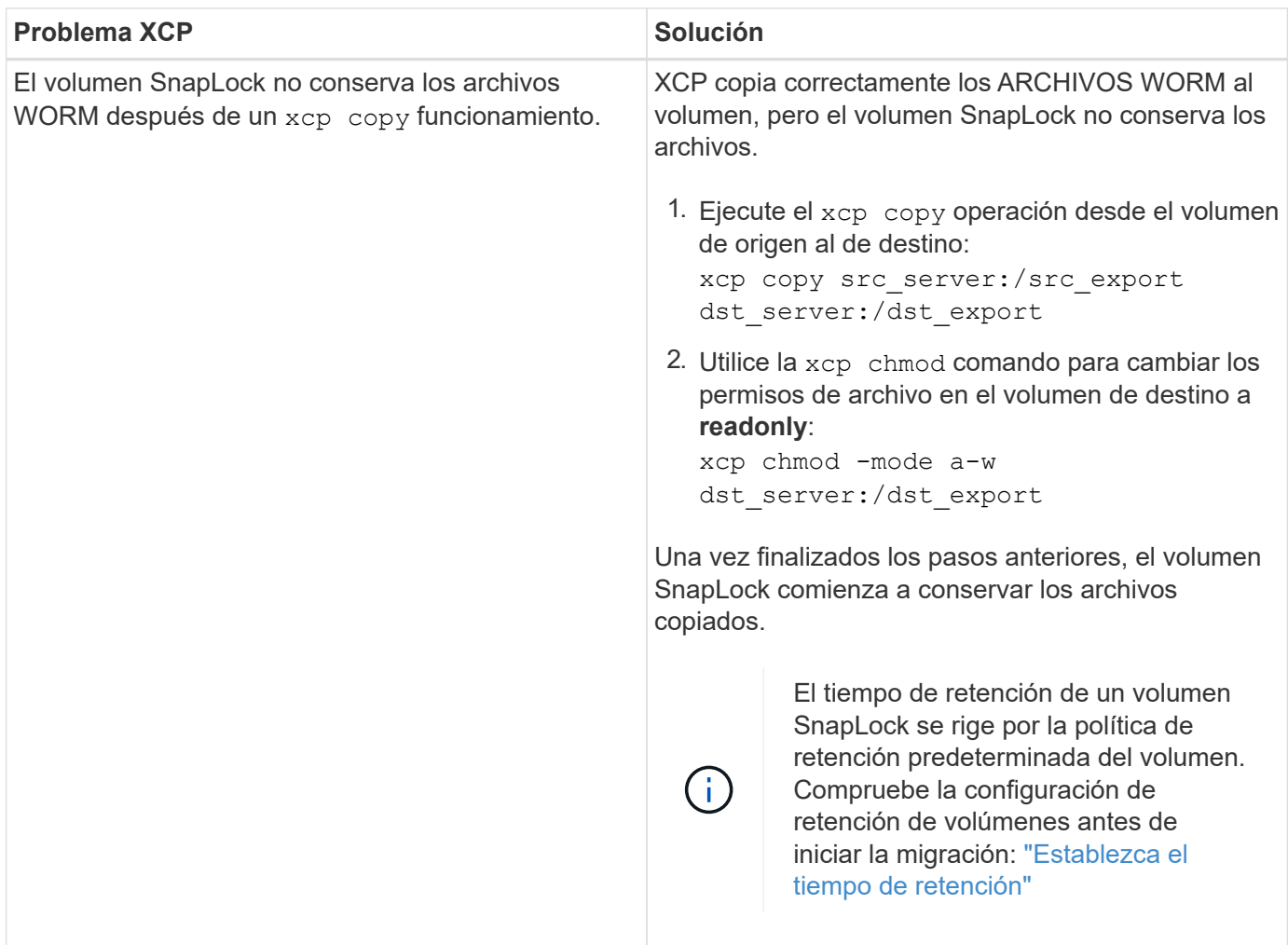

### **Volcado de registro**

Si tiene algún problema con un comando o un trabajo XCP, el logdump el comando permite volcar los archivos de registro relacionados con el problema en un .zip Archivo que se puede enviar a NetApp para su depuración. La logdump El comando filtra los registros según el ID de migración o el ID de trabajo y vuelca esos registros en un .zip en el directorio actual. La .zip El archivo tiene el mismo nombre que la migración o el ID de trabajo que se utiliza con el comando.

### **ejemplo**

```
xcp logdump -j <job id>
xcp logdump -m <migration id>
```
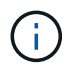

Después de la migración, si utiliza XCP CONFIG DIR o. XCP LOG DIR variables de entorno para anular la ubicación predeterminada de la configuración o la ubicación del registro, el logdump Se produce un error en el comando cuando se usa con un ID de tarea o migración anterior. Para evitarlo, utilice la misma ruta de registro hasta que finalice la migración.

## **Solucionar errores de SMB de XCP**

Revise las soluciones para solucionar problemas.

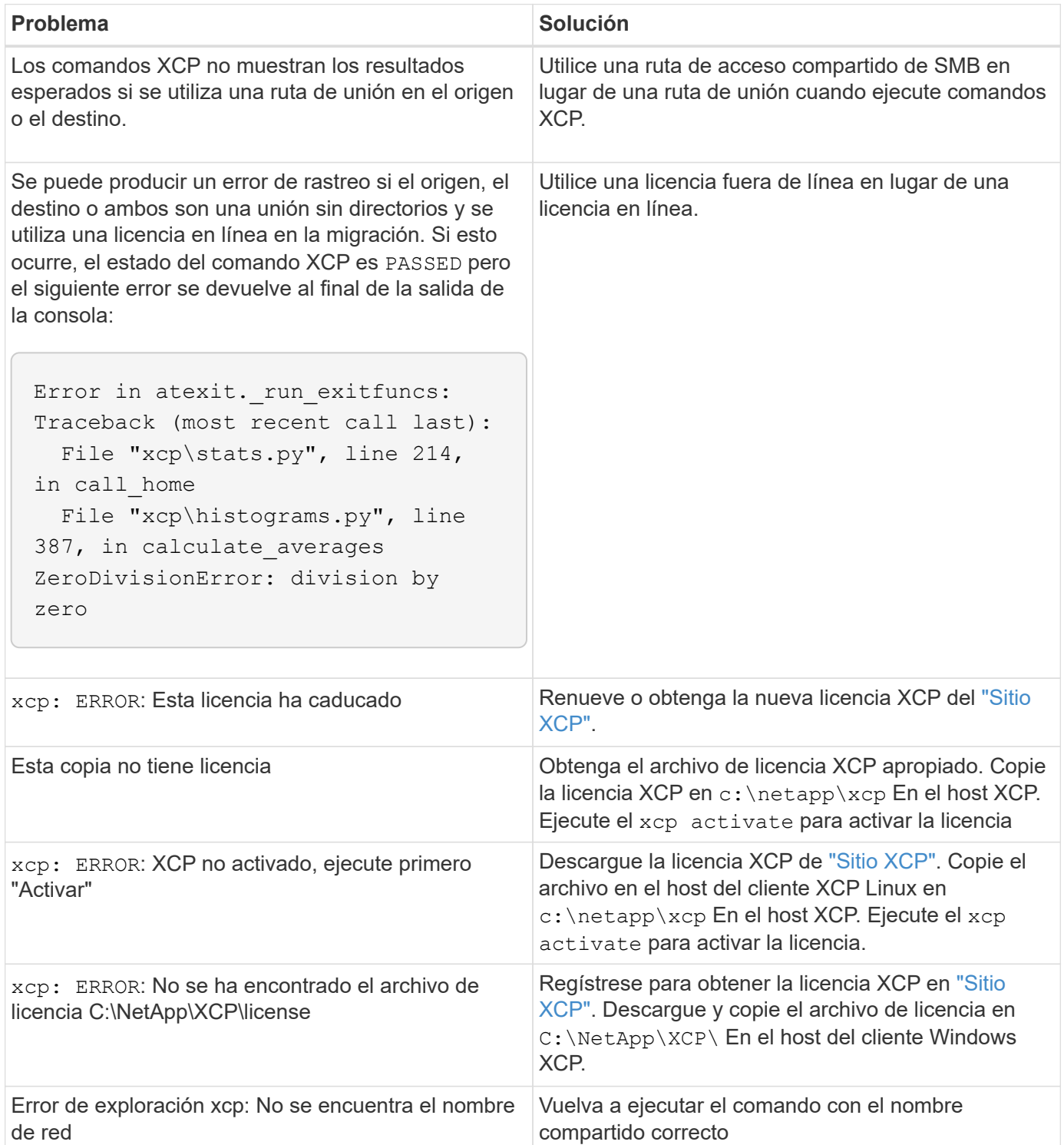

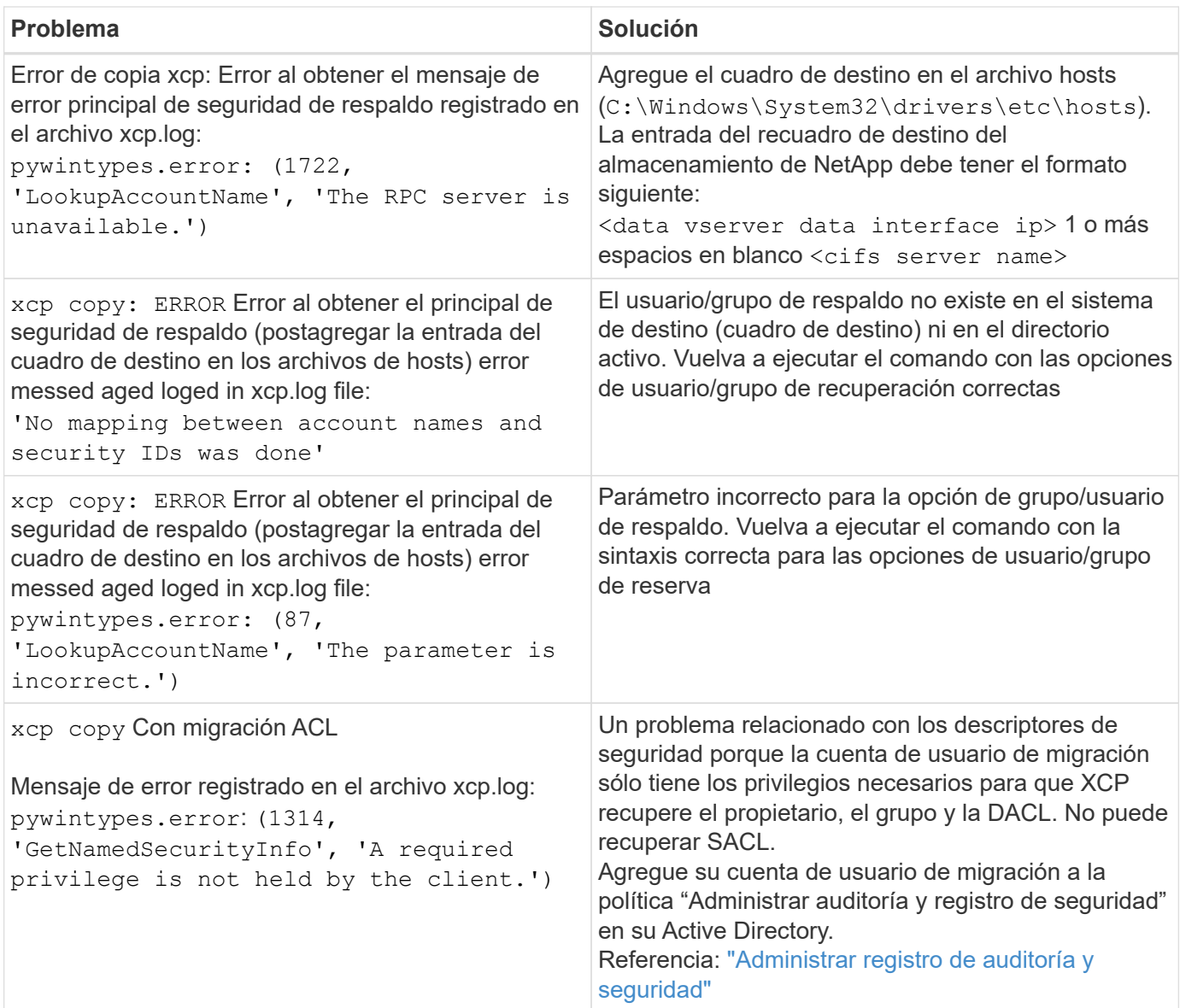

## **Solucionar errores de análisis de archivos XCP**

Revise las soluciones para solucionar problemas.

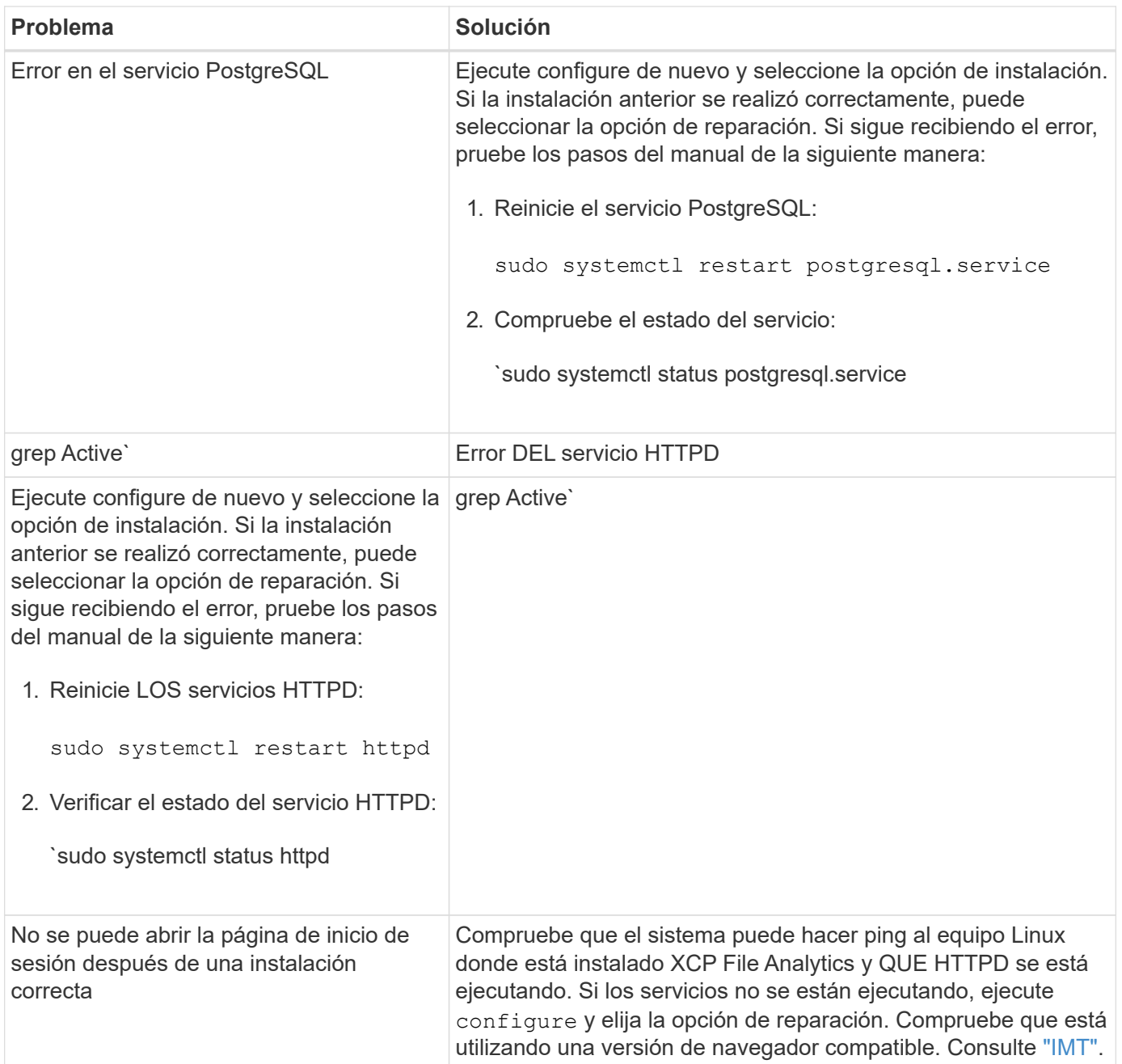

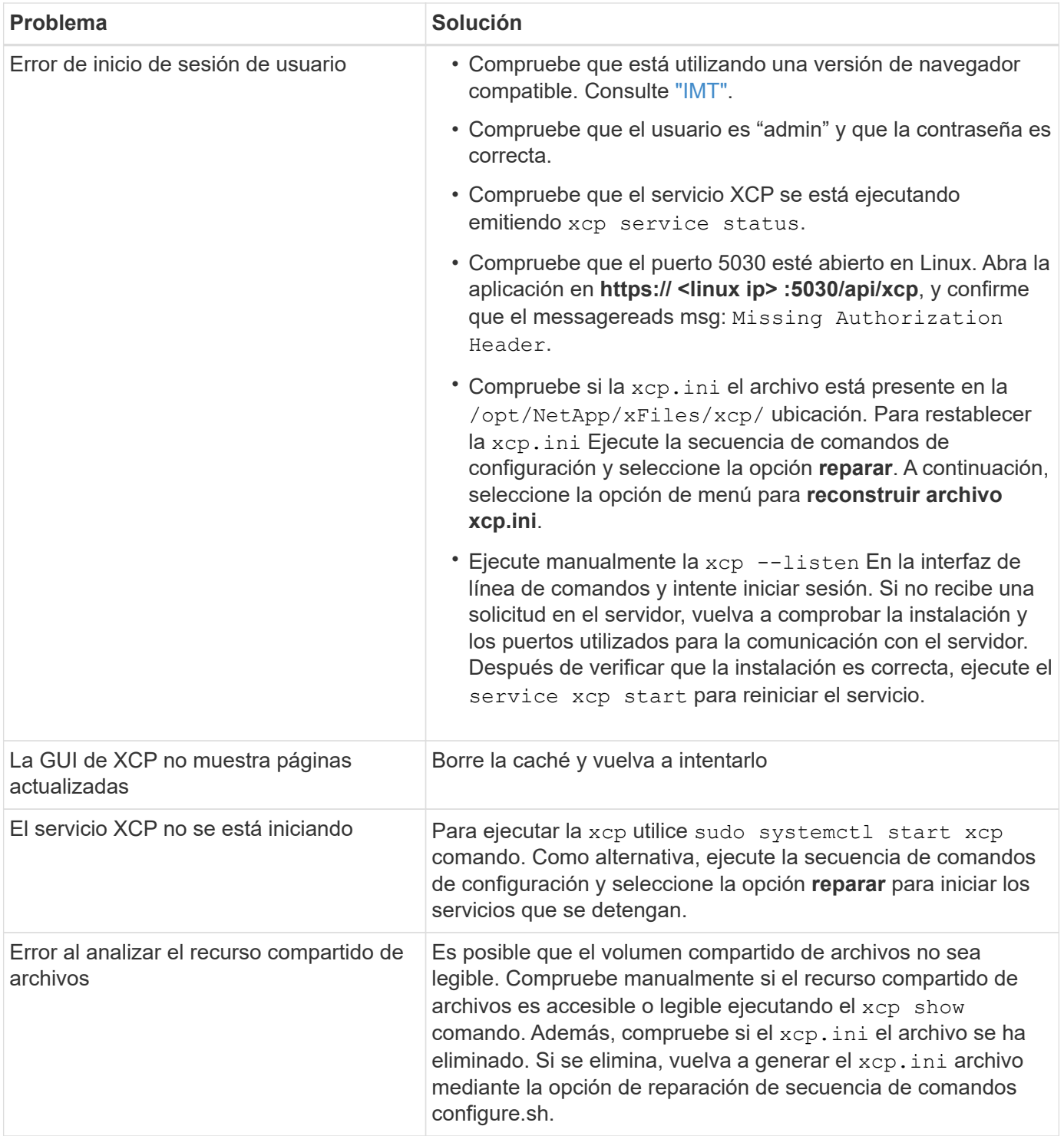
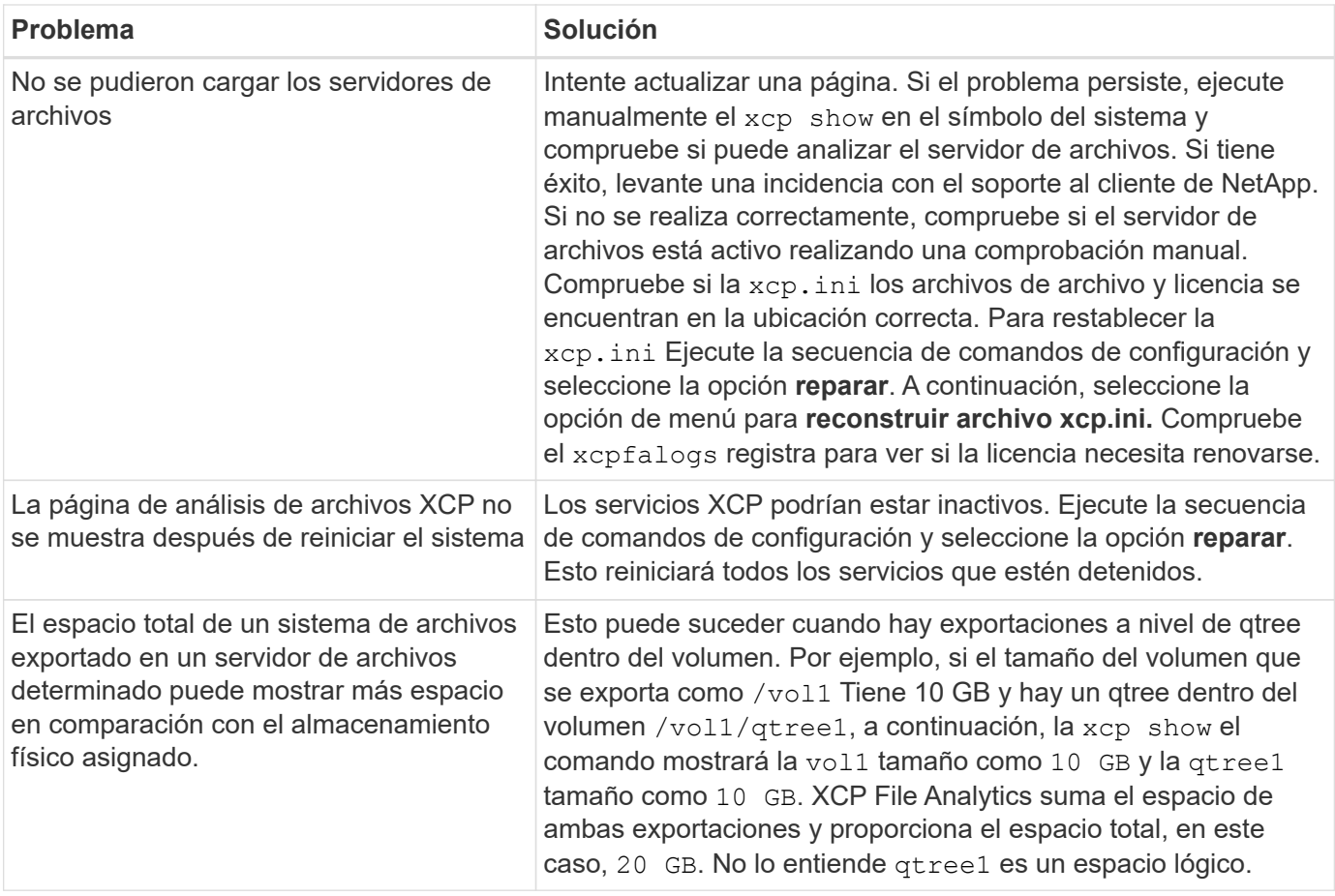

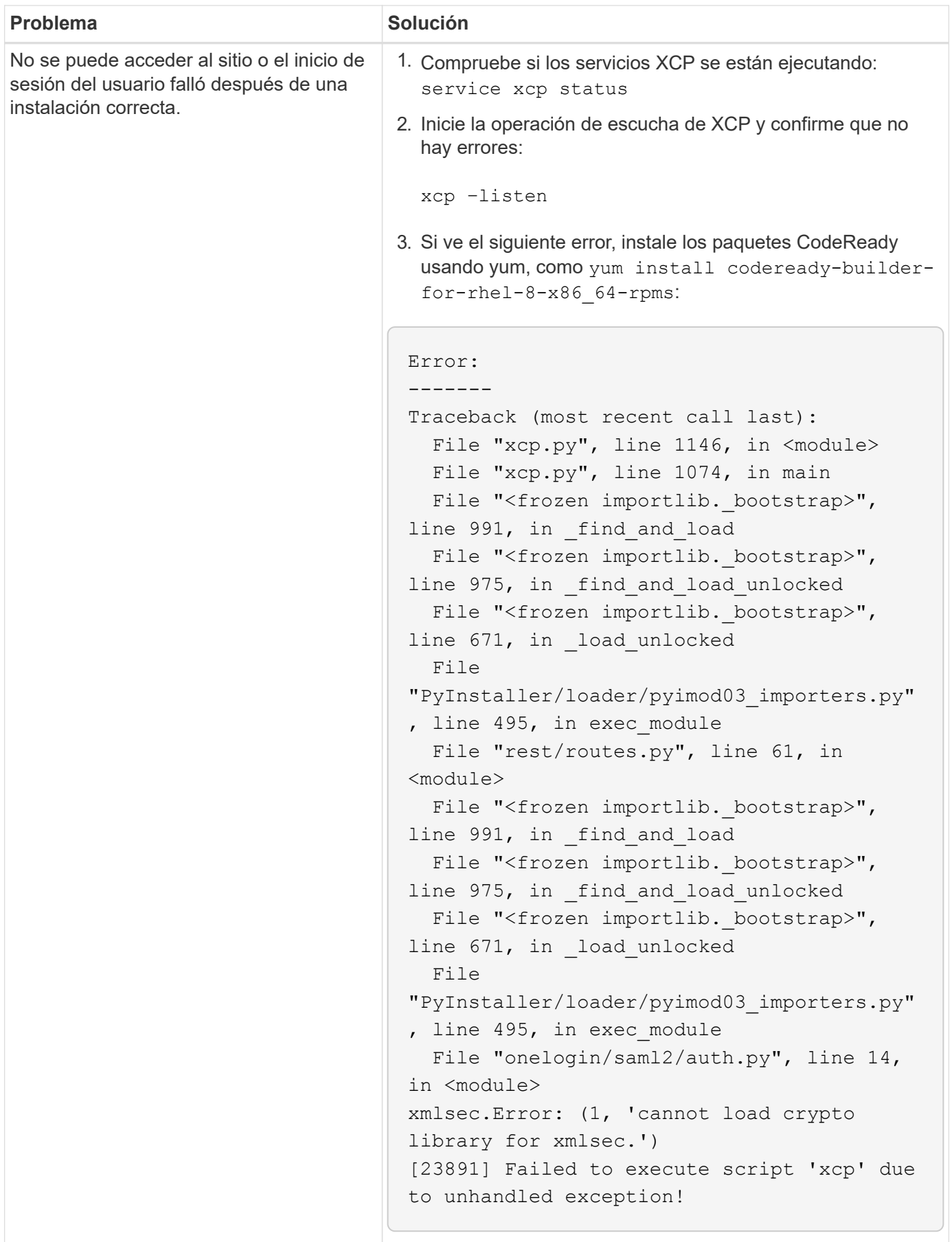

# **Avisos legales**

Los avisos legales proporcionan acceso a las declaraciones de copyright, marcas comerciales, patentes y mucho más.

#### **Derechos de autor**

["https://www.netapp.com/company/legal/copyright/"](https://www.netapp.com/company/legal/copyright/)

#### **Marcas comerciales**

NETAPP, el logotipo de NETAPP y las marcas enumeradas en la página de marcas comerciales de NetApp son marcas comerciales de NetApp, Inc. Los demás nombres de empresas y productos son marcas comerciales de sus respectivos propietarios.

["https://www.netapp.com/company/legal/trademarks/"](https://www.netapp.com/company/legal/trademarks/)

### **Estadounidenses**

Puede encontrar una lista actual de las patentes propiedad de NetApp en:

<https://www.netapp.com/pdf.html?item=/media/11887-patentspage.pdf>

## **Política de privacidad**

["https://www.netapp.com/company/legal/privacy-policy/"](https://www.netapp.com/company/legal/privacy-policy/)

## **Código abierto**

Los archivos de notificación proporcionan información sobre los derechos de autor y las licencias de terceros que se utilizan en software de NetApp.

- ["Aviso para NetApp XCP 1.9.2"](https://docs.netapp.com/es-es/xcp/media/xcp_1.9.2_notice.pdf)
- ["Aviso para NetApp XCP 1.9.1"](https://docs.netapp.com/es-es/xcp/media/xcp_1.9.1_notice.pdf)
- ["Aviso para NetApp XCP 1,9"](https://docs.netapp.com/es-es/xcp/media/xcp_1.9_notice.pdf)
- ["Aviso para NetApp XCP 1.8.1"](https://docs.netapp.com/es-es/xcp/media/xcp_1.8.1_notice.pdf)
- ["Aviso para NetApp XCP 1,8"](https://docs.netapp.com/es-es/xcp/media/xcp_1.8_notice.pdf)
- ["Aviso para NetApp XCP 1,7"](https://docs.netapp.com/es-es/xcp/media/xcp_1.7_notice.pdf)
- ["Aviso para NetApp XCP 1.6.2"](https://docs.netapp.com/es-es/xcp/media/xcp_1.6.2_notice.pdf)
- ["Aviso para NetApp XCP 1.6.1"](https://docs.netapp.com/es-es/xcp/media/xcp_1.6.1_notice.pdf)

#### **Información de copyright**

Copyright © 2024 NetApp, Inc. Todos los derechos reservados. Imprimido en EE. UU. No se puede reproducir este documento protegido por copyright ni parte del mismo de ninguna forma ni por ningún medio (gráfico, electrónico o mecánico, incluidas fotocopias, grabaciones o almacenamiento en un sistema de recuperación electrónico) sin la autorización previa y por escrito del propietario del copyright.

El software derivado del material de NetApp con copyright está sujeto a la siguiente licencia y exención de responsabilidad:

ESTE SOFTWARE LO PROPORCIONA NETAPP «TAL CUAL» Y SIN NINGUNA GARANTÍA EXPRESA O IMPLÍCITA, INCLUYENDO, SIN LIMITAR, LAS GARANTÍAS IMPLÍCITAS DE COMERCIALIZACIÓN O IDONEIDAD PARA UN FIN CONCRETO, CUYA RESPONSABILIDAD QUEDA EXIMIDA POR EL PRESENTE DOCUMENTO. EN NINGÚN CASO NETAPP SERÁ RESPONSABLE DE NINGÚN DAÑO DIRECTO, INDIRECTO, ESPECIAL, EJEMPLAR O RESULTANTE (INCLUYENDO, ENTRE OTROS, LA OBTENCIÓN DE BIENES O SERVICIOS SUSTITUTIVOS, PÉRDIDA DE USO, DE DATOS O DE BENEFICIOS, O INTERRUPCIÓN DE LA ACTIVIDAD EMPRESARIAL) CUALQUIERA SEA EL MODO EN EL QUE SE PRODUJERON Y LA TEORÍA DE RESPONSABILIDAD QUE SE APLIQUE, YA SEA EN CONTRATO, RESPONSABILIDAD OBJETIVA O AGRAVIO (INCLUIDA LA NEGLIGENCIA U OTRO TIPO), QUE SURJAN DE ALGÚN MODO DEL USO DE ESTE SOFTWARE, INCLUSO SI HUBIEREN SIDO ADVERTIDOS DE LA POSIBILIDAD DE TALES DAÑOS.

NetApp se reserva el derecho de modificar cualquiera de los productos aquí descritos en cualquier momento y sin aviso previo. NetApp no asume ningún tipo de responsabilidad que surja del uso de los productos aquí descritos, excepto aquello expresamente acordado por escrito por parte de NetApp. El uso o adquisición de este producto no lleva implícita ninguna licencia con derechos de patente, de marcas comerciales o cualquier otro derecho de propiedad intelectual de NetApp.

Es posible que el producto que se describe en este manual esté protegido por una o más patentes de EE. UU., patentes extranjeras o solicitudes pendientes.

LEYENDA DE DERECHOS LIMITADOS: el uso, la copia o la divulgación por parte del gobierno están sujetos a las restricciones establecidas en el subpárrafo (b)(3) de los derechos de datos técnicos y productos no comerciales de DFARS 252.227-7013 (FEB de 2014) y FAR 52.227-19 (DIC de 2007).

Los datos aquí contenidos pertenecen a un producto comercial o servicio comercial (como se define en FAR 2.101) y son propiedad de NetApp, Inc. Todos los datos técnicos y el software informático de NetApp que se proporcionan en este Acuerdo tienen una naturaleza comercial y se han desarrollado exclusivamente con fondos privados. El Gobierno de EE. UU. tiene una licencia limitada, irrevocable, no exclusiva, no transferible, no sublicenciable y de alcance mundial para utilizar los Datos en relación con el contrato del Gobierno de los Estados Unidos bajo el cual se proporcionaron los Datos. Excepto que aquí se disponga lo contrario, los Datos no se pueden utilizar, desvelar, reproducir, modificar, interpretar o mostrar sin la previa aprobación por escrito de NetApp, Inc. Los derechos de licencia del Gobierno de los Estados Unidos de América y su Departamento de Defensa se limitan a los derechos identificados en la cláusula 252.227-7015(b) de la sección DFARS (FEB de 2014).

#### **Información de la marca comercial**

NETAPP, el logotipo de NETAPP y las marcas que constan en <http://www.netapp.com/TM>son marcas comerciales de NetApp, Inc. El resto de nombres de empresa y de producto pueden ser marcas comerciales de sus respectivos propietarios.